## **ALAT PENGUKURAN LINGKAR KEPALA BAYI BERBASIS METODA LINGKARAN ELLIPSE**

Tesis S-2

Untuk memenuhi persyaratan memperoleh gelar Magister Teknik

Program Magister Teknik Elektro

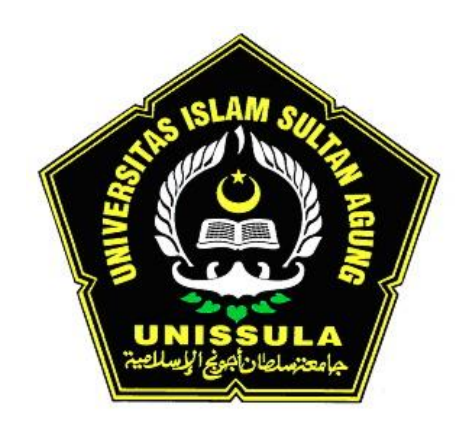

Diajukan oleh :

ANDREY HERDIAN NIM : 20601700027

## PROGRAM MAGISTER TEKNIK ELEKTRO

UNIVERSITAS ISLAM SULTAN AGUNG

SEMARANG

2021

#### **HALAMAN PENGESAHAN**

#### <span id="page-1-0"></span>**TESIS** ALAT PENGUKURAN LINGKAR KEPALA BAYI BERBASIS METODA **LINGKARAN ELLIPSE**

yang dipersiapkan dan disusun oleh **ANDREY HERDIAN** NIM: 20601700027

Telah dipertahankan di depan Dewan Penguji Pada tanggal 24 Desember 2021

Susunan Dewan Penguji

Pembimbing Utama

Ketua Penguji

Ir. Suryani Alifah, M.T., Ph.D NIDN: 0625036901

Pembimbing Pendamping

Arief Marwanto, ST., M.Eng., Ph.D NIDN: 0628097501

Dr.Ir. H. Muhamad Haddin, M.T. NIDN: 0618066301

Penguji 1

belight

Dr. Hj. Sri Arttini Dwi Prasetyowati, M.Si NIDN: 0620026501

Penguji 2

Imam Much Ibnu Subroto, S.T., M. Sc., Ph.D. NIDN: 0613037301

Tesis ini telah diterima sebagai salah satu persyaratan untuk memperoleh gelar Magister Teknik

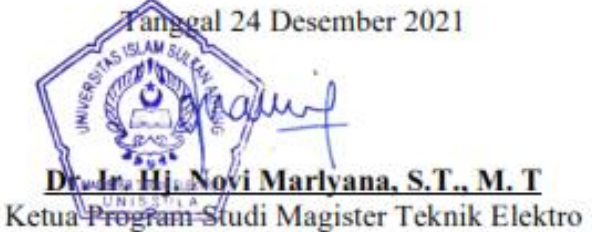

### **SURAT PERNYATAAN KEASLIAN TESIS**

<span id="page-2-0"></span>Saya yang bertanda tangan di bawah ini:

Nama : Andrey Herdian

 $\rm NIM$ : 20601700027

Program Studi : Magister Teknik Elektro

Fakultas : Teknologi Industri

Dengan ini saya menyatakan bahwa Tesis yang diajukan kepada Program Studi Magister Teknik Elektro denga Judul:

## "ALAT PENGUKURAN LINGKAR KEPALA BAYI BERBASIS METODA LINGKARAN **ELLIPSE"**

Adalah hasil karya sendiri, judul tersebut belum pernah diajukan untuk memperoleh gelar Magister Teknik pada Program Studi Magister Teknik Elektro Universitas Islam Sultan Agung (UNISSULA) ataupun pada universitas lain serta belum pernah ditulis maupun diterbitkan oleh orang lain kecuali secara tertulis diacu, disitasi dan ditunjuk dalam daftar pustaka. Tesis ini adalah milik saya, segala bentuk kesalahan dan kekeliruan dalam Tesis ini adalah tanggung jawab saya.

> Semarang, 24 Desember 2021 **Penulis** Andrey Herdian NIM 20601700027

### **KATA PENGANTAR**

<span id="page-3-0"></span>Segala puji dan syukur kehadirat Allah SWT yang telah memberikan rahmat dan karunia-Nya sehingga penulis dapat menyusun Tesis dengan judul "**ALAT PENGUKURAN LINGKAR KEPALA BAYI BERBASIS METODA LINGKARAN ELLIPSE**". Tesis ini disusun untuk memenuhi salah satu syarat memperoleh gelar Sarjana S-2 pada Program Studi Magister Teknik Elektro Universitas Islam Sultan Agung Semarang. Terwujudnya tulisan ini tidak terlepas dari bantuan dan dukungan dari berbagai pihak. Oleh karena itu pada kesempatan ini penulis menyampaikan terima kasih yang sebesar-besarnya kepada:

- 1. Kedua Orangtua penulis Ayahanda dr.H.Suwandi Dasuki( Alm. ) dan Ibunda Hj. Nur Hayati( Alm. ) tercinta yang telah memberikan kasih sayangnya, doa yang tak pernah putus sejak kecil dan semoga beliau – beliaunya di tempatkan di surga Nya Alloh Ta'ala.
- 2. Ibu Dr. Ir. Novi Marlyana, ST, MT, selaku Ketua Program Studi Pasca sarjana Teknik Elektro Fakultas Teknik Industri Unissula.
- 3. Istri Penulis Desy Herdiawati, ST dan ketiga anak penulis Silvina Delizea Adolpha Islamey, Wilhelmina Valma Najwa Muslima dan Muhammad Denzel Jordan yang selalu menyemangati untuk menyelesaikan tesis ini.
- 4. Ibu Ir. Suryani Alifah, MT. Ph.D selaku Dosen Pembimbing I yang telah bersedia memberikan bimbingan serta pengarahan hingga selesainya penulisan tesis ini.
- 5. Bapak Arief Marwanto, ST, M.Eng., Ph.D selaku Dosen Pembimbing II yang telah bersedia memberikan bimbingan serta pengarahan hingga selesainya penulisan tesis ini.
- 6. Bapak dan Ibu Dosen Pembimbing/Penguji yang telah memberikan saran untuk perbaikan dan penyelesaian tesis ini.
- 7. Bapak dan Ibu Dosen yang telah memberikan materi perkuliahan dan ilmu pengetahuan selama penulis menyelesaikan Program Studi Pasca sarjana Teknik Elektro.
- 8. Segenap sivitas akademika Program Studi Pasca sarjana Teknik Elektro Unissula.
- 9. Teman teman seperjuangan Angkatan 2014 yang telah memberikan dukungan dalam penyelesaian tesis ini.

Harapan penulis, semoga tulisan ini dapat memberikan sumbangan pemikiran bagi perkembangan ilmu pengetahuan dan dapat bermanfaat bagi masyarakat. Akhir kata, penulis senantiasa mengharapkan kritik dan saran guna penyempurnaan bidang ilmu yang penulis dalami.

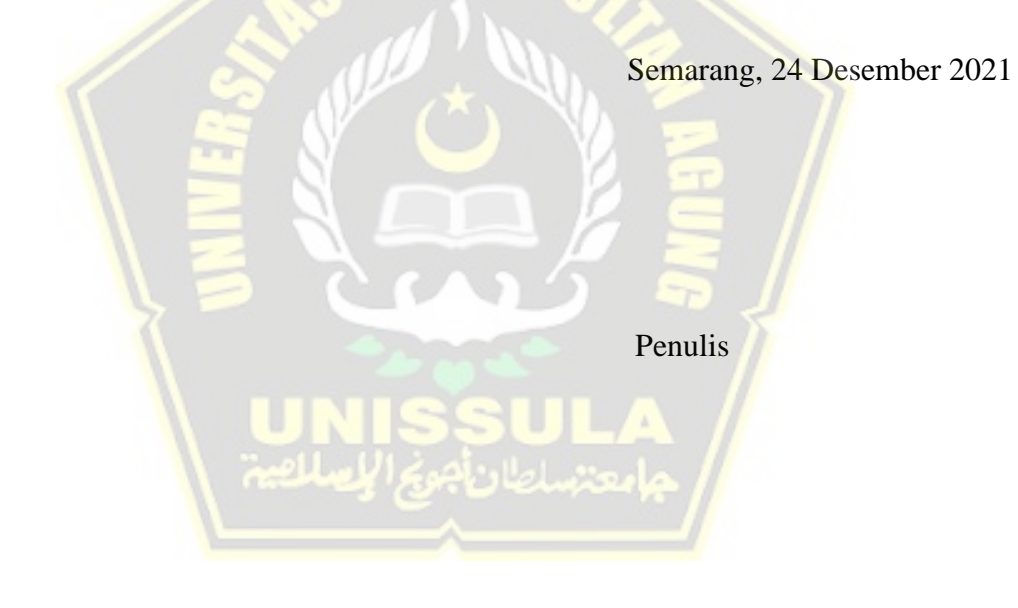

## **MOTTO**

<span id="page-5-0"></span>Dalam Al- Quran surat :

يَا أَيُّهَا الَّذِينَ آمَنُوا إِذَا قِيلَ لَمُّمْ تَفَسَّحُوا فِي اِلْمَجَالِسِ فَافْسَحُوا بَفْسَحِ اللَّهُ لَكُمْ ۖوَإِذَا قِيلَ انْشَرُوا فَانْشُرُوا يَرْفَعِ َّ َ ľ ِ ِ  $\zeta$ اللَّهُ الَّذِينَ آمَنُوا مِنْكُمْ وَالَّذِينَ أُوتُوا الْعِلْمَ دَرَجَاتٍ ۚ وَاللَّهُ بِمَا تَعْمَلُونَ خَبِيرٌ َّ َّ َ į į ُ

Bacaan latinnya: "Yā ayyuhallażīna āmanū iżā qīla lakum tafassaḥụ fil-majālisi fafsahu yafsahillāhu lakum, wa iżā qīlansyuzu fansyuzu yarfa'illāhullażīna āmanu mingkum wallażīna ụtul-'ilma darajāt, wallāhu bimā ta'malụna khabīr"

Artinya: "Hai orang-orang beriman apabila dikatakan kepadamu: 'Berlapanglapanglah dalam majelis', lapangkanlah niscaya Allah akan memberi kelapangan untukmu. Dan apabila dikatakan: 'Berdirilah kamu', berdirilah, niscaya Allah akan meninggikan orang-orang yang beriman di antaramu dan orang-orang yang diberi ilmu pengetahuan beberapa derajat. Dan Allah Maha Mengetahui apa yang kamu kerjakan," (QS. Al-Mujadalah [58]: 11).

Dalam Hadits :

Rasulullah SAW pernah bersabda: "Bepergian ketika pagi dan sore guna menuntut ilmu adalah lebih utama daripada berjihad fi sabilillah," (H.R. Dailami).

Kata – kata Mutiara dari :

Imam Ahmad bin Hambal berkata, "Manusia sebenarnya lebih membutuhkan ilmu daripada makanan dan minuman. Karena makanan dan minuman hanya dibutuhkan dua atau tiga kali sehari, sedangkan ilmu diperlukan di setiap waktu."

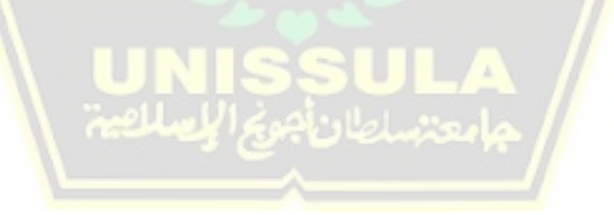

## **DAFTAR ISI**

<span id="page-6-0"></span>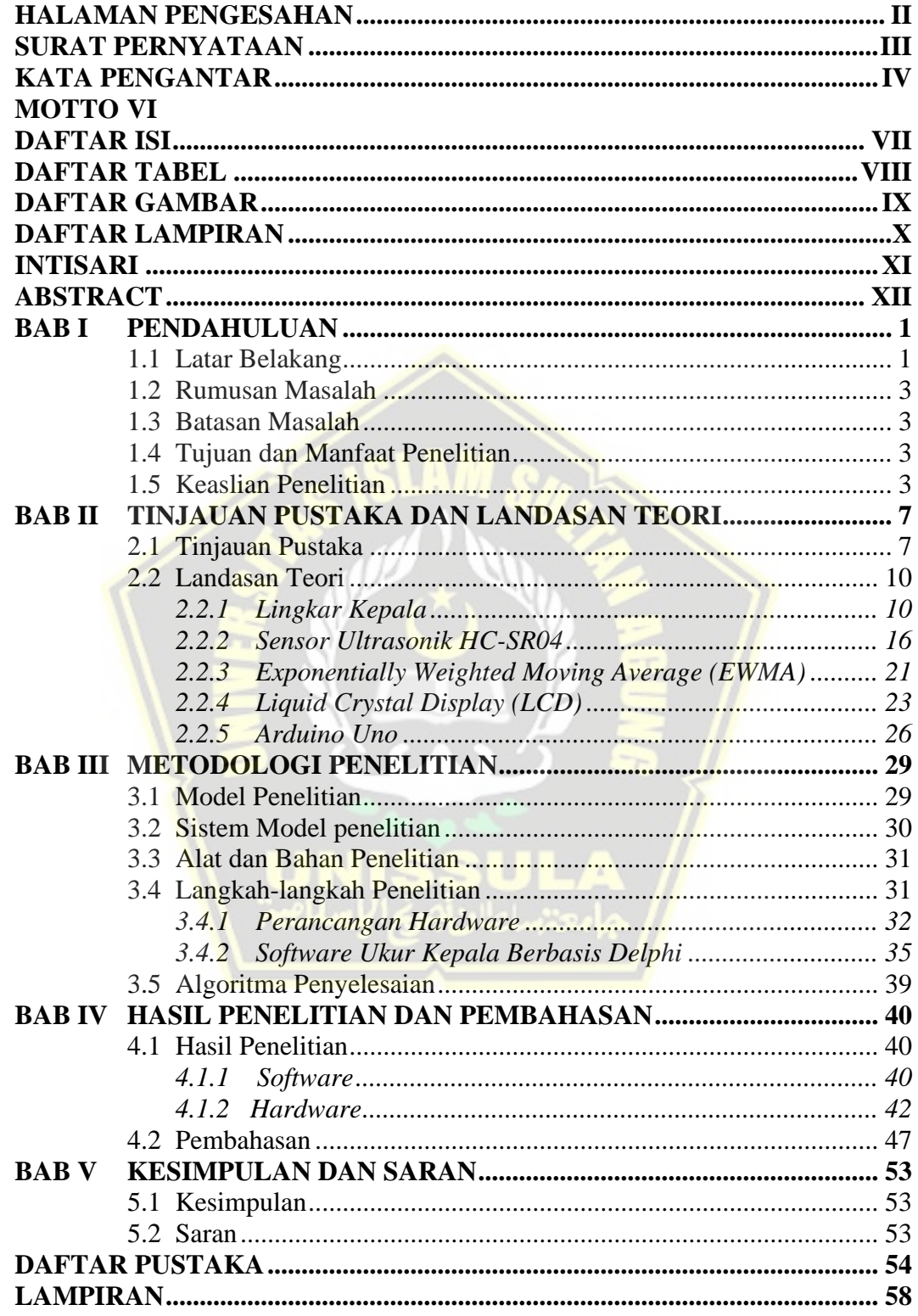

# **DAFTAR TABEL**

<span id="page-7-0"></span>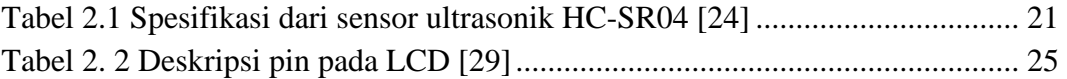

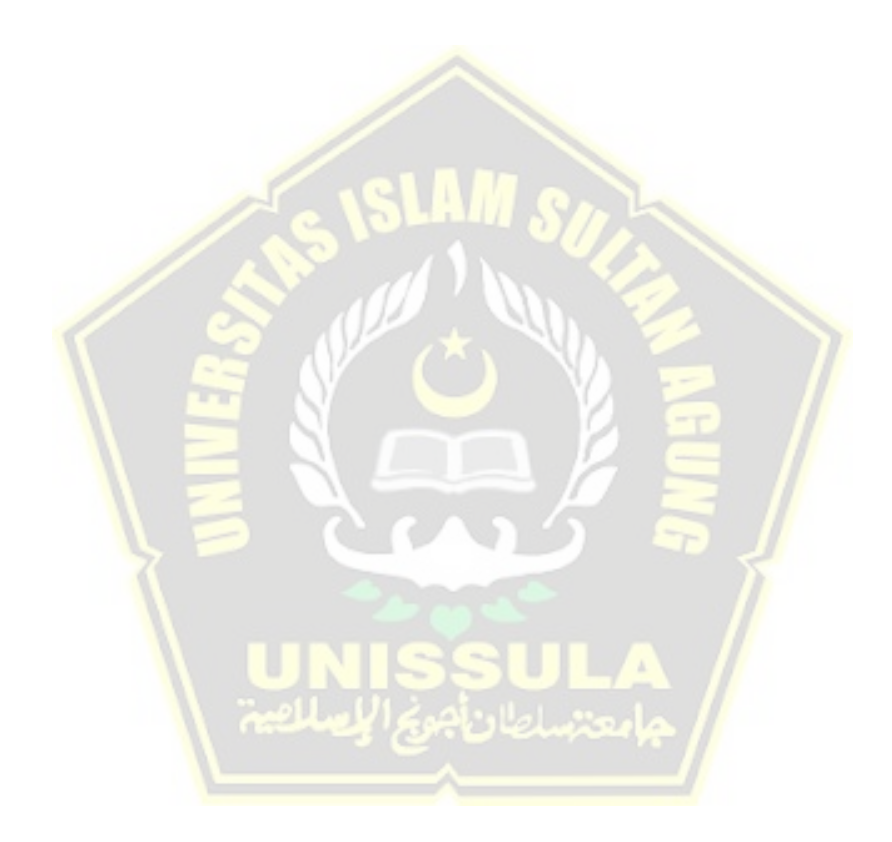

## **DAFTAR GAMBAR**

<span id="page-8-0"></span>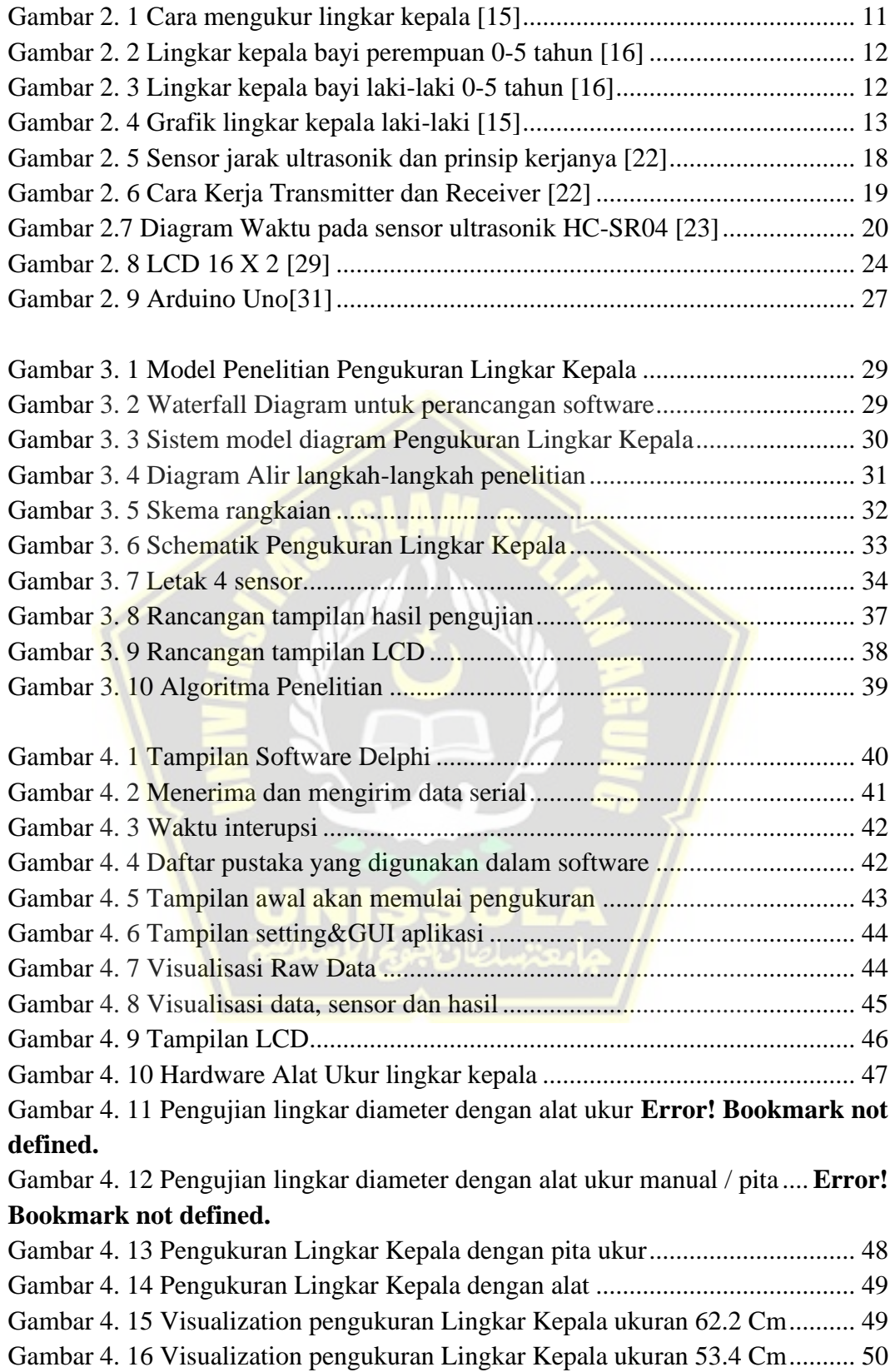

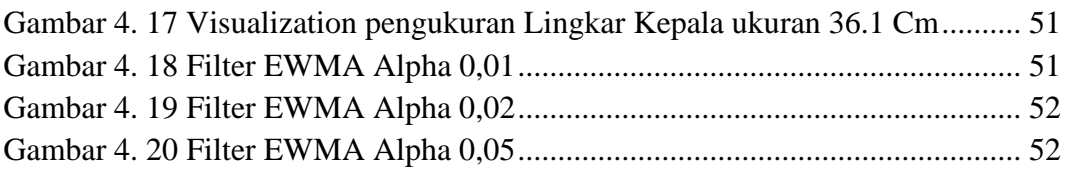

# <span id="page-9-0"></span>**DAFTAR LAMPIRAN**

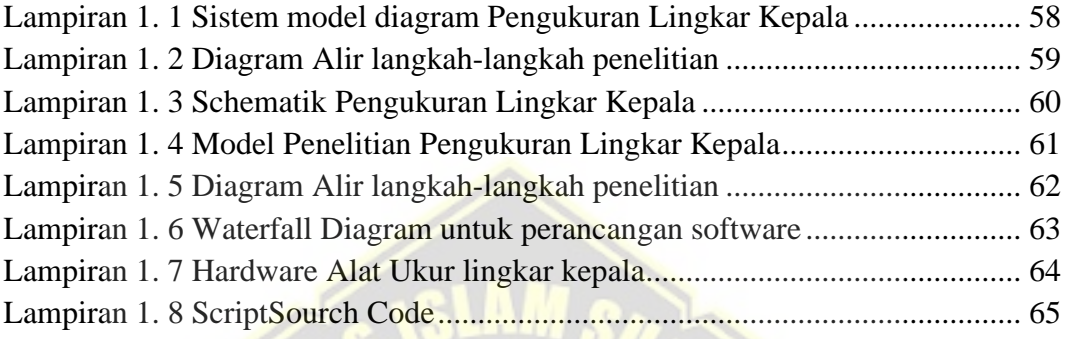

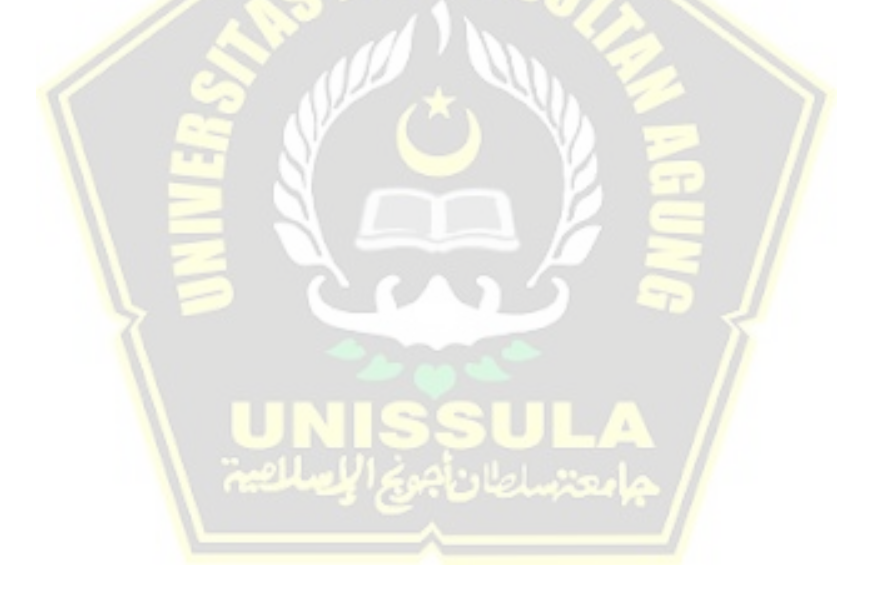

#### **INTISARI**

<span id="page-10-0"></span>Permasalahan dalam parameter pertumbuhan anak yang seringkali diperhatikan dan dipantau adalah lingkar kepala bayi. Tak banyak orang tua yang menyadari bahwa ukuran lingkar kepala yang juga mencerminkan volume otak juga merupakan hal penting yang perlu selalu dipantau pertumbuhannya untuk melihat apakah otak bayi tumbuh dan berkembang normal atau tidak. Umumnya dokter dan bidan mengukur menggunakan alat ukur manual yaitu pita ukur. Penelitian ini bertujuan untuk membuat sebuah alat pengukur lingkar kepala yang terukur secara *contactles*.

Fokus penelitian ini adalah pengukuran yang dipadukan dengan standart parameter lingkar kepala yang dikombinasikan dengan umur serta jenis kelamin menurut WHO dapat memberikan keputusan bahwa lingkar kepala termasuk normal atau indikasi ada kelainan. Alat ukur menggunakan 4 sensor ultrasonic yang dikendalikan oleh mikrokontroler Arduino Uno. Data tersebut di olah dan ditampilkan melalui layar LCD 16x2. Analisa hasil 4 sensor menggunakan Algoritma Lingkaran Ellips dan hasilnya divisualisasikan menggunakan Delphi.

Hasil pengujian Algorithm untuk memvalidasi keputusan termasuk normal atau ada indikasi kelainan. Hasil nilai pengujian alat ukur lingkar kepala dibandingkan dengan hasil pengukuran menggunakan pita ukur dengan perbedaan 0,91%.

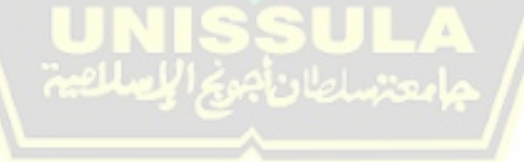

Kata kunci : Lingkar kepala, Alat ukur, Sensor Ultrasonic

#### **ABSTRACT**

<span id="page-11-0"></span>The problem in children's growth parameters that is often observed and monitored is the baby's head circumference. Not many parents realize that the size of the head circumference which also reflects the volume of the brain is also an important thing that needs to be monitored for growth to see whether the baby's brain is growing and developing normally or not. Generally, doctors and midwives measure using a manual measuring instrument, namely a measuring tape. This study aims to make a head circumference measuring device that is measured in contactles.

The focus of this research is measurements combined with standard head circumference parameters combined with age and sex according to WHO can give a decision that head circumference is normal or an indication of abnormalities. The measuring instrument uses 4 ultrasonic sensors which are controlled by the Arduino Uno microcontroller. The data is processed and displayed through a 16x2 LCD screen. Analysis of the results of 4 sensors using the Ellipse Circle Algorithm and the results are visualized using Delphi.

Algorithm test results to validate decisions including normal or there are indications of abnormalities. The results of the test value of the head circumference measuring instrument were compared with the results of measurements using a measuring tape with a difference of 0.91%.

*Keywords : Head circumference, measuring instrument, ultrasonic sensor*

# **BAB I PENDAHULUAN**

#### <span id="page-12-1"></span><span id="page-12-0"></span>**1.1 Latar Belakang**

Pentingnya pengukuran lingkar kepala dan ubun-ubun besar adalah untuk menilai tingkat pertumbuhan anak yang mencerminkan ukuran dan pertumbuhan otak. Rekomendasi *American Academy of Pediatrics*, pemantauan lingkar kepala sebaiknya dilakukan terutama sampai usia 2 tahun. Jika terdapat abnormalitas pada hasil pengukuran tersebut, perlu dilakukan pemeriksaan untuk mencari penyebabnya agar dapat dilakukan intervensi sejak dini. Pemantauan lingkar kepala sebaiknya dilakukan bersama dengan ukuran ubun-ubun besar [1].

Deteksi dini penyimpangan pertumbuhan dan perkembangan pada anak ini merupakan topik global yang utama dalam pelayanan kesehatan anak secara modern. Deteksi dini perkembangan dengan menggunakan cara yang telah distandarisasi seperti *denver developmental screening test* II (DDST-II) lebih tepat untuk penilaian perkembangan anak umur 0 sampai dengan 6 tahun. Salah satu ciriciri dari pertumbuhan dan perkembangan anak adalah perkembangan erat hubungannya dengan maturasi sistem susunan saraf, sehingga mengukur lingkar kepala secara berkala sangat penting karena mencerminkan ukuran dan pertumbuhan otak [2].

Pengukuran lingkar kepala (HC) merupakan alat yang berguna dan dapat diandalkan untuk memantau pertumbuhan otak. Banyak kondisi genetik dikaitkan dengan pola pertumbuhan kepala yang abnormal, tetapi tidak ada pola spesifik yang dijelaskan pada *dravet syndrome* (DS). Untuk menyelidiki lintasan pertumbuhan kepala pada populasi anak dengan DS, analisis *retrospektif* dari catatan medis pasien dengan DS dilakukan di 2 pusat epilepsi. Data kuantitatif dibandingkan dengan kurva pertumbuhan z-*score* populasi standar, dan uji t sampel independen dilakukan dengan menggunakan rentang 6 bulan. Sebanyak 137 subjek berusia kurang dari 18 tahun dilibatkan, dengan total 529 nilai HC dan rata-rata 3,9 tindakan per pasien. Sejak lahir hingga 24 bulan kehidupan, nilai HC hampir merata di sekitar lintasan rata-rata populasi referensi dari setiap sisi kurva. Garis tren ini menyimpang dari kurva rata-rata setelah 24 bulan menunjukkan perlambatan pertumbuhan kepala yang mencapai signifikansi statistik (p<.05) dari 48 bulan untuk pria dan 60 untuk wanita. Studi prospektif di masa depan diperlukan untuk menilai faktor-faktor yang dapat memengaruhi pertumbuhan kepala dan mengeksplorasi kemungkinan korelasi fenotipe-genotipe dengan HC [3].

Saat ini problem yang dihadapi adalah pada saat pengukuran kepala lingkar kepala bayi seringkali merasa tidak nyaman kemudian menangis, dikarenakan pengukuran masih dilakukan secara manual menggunakan pita ukur yang tidak elastis. Pengukuran kepala meliputi lingkar dari bagian atas alis, melewati bagian atas telinga, sampai bagian paling menonjol di belakang kepala.

Solusi untuk mengatasi masalah di atas antara lain dapat dilakukan dengan cara mengukur lingkar kepala bayi menggunakan alat ukur *contactless* atau tanpa sentuh berbasis sensor ultrasonik. Pengukuran menggunakan sensor ultrasonik ini memungkinkan untuk melakukan pengukuran jarak dengan sangat cepat bahkan hampir tidak ada *delay* [4]. Sensor ultrasonik dipilih karena kelebihan-kelebihan yang dimilikinya antara lain tidak terpengaruh oleh warna dan transparansi objek karena mendeteksi jarak melalui gelombang suara, berfungsi dengan baik di tempat yang redup, cenderung menkonsumsi arus atau daya yang lebih rendah, serta aman digunakan dibandingkan menggunakan sensor laser yang berbahaya jika tidak sengaja terkena mata bayi.

Tren solusi pengukuran saat ini menggunakan sensor-sensor berbasis *contactless* yaitu sensor tidak menempel secara langsung pada objek yang diukurnya. Ada beberapa jenis sensor jarak berbasis *contactless* seperti ultrasonik, IR, *Proximity* dan laser. Sensor-sensor tersebut dapat digunakan untuk menentukan kedekatan suatu objek tanpa adanya kontak fisik.

Perkembangan pengukuran berbasis *contacless* sensor belakangan ini menjadi topik paling menarik di dunia kesehatan terutama pada masa pandemi Covid-19 ini. Kemudahan dan kecepatan pengukuran menggunakan Sensor Ultrasonik dapat dimanfaatkan untuk memprediksi atau mengukur lingkar kepala bayi yang akan menjadi topik pada penelitian ini yang menarik dan menantang untuk diteliti. Berdasarkan uraian tersebut, penelitian ini bertujuan menghasilkan alat ukur pengukuran lingkar kepala yang akurat menggunakan Arduino dan sensor ultrasonik.

### <span id="page-14-0"></span>**1.2 Rumusan Masalah**

Perumusan masalah pada penelitian ini dijabarkan sebagai berikut:

- a. Bagaimana cara mengukur lingkar kepala pasien dengan alat ukur *contactless* menggunakan multi sensor ultrasonik.
- b. Bagaimana mengolah data hasil pembacaan sensor ultrasonik dengan algoritma Lingkaran Ellipse dan EWMA.

### <span id="page-14-1"></span>**1.3 Batasan Masalah**

Batasan masalah pada penelitian ini adalah:

- a. Sistem menggunakan multi 4 sensor ultrasonik berbasis Arduino Nano dan *Bluetooth*.
- b. Alat hanya digunakan untuk mengukur lingkar kepala berbentuk normal.
- c. Perhitungan lingkar kepala normal / tidak normal menggunakan algoritma Lingkaran Ellipse.

#### <span id="page-14-2"></span>**1.4 Tujuan dan Manfaat Penelitian**

Adapun tujuan dari penelitian ini adalah:

- a. Merancang dan merealisasikan prototipe sistem pengukuran lingkar kepala pasien dengan alat ukur *contactless* menggunakan multi sensor ultrasonik.
- b. Menerapkan algoritma Lingkaran Ellipse untuk mengolah data hasil pembacaan sensor ultrasonik.

## <span id="page-14-3"></span>**1.5 Keaslian Penelitian**

Penelitian ini bermaksud ikut pengembangan dan memanfaatkan teknologi pengukuran berbasis *contactless* sensor cerdas dan perkembangan *microchipcontroller* sebagai kesatuan alat ukur lingkar kepala bayi yang akurat.

Hasil pengukuran dikirimkan ke *smartphone* melalui *bluetooth* dengan demikian catatan pengukuran dapat disimpan dan dianalisis perkembangannya dengan lebih mudah.

Berdasar penelusuran peneliti belum ditemukan judul penelitian tesis yang sama, tetapi didapatkan berbentuk penelitian yang lain yang hampir serupa diantaranya:

- a. Penelitian yang berjudul "Rancang Bangun Alat Ukur Suhu, Panjang, Berat, Serta Lingkar Kepala Bayi Berbasis Arduino Mega 2560", yang ditulis oleh Sholeh Rudi Hartono, Umi Fadlilah, Gunawan Ariyanto. Penelitian ini membuat sebuah alat dalam satu sistem yang terdapat empat parameter pengukuran yang meliputi panjang, berat, suhu dan lingkar kepala yang mampu mencatat secara otomatis. Alat ukur empat parameter ini dikendalikan oleh mikrokontrolerArduino mega 2560 menggunakan empat sensor ultrasonik untuk mengetahui panjang dan lingkar kepala bayi. Pengukuran panjang dan lingkar kepala masing-masing menggunakan dua sensor ultrasonik. Data tersebut akan diolah oleh mikrokontrolerArduino mega 2560 dan ditampilkan melalui layar LCD 4x20. Hasil pengujian alat ukur lingkar kepala yang menggunakan sensor ultrasonik dibandingkan dengan meteran, memiliki selisih pengukuran sebesar 19,6 cm [5].
- b. Jurnal yang berjudul "Rancang Bangun Alat Ukur Tinggi Badan otomatis BerbasisArduino Uno R3 Menggunakan Sensor Ping Parallax*Ultrasonik* Dengan Tampilan LCD (*Liquid Crystal Display*) Dan Suara" yang ditulis oleh Habibi Azka Nasution dan Khairul Amdani. Penelitian ini bertujuan untuk mengetahui tinggi badan manusia dengan menggunakan alat ukur digital. Sensor PING *ParallaxUltrasonic* digunakan sebagai pendeteksi objek. Arduino Uno R3 yang digunakan sebagai basis utama pengendalian sistem dan pengolahan data dari sensor dengan *mikrokontroler*ATMega 328. Sensor memancarkan sinyal pada Trigger. Apabila sinyal mengenai objek maka akan dipantulkan pada bagian Echo. Hasil dari pengukuran yang telah diolah pada bagian Arduino Uno R3 ditampilkan pada LCD (*Liquid Crystal Display*)dan suara. Alat yang

dirancang terlebih dahulu diuji kepekaannya untuk mendeteksi jarak kemudian diaplikasikan untukpengukuran tinggi badan manusia. Hasil pengujian kepekaan alat memiliki persentase kesalahan sebesar 1.51% dengan nilai korelasi sebesar 0.99. Hasil dari pengukuran tinggi badan manusia memiliki persentase kesalahan 0.46% dengan selang kepercayaan bagi rata –rata perhitungannya alat mampu bekerja dengan baik pada rentang 135,48 cm hingga 181,22 cm dengan tingkat kepercayaan 95 %, maka alat ukur tinggi badan manusia ini dapat dipergunakan untuk mengganti alat yang konvensional [6] .

- c. Pemeriksaan lingkar kepala juga dapat dilihat dari foto x-ray bisa dilihat dari sefalik indeks dan cranialsize/modulus indeks. Sefalik indeks merupakan rasio antara lebar (bipareital diameter/BPD) dan panjang kepala (*occipitofrontal* diameter/OFD), dikali 100. Sefalik indeks terbagi dalam 3 kelompok yaitu 8 *dolicocephalic* atau lonjong (di bawah 75), *mesocephalic* atau sedang (75-80) dan *bracycephalic* atau bulat (di atas 80). Pemeriksaan radiologi *cranialsize* (ukuran tengkorak) atau modulus indeks dapat dilihat persamaan Haas, ukuran tengkorak = (OFD + BPD + L) / 3. *OksipitoFrontal* Diameter (OFD), *bipareital* diameter/BPD, dan panjang tengkorak (L) adalah pengukuran utama tegak lurus terhadap tengkorak garis dasar yaitu, garis sejajar dengan lantai sinus sphenoid ke margin posterior dari foramen magnum. *Cranialsize* seseorang dapat *normosefal* ataupun *mikrosefal* tergantung status gizi, penyakit genetik, gangguan endokrin, dan penyakit otak yang bertanggung jawab untuk serangkaian perubahan sistemik, beberapa dapat menyebabkan keterbelakangan, dan perkembangan tengkorak yang abnormal [7].
- d. Referensi lingkar kepala yang diperbarui dalam populasi representatif anakanak Turki berusia 0 hingga <84 bulan. Pengukuran lingkar kepala sangat penting dalam memantau pertumbuhan anak, untuk mengevaluasi *makrosefali* dan *mikrosefali*. Unit pengambilan sampel primer melibatkan pusat kesehatan keluarga di pusat kota dan pinggiran kota Kayseri. Secara total, 2989 anak (1479 laki-laki dan 1510 perempuan) dimasukkan. Lingkar

kepala diukur dengan pita *nonelastik* pada garis melewati *glabella* dan tonjolan oksipital posterior pada anak usia 0-2 tahun berbaring di tempat tidur, dan anak usia lebih dari 2 tahun berdiri. Membandingkan persentil ke-50 dari data *cross-sectional* kami dengan data longitudinal Belgia dan Amerika. Perbandingan menunjukkan bahwa persentase lingkar kepala Turki mirip dengan, atau tidak jauh lebih rendah dari, persentase Belgia dan Amerika. Persentase lingkar kepala dapat digunakan untuk mengevaluasi anak-anak dengan *mikrosefali* dan *makrosefali* (2 standar deviasi), dan untuk memantau pertumbuhan [8].

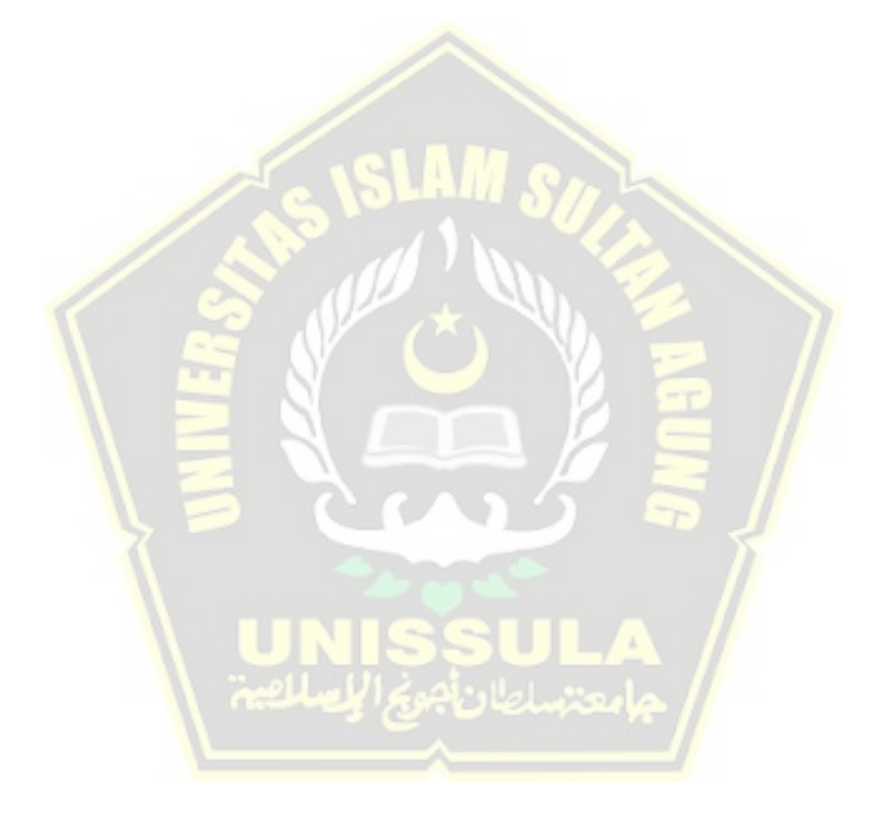

#### **BAB II**

## **TINJAUAN PUSTAKA DAN LANDASAN TEORI**

#### <span id="page-18-1"></span><span id="page-18-0"></span>**2.1 Tinjauan Pustaka**

Beberapa penelitian yang berhubungan dengan pengukuran lingkar kepala antara lain adalah :

- a. Penelitian ini membuat sebuah alat dalam satu sistem yang terdapat empat parameter pengukuran yang meliputi panjang, berat, suhu dan lingkar kepala yang mampu mencatat secara otomatis. Alat ukur empat parameter ini dikendalikan oleh mikrokontrolerArduino mega 2560 menggunakan empat sensor ultrasonik untuk mengetahui panjang dan lingkar kepala bayi. Pengukuran panjang dan lingkar kepala masing-masing menggunakan dua sensor ultrasonik. Data tersebut akan diolah oleh mikrokontrolerArduino mega 2560 dan ditampilkan melalui layar LCD 4x20. Hasil pengujian alat ukur lingkar kepala yang menggunakan sensor ultrasonik dibandingkan dengan meteran, memiliki selisih pengukuran sebesar 19,6 cm[5].
- b. Alat untuk mengukur lingkar kepala bayi dengan menggunakan media *webcam* dengan menggunakan *software*QtCreator dan memanfaatkan plug ini OpenCV yang kemudian hasil pengukuran modul ditampilkan pada layar LCD *Touchscreen* 4.3 inch. Pengukuran dilakukan dengan 3 jarak, yaitu 45cm, 60cm dam 65cm. proses pengukuran antara modul dengan obyek dengan jarak pengukuran 65 cm, nilai *error* yang dihasilkan sebesar 1,70%. Hal tersebut berarti keakurasian pada alat cukup baik, karena nilai *error* yang dihasilkan pada modul tidak terlalu besar. Akan tetapi, nilai yang dihasilkan oleh modul tidak stabil, sehingga saat obyek dideteksi oleh modul, nilai hasil pengukuran yang tampil pada layar LCD *touchscreen* selalu berubah-ubah, sehingga sulit untuk menentukan nilai pastinya[9].
- c. Dalam penelitian ini tentang pengukuran lingkar kepala, menggunakan sensor ultrasonik SRF02 untuk mengetahui diameter kepala pada bayi yang kemudian akan dihitung oleh *mikrokontroler* ATmega16 untuk mengetahui hasilnya dan ditampilkan di LCD2X16. Dalam pengujian alat, sensor ultrasonik SRF02 memiliki selisih penyimpangan 0,3 cm dengan persentase penyimpangan 5,83%. Selisih rata-rata antara sensor ultrasonik dengan pita ukur atau meteran sebesar 1,81 cm dengan persentase penyimpangan 5,1%. Keakuratan sensor ultrasonik SRF02 untuk benda yang bergerak masih kurang karena untuk pengukuran lingkar kepala harus dalam posisi yang tepat di tengah-tengah kepala dan obyeknya diam[10].
- d. Pengukuran lingkar kepala menggunakan pita pengukur kertas sekali pakai karena tidak dapat di regangkan kembali. Pengukuran kepala pada bayi dipasang dengan pas di sekitar lingkar kepala paling lebar dari yang menonjol bagian dahi (1-2 jari diatas alis) [11].
- e. Penelitian ini bertujuan untuk mengetahui ukuran *HeadCircumference* (HC) bayi usia 9-15 bulan terkait kecerdasannya di Kota Sukabumi dan Kabupaten Cirebon. Desain penelitian ini adalah desain kuantitatif non eksperimental dengan pendekatan studi deskriptif dan metode *crosssectional*. Pengambilan data dilakukan dengan mengukur HC bayi secara langsung dan mewawancarai ibu bayi. Hasil pemeriksaan dikonfirmasi dan diklasifikasikan berdasarkan grafik WHO, yaitu grafik z-*score*. Hasil penelitian menunjukkan bahwa status HC sebagian besar bayi (86,36%) di Kota Sukabumi dan Kabupaten Cirebon dapat dikategorikan dalam kategori normal. Hasil penelitian sebagian besar berstatus HC baik, namun begitu saya bayi mengalami gangguan tumbuh kembang, seperti 13,64% bayi termasuk mikrosefalia berdasarkan lingkar kepala menurut usia yang dapat disebabkan oleh berbagai faktor seperti

nutrisi, dan hal ini mungkin dapat mempengaruhi kecerdasan anakanak tersebut di kemudian hari [12].

- f. Mengukur panjang lingkar kepala dari gambar *ultrasound* (US) adalah tugas klinis yang penting untuk menilai pertumbuhan janin. Untuk menurunkan variabilitas intra dan antar operator dalam pengukuran panjang HC, beberapa solusi di bantukan komputer telah diusulkan selama bertahun-tahun. Baru-baru ini, sejumlah besar pendekatan pembelajaran mendalam menangani masalah penggambaran HC melalui segmentasi seluruh kepala janin melalui *convolutionalneuralnetworks*(CNNs). Karena tugasnya adalah masalah penggambaran tepi, kami mengusulkan strategi yang berbeda berdasarkan regresi CNN. Kerangka yang diusulkan terdiri dari CNN proposal wilayah untuk lokalisasi dan pemusatan kepala, dan CNN regresi untuk menggambarkan HC secara akurat. CNN pertama dilatih mengeksploitasi transfer *learning*, sementara kami mengusulkan strategi pelatihan untuk regresi CNN berdasarkan bidang jarak. Kerangka tersebut diuji pada dataset HC18 *Challenge*, yang terdiri dari 999 gambar pelatihan dan 335 gambar pengujian. Perbedaan absolut rata-rata sebesar 1,90 ( $\pm$  1,76) mm dan koefisien kesamaan Dadu sebesar 97,75 ( $\pm$  1,32) % dicapai, mengatasi pendekatan dalam literatur [13].
- g. Sebuah studi *retrospektif* dari semua wanita primipara yang melahirkan cukup bulan dengan VAD antara 2011 dan 2019 dan menjalani USG dengan biometri janin dalam waktu 1 minggu sebelum melahirkan. Wanita yang menderita OASIS dibandingkan dengan wanita tanpa OASIS. Secara keseluruhan, 74 dari 3222 (2,3%) wanita primipara menderita OASIS. Dibandingkan dengan kontrol, wanita dengan OASIS lebih muda (median 28 vs. 30 tahun, p = 0,001), memiliki BMI lebih tinggi (median 28,2 vs 26,9 kg/m2,  $p = 0.03$ ), dan memiliki kala dua persalinan yang lebih lama ( median 190 vs. 168 menit,  $p = 0.01$ ). Lingkar kepala janin lebih besar pada kelompok

OASIS (rata-rata 334 vs 330 mm, p = 0,03), posisi kepala janin posterior oksiput lebih umum (12 (16%) vs 232 (7,4%), OR [95% CI] : 2,43 (1,29-4,57),  $p = 0,004$ ), dan tingkat episiotomi mediolateral yang dilakukan lebih rendah (58 (78,0%) vs 2777 (88,2%), OR [95% CI]:  $0,48$   $(0,27-0,85)$ ,  $p=0,01$ ). Pemodelan regresi multivariat mengidentifikasi HC janin yang lebih tinggi (aOR [95% CI] 1,03  $(1,001-1,06)$ , p $= 0,04$ ) dan oksiput posterior (aOR [95% CI] 2,5 (1,16-5,71), p = 0,01 sebagai hubungan positif independen dengan OASIS. Episiotomi mediolateral dan usia ibu secara independen berhubungan negatif dengan OASIS (aOR [95% CI] 0,39 (0,18-0,85), p = 0,01); aOR [95% CI] 0,4  $(0,17-0,60)$ , p $= 0,001$ ). HC janin besar sonografi dikaitkan dengan kejadian OASIS selama VAD. Satu-satunya prediktor OASIS yang dapat dimodifikasi yang terdeteksi adalah episiotomi mediolateral, yang terbukti protektif terhadap OASIS [14].

#### <span id="page-21-0"></span>**2.2 Landasan Teori**

### <span id="page-21-1"></span>**2.2.1 Lingkar Kepala**

Pemantauan ukuran lingkar kepala merupakan penilaian pertumbuhan anak yang mencerminkan ukuran dan pertumbuhan otak. Menurut rekomendasi American *AcademyofPediatrics*, pemantauan lingkar kepala dilakukan bersama dengan ukuran ubun-ubun besar. Lingkar kepala diukur dengan pita ukur yang tidak elastis, melingkar dari bagian atas alis, melewati bagian atas telinga, sampai bagian paling menonjol di belakang kepala, pemantauan lingkar kepala sebaiknya dilakukan terutama sampai usia 2 tahun. Cara mengukur lingkar kepala seperti pada Gambar 2.1[15].

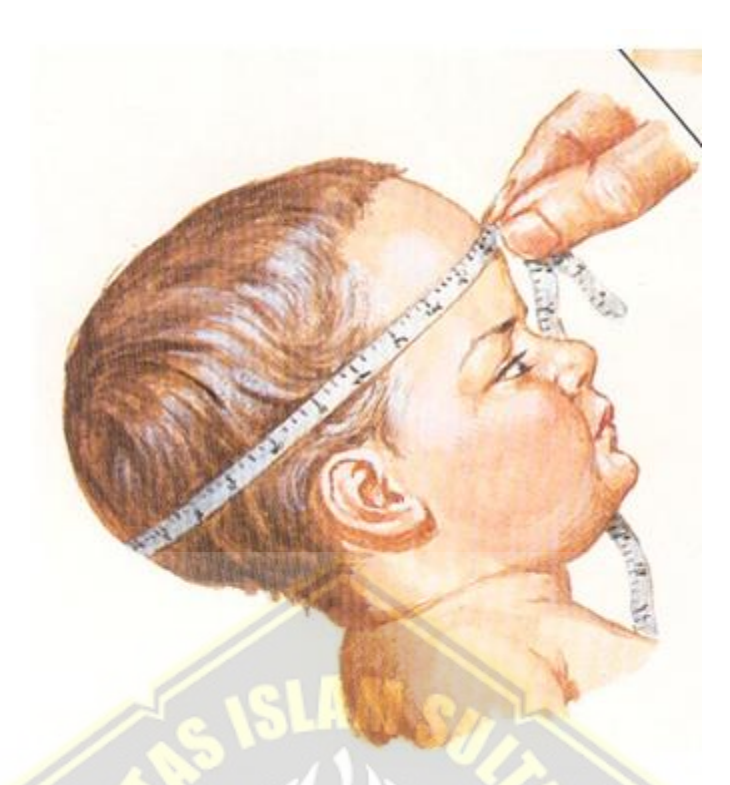

*Gambar 2. 1 Cara mengukur lingkar kepala* [15]

<span id="page-22-0"></span>Pemantauan Lingkar kepala sangat penting untuk mendeteksi dini setiap kondisi yang mempengaruhi pertumbuhannya pada anak usia dini. Pengukuran lingkar kepala baik dilakukan dari anak baru lahir sampai usia 30 bulan. Study di Prancis melakukan pengamatan terhadap lingkar kepala bayi sampai usia 5 tahun[16]. Grafik pertumbuhan untuk lingkar kepala (cm) pada bayi perempuan dan laki-laki seperti pada [Gambar 2. 2.](#page-23-0)

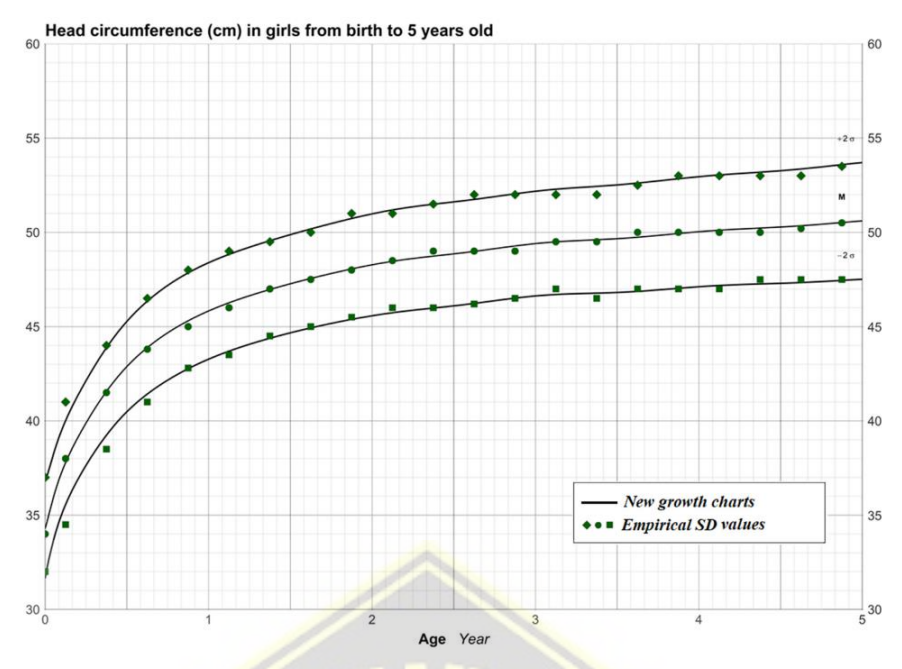

*Gambar 2. 2 Lingkar kepala bayi perempuan 0-5 tahun* [16]

<span id="page-23-0"></span>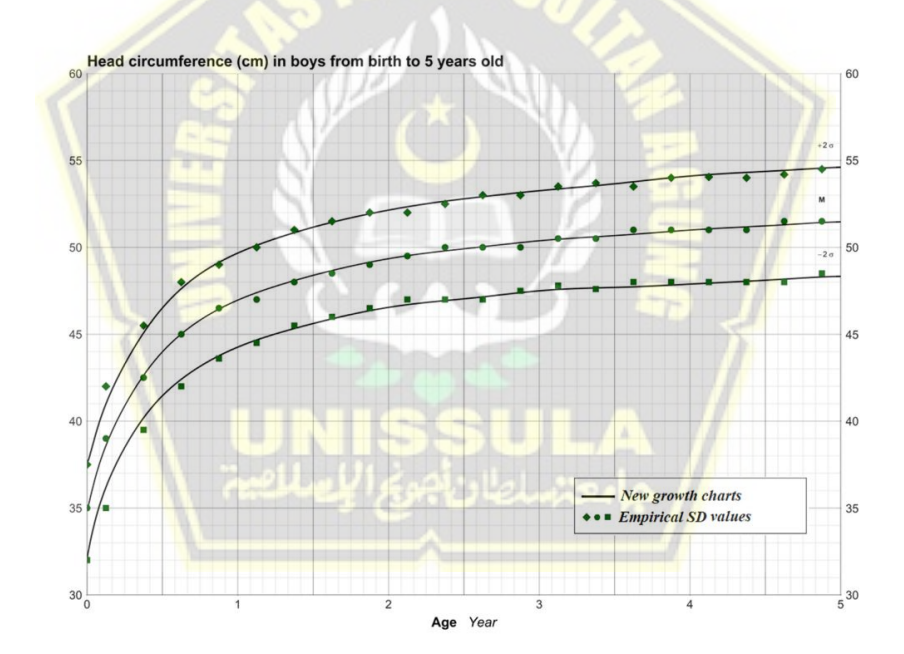

*Gambar 2. 3 Lingkar kepala bayi laki-laki 0-5 tahun* [16]

<span id="page-23-1"></span>Pada grafik [Gambar 2. 2](#page-23-0) dan [Gambar 2. 3](#page-23-1) bisa diamati bahwa pertumbuhan bayi laki-laki dan bayi perempuan ada sedikit perbedaan.

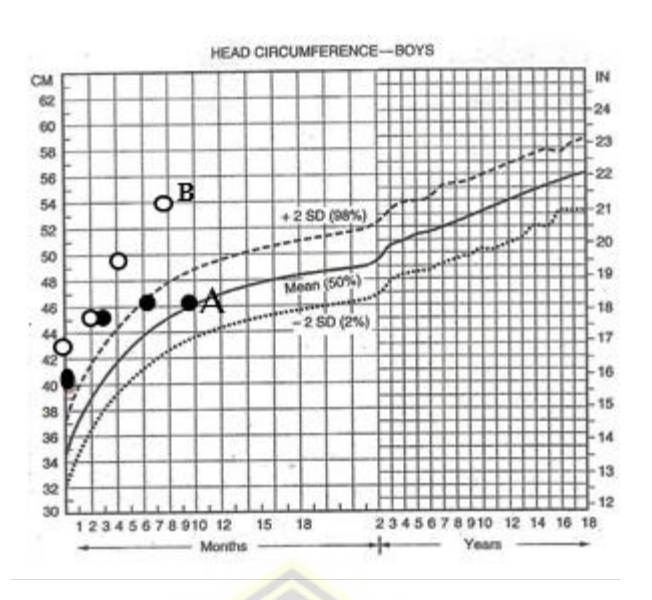

*Gambar 2. 4 Grafik lingkar kepala laki-laki* [15]

<span id="page-24-0"></span>Dari grafik [Gambar 2. 4](#page-24-0) adanya gangguan perkembangan otak telah di deteksi pasien A pada usia 8 bulan sedangkan pasien B pada usia 5 bulan. Pada usia tersebut seharusnya sudah dilakukan pemeriksaan fisis menyeluruh oleh dokter spesialis anak untuk mencari temuan klinis yang dapat mengarahkan pada penyebab abnormalitas lingkar kepala. Deteksi dini adanya gangguan perkembangan otak dapat diketahui dengan melihat kecenderungan ukuran yang ada. Pemeriksaan penunjang yang dianjurkan saat itu adalah CT Scan kepala tanpa kontras atau USG kepala [15].

Pengukuran lingkar kepala merupakan prediktor terbaik dalam melihat perkembangan syaraf anak dan dalam menyediakan tampilan dinamis dari pertumbuhan global otak dan struktur internal, sehingga harus dipantau dalam *pranatal* awal dan tahap *postnatal.* Lingkar kepala digunakan sebagai pengganti pengukuran ukuran dan pertumbuhan otak tetapi tidak sepenuhnya berkorelasi dengan volume otak. Pada bayi baru lahir ukuran lingkar kepala normal adalah 34 – 35 cm, akan bertambah 2 cm setiap bulan pada usia 0-3 bulan. Pada usia 4-6 bulan akan bertambah 1 cm per bulan, dan pada usia 6-12 bulan pertambahan 0,5 cm per bulan. Sampai usia 5 tahun biasanya sekitar 50 cm. Usia 5-12 tahun hanya naik sampai 52-53 cm dan setelah usia 12 tahun akan menetap. Pengukuran kepala biasanya dilakukan 3 bulan sekali. Ukuran lingkar kepala anak baru lahir laki-laki

33,1-35,8 dan untuk bayi perempuan 32,7 – 351. Lebih jelasnya, berikut ukuran lingkar kepala anak normal sesuai usia dan jenis kelaminnya[17].

- ➢ Ukuran Lingkar Kepala Anak Perempuan usia 0-12 tahun[17]
	- Usia 0-3 bulan : 34 39,5 cm. Jika dalam bulan ke-3 lebih kecil dari 38 atau lebih besar dari 41, bisa jadi pertanda gangguan kesehatan.
	- Usia 3-6 bulan : 39,5 42 cm. Jika pada usia ke-6 kurang dari 41 cm atau lebih besar dari 43,5 cm, maka indikasi tidak normal.
	- Usia 6-12 bulan :42 45 cm. Jika pada usia ke-12 kurang dari 44,5 cm atau lebih besar dari 46 cm, maka indikasi tidak normal.
	- Usia 1-3 tahun :  $45 48,5$  cm. Jika pada usia ke-3 tahun kurang dari 47,5 cm atau lebih besar dari 49,5 cm, maka indikasi tidak normal.
	- Usia 4-6 tahun : 48,5 51 cm. Jika pada usia ke-6 tahun lebih kecil dari 50 cm atau lebih besar dari 52 cm, bisa jadi ada gangguan kesehatan.
	- Usia 7-10 tahun :  $51 52$ , 5 cm. Jika pada usia ke-10 tahun lebih kecil dari 51,5 cm atau lebih besar dari 53,5 cm, bisa jadi ada gangguan kesehatan.
- ➢ Ukuran Lingkar Kepala Anak Laki-Lakiusia 0-12 tahun
	- Usia  $0-3$  bulan :  $34.5 40.5$  cm. Jika dalam bulan ke-3 lebih kecil dari 39,5 atau lebih besar dari 42, bisa jadi pertanda gangguan kesehatan.
	- Usia 3-6 bulan : 40,5 43 cm. Jika pada usia ke-6 kurang dari 42 cm atau lebih besar dari 45 cm, maka indikasi tidak normal.
	- Usia 6-12 bulan :  $43 46$  cm. Jika pada usia ke-12 kurang dari 45 cm atau lebih besar dari 48 cm, maka indikasi kurang baik.
	- Usia 1-3 tahun : 46 49 cm. Jika pada usia ke- 3 tahun kurang dari 48 cm atau lebih besar dari 51 cm, maka indikasi tidak normal.
	- Usia 4-6 tahun : 49 51 cm. Jika pada usia ke-6 tahun lebih kecil dari 50 cm atau lebih besar dari 53 cm, terdapat gangguan kesehatan.

Usia 7-10 tahun :  $51 - 52.5$  cm. Jika pada usia ke-10 tahun lebih kecil dari 51,5 cm atau lebih besar dari 53,5 cm, adanya masalah medis.

Apabila lingkar kepala anak kurang dari 2 standar deviasi, maka diperlukan evaluasi tentang gangguan tumbuh kembang anak, kesalahan dalam pengukuran, maupun kondisi medis lainnya yang mempengaruhi bagian kepala. Kondisi lingkar kepala yang tak normal dapat disebabkan berbagai faktor seperti faktor genetic, hormonal, nutrisi yang diperoleh, aktivitas fisik anak, hingga kesehatan ibusaat hamil[17].

Penelitian yang melakukan perluasan study percontohan bayi setelah perbaikan *long-gap esophageal atresia* (LGEA) untuk data lingkar kepala, ukuran tidak diperoleh dari ukuran otak. Data disajikan dalam konteks berat badan dan pengukuran T2-weighted MRI dan volume otak. Metode yang digunakan informasi klinis dan ingkar kepala diperoleh dari bayi lahir cukup bulan  $(n=13)$  dan bayi prematur (n=13) setelah perbaikan long-gap esophageal atresia (LGEA) dengan proses Foker, serta kontrol lahir cukup bulan yang sehat (n =  $20$ ) <1 -tahun dikoreksi usia yang menjalani penelitian MRI non-sedasi. Analisis univariat Model Linier Umum dengan usia yang dikoreksi saat pemindaian sebagai kovariat dan nilai p yang disesuaikan dengan Bonferroni menilai perbedaan kelompok. Hasil dari penelitian bahwa tidak ada perbedaan lingkar kepala antara ketiga kelompok. Temuan tersebut paralel dengan tren dalam berat badan dan total volume intrakranial tetapi tidak dalam volume otak seperti yang dilaporkan sebelumnya untuk kohort percontohan yang sama. Hasil menunjukkan somatik tanpa kompromi dan pertumbuhan kepala setelah perbaikan LGEA. Sebaliknya, temuan baru tentang perbedaan antara lingkar kepala (data baru) dan ukuran otak (data yang dipublikasikan sebelumnya) dalam kelompok yang sama menunjukkan bahwa lingkar kepala mungkin bukan ukuran tidak langsung terbaik dari ukuran otak pada kelompok pasien tertentu. Meskipun studi masa depan dengan kohort yang lebih besar harus mengevaluasi pertumbuhan calvarium dan otak bayi yang lahir dengan LGEA, studi percontohan kami membawa pulang pertanyaan pesan apakah kepala

lingkar merupakan alat yang tepat untuk menilai secara tidak langsung ukuran otak pada bayi yang menjalani proses Foker untuk perbaikan LGEA. Perbedaan ukuran kepala/otak yang dibahas pada kelompok bayi yang dipilih dengan LGEA juga harus meminta tindak lanjut neurologis jangka panjang [18].

Studi *observasional* dan eksperimental melaporkan hubungan antara paparan phthalategestasional dan perkembangan janin, namun hanya ada sedikit data untuk mengkarakterisasi efek pada lingkar kepala (HC) atau untuk memperkirakan dampak berdasarkan ras atau jenis kelamin. Untuk mengatasi kesenjangan data ini, kami mendaftarkan 152 ibu Afrika-Amerika dan 158 kulit putih dengan kehamilan tunggal tanpa komplikasi dari wilayah metropolitan Charleston, Carolina Selatan (AS) dalam kohort kelahiran prospektif.Antropometri bayi baru lahir termasuk HC diperoleh dalam waktu 48 jam setelah melahirkan. Kami mengukur delapan metabolit monoesterftalat (MBP, MiBP, MBzP, MEHP, MEOHP, MEHHP, MEP, dan MMP) menggunakan kromatografi cair dengan spektrometri massa tandem, dan kami menghitung jumlah molar diester induk phthalate (∑DEHP dan DBP). Setelah koreksi berat jenis, kami menguji hubungan antara phthalate dan HC neonatal menggunakan regresi linier berbobot beberapa informan, disesuaikan dengan ras ibu, usia, indeks massa tubuh, pendidikan, merokok, dan jenis kelamin bayi. Kami juga mengeksplorasi interaksi berdasarkan ras ibu dan jenis kelamin bayi. Hasil kami menunjukkan bahwa paparan phthalategestasional dikaitkan dengan penurunan HC, yang mungkin mencerminkan dampak pada perkembangan otak janin, dan bahwa kulit putih dan wanita memiliki kerentanan yang lebih besar [19].

#### <span id="page-27-0"></span>**2.2.2 Sensor Ultrasonik HC-SR04**

Sensor ultrasonik adalah sebuah sensor yang berfungsi untuk mengubah besaran fisis (bunyi) menjadi besaran listrik dan sebaliknya. Gelombang ultrasonik adalah gelombang bunyi yang mempunyai frekuensi 20.000 Hz. Bunyi ultrasonik tidak dapat di dengar oleh telinga manusia. Bunyi ultrasonik bisa merambat melalui zat padat, cair dan gas. Reflektivitas bunyi ultrasonik di permukaan zat padat hampir sama dengan reflektivitas bunyi ultrasonik di permukaan zat cair namun, gelombang bunyi ultrasonik akan diserap oleh tekstil dan busa [20].

Gelombang ultrasonik merupakan gelombang mekanik yang frekuensinya berada di atas spektrum gelombang suara sehingga tidak dapat didengar oleh manusia. Gelombang ultrasonik memiliki spektrum frekuensi di atas 20 KHz. Batas atas dari gelombang ultrasonik tidak pasti, beberapa literatur menyebutkan batas atasnya hingga 20 MHz. Daerah kerja gelombang ultrasonik sangat berkaitan dengan media yang dilaluinya. Di media udara (misalnya untuk pengukuran jarak ultrasonik) frekuensi yang digunakan sekitar 40 KHz (di media cair misalnya pada SoundNavigationandRanging (SONAR)) pada frekuensi sekitar 500 KHz, sedangkan pada medium padat (misalnya untuk uji tak-merusak dan ultrasonografi (USG)) berada di daerah sekitar 1-10 MHz[21].

Sensor jarak ultrasonik menggunakan konsep fisika refleksi (pantulan) yaitu jika gelombang ultrasonik melaju dengan kecepatan cu di udara dengan massa jenis udara pu mengenai obyek benda yang berada di depan transduser dengan massa jenis ob dan cepat rambat gelombang di benda tersebut cb maka akan terjadi pantulan sebesar R yang dirumuskan [21]:

$$
R = \frac{\rho_b \cdot C_b - \rho_v \cdot C_v}{\rho_b \cdot C_b + \rho_v \cdot C_v}
$$
 (2.1)

Transduser ultrasonik yang digunakan untuk pengukuran jarak terdapat dua elemen kristal piezoelektrik yaitu *transmitter* (Tx) yang berfungsi untuk membangkitkan gelombang ultrasonik dan *receiver* (Rx) yang digunakan untuk menerima gelombang ultrasonik setelah dipantulkan oleh obyek benda di depannya. Mikroprosesor/mikrokontroler diperlukan untuk mencacah *time-of-flight* (tof) yaitu waktu saat gelombang dipancarkan oleh *transmitter* hingga diterima oleh *receiver*. Jarak pengukuran s dari sistem tersebut dapat dihitung menggunakan rumus (2.2) [21]:

$$
s = \frac{c_u \cdot t_{of}}{2} \tag{2.2}
$$

Sensor HCSR04 adalah sensor pengukur jarak berbasis gelombang ultrasonik. Keunggulan sensor ini adalah jangkauan deteksi sekitar 2 cm sampai kisaran 400-500 cm dengan resolusi 1 cm. Sensor HCSR04 adalah versi lowcost dari sensor ultrasonic PING buatan parallax. Perbedaannya terletak pada pin yang digunakan. HCSR04 menggunakan 4 pin sedangkan PING buatan Parallax menggunakan 3 pin seperti pada [Gambar 2. 5\[](#page-29-0)22].

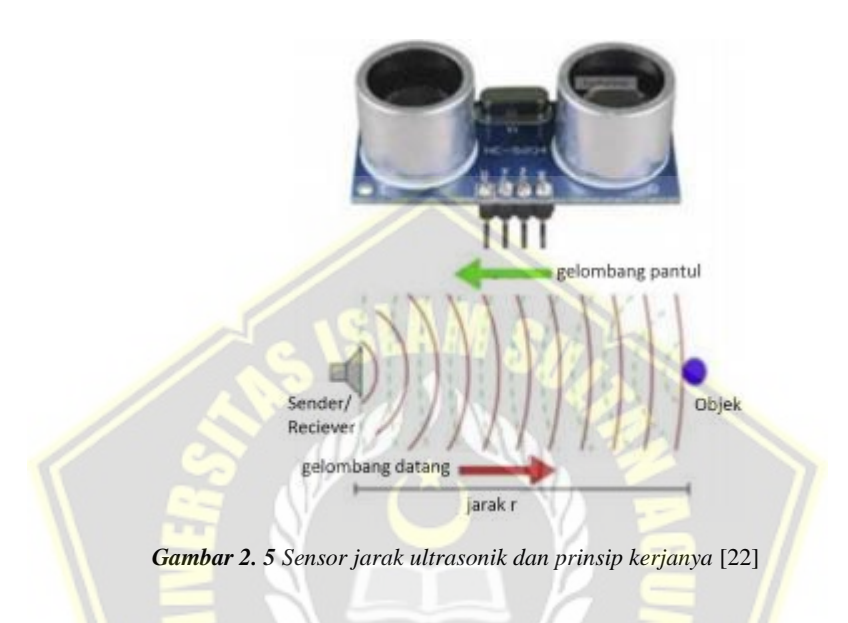

<span id="page-29-0"></span>Perangkat ini menggunakan dua pin digital untuk mengkomunikasikan jarak yang terbaca. Prinsip kerja sensor ultrasonik ini bekerja dengan mengirimkan pulsa ultrasonik sekitar 40 KHz, kemudian dapat memantulkan pulsa echo kembali, dan menghitung waktu yang diambil dalam mikrodetik sebagaimana digambarkan dala[mGambar 2. 6.](#page-30-0) Kita dapat memicu pulsa secepat 20 kali per detik dan itu bisa tentukan objek hingga 3 meter [22].

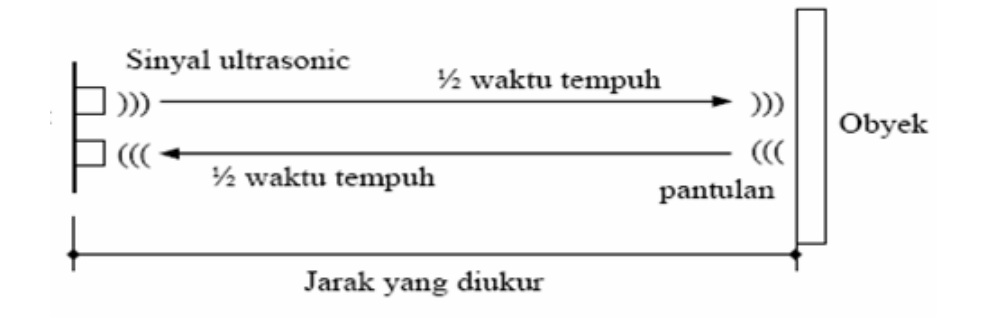

*Gambar 2. 6 Cara Kerja Transmitter dan Receiver* [22]

<span id="page-30-0"></span>[Gambar 2. 6](#page-30-0) prinsip pengukuran jarak menggunakan sensor ultrasonik HC-SR04 adalah, ketika pulsa trigger diberikan pada sensor, transmitter akan mulai memancarkan gelombang ultrasonik, pada saat yang sama sensor akan menghasilkan output TTL transisi naik menandakan sensor mulai menghitung waktu pengukuran, setelah *receiver* menerima pantulan yang di hasilkan oleh suatu objek maka pengukuran waktu akan dihentikan dengan menghasilkan *output* TTL transisi turun. Jika waktu pengukuran adalah t dan kecepatan suara adalah 340 m/s, maka jarak antara sensor dengan objek dapat dihitung dengan menggunakan persamaan (2.3) [22].

$$
s=t x \frac{340 \, m/s}{2}
$$

*(2. 3)*

Dimana :

 $s =$  Jarak antara sensor dengan objek  $(m)$ ,

t = Waktu tempuh gelombang ultrasonik dari *transmitter* ke *receiver* (s)*.*

Berikut adalah visualisasi dari sinyal yang dikirimkan oleh sensor HC-SR04 seperti pada [Gambar 2.7\[](#page-31-0)23].

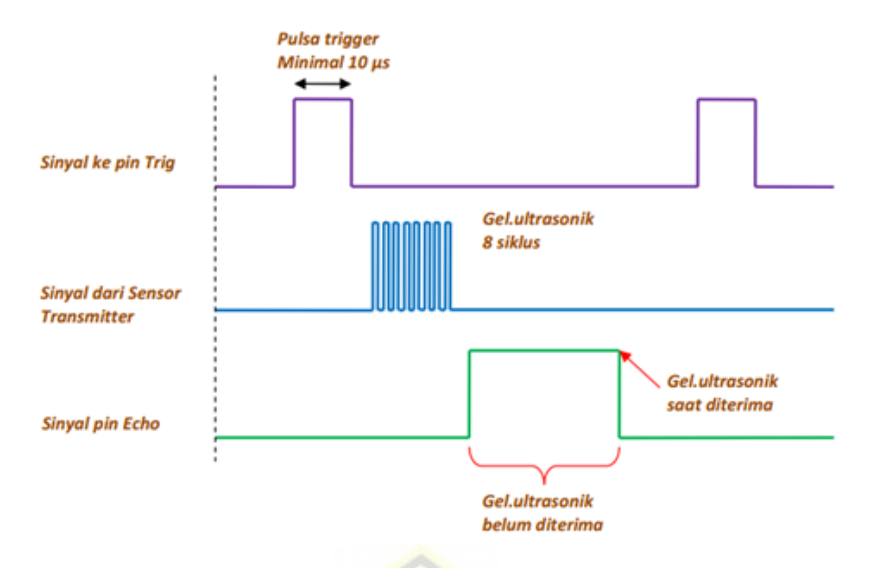

*Gambar 2.7 Diagram Waktu pada sensor ultrasonik HC-SR04* [23]

<span id="page-31-0"></span>Diagram waktu pada [Gambar 2.7](#page-31-0) dengan memberikan pulsa Low (0) ketika modul mulai dioperasikan, kemudian berikan pulsa High (1) pada trigger selama 10 µs sehingga modul mulai memancarkan 8 gelombang kotak dengan frekuensi 40 KHz, tunggu hingga transisi naik terjadi pada output dan mulai perhitungan waktu hingga transisi turun terjadi, setelah itu gunakan Persamaan 2.1 untuk mengukur jarak antara sensor dengan objek [23].

Pada penjelasan sebelumnya disebutkan bahwa modul sensor jarak ultrasonik yang digunakan ini memiliki 4 pin, dua pin untuk catu daya dan dua pin lainnya untuk trigger dan echo. Untuk menghitung nilai time-of-flight (tof) diperlukan mikrokontroler yang dapat mencancah sesaat setelah burst gelombang ultrasonik dibangkitkan hingga diterima oleh echo. Lebar pulsa echo telah dikondisikan sama dengan nilai time-of-flight dari sensor jarak ultrasonik. Rangkaian hubungan sensor jarak ultrasonik dengan mikrokontroler Arduino board system ditunjukkan pada Gambar 10.5. Pada sistem akusisi data ini, tringger dikoneksikan ke pin 10 dan echo ke pin 11 [21].

<span id="page-32-1"></span>

| <b>ElectricalParameters</b> | HC-SR04 UltrasonicModule                        |
|-----------------------------|-------------------------------------------------|
| Operating Voltage           | 5VDC                                            |
| OperatingCurrent            | 15mA                                            |
| OperatingFrequency          | 40 KHz                                          |
| Max. Range                  | 4 <sub>m</sub>                                  |
| NearestRange                | $2 \text{ cm}$                                  |
| MeasuringAngle              | 15 Degrees                                      |
| InputTriggerSignal          | 10uS min TTL pulse                              |
| OutputEchoSignal            | <b>TTI</b> level signal, propotional todistance |

Spesifikasi untuk Sensor Ultrasonik HC-SR04 adalah sebagai berikut : *Tabel 2.1 Spesifikasi dari sensor ultrasonik HC-SR04* [24]

[Tabel 2.1](#page-32-1) merupakan Sensor Ultrasonik HC-SR04 yang digunakan dalam penelitian.

#### <span id="page-32-0"></span>**2.2.3 Exponentially Weighted Moving Average (EWMA)**

*Exponentially Weighted Moving Average* atau dapat disingkat EWMA diperkenalkan pertama kali oleh S.W Roberts pada tahun 1959 dan digunakan untuk memonitor proses dan mendeteksi adanya sebab-sebab terusut/sebab khusus yang terlihat dari adanya pergeseran terus menerus dalam suatu proses. Peta kendali EWMA ini terutama digunakan untuk mendeteksi adanya pergeseran nilai mean/rata-rata yang kecil dalam suatu proses. Peta kendali EWMA secara luas digunakan untuk peramalan data *TimeSeries*. Peta kendali EWMA ini secara efektif dapat dibuat untuk ukuran subgrup yang kecil. Misalkan xi adalah data deret waktu dan λ menjadi faktor pembobot yang nilainya antara 0 dan 1 [25]. Nilai *Exponentially Weighted Moving Average* (EWMA) didefinisikan sebagai:

$$
zi = \lambda xi + (1 - \lambda)zi - 1 \tag{2.4}
$$

untuk i = 1, 2,  $\cdots$ , m dan  $0 < \lambda \le 1$  adalah konstan. Nilai z0 merupakan nilai awal yang diperlukan untuk mendapatkan nilai EWMA pada sampel pertama (i = 1). Nilai ini dapat berasal dari penetapan sebelumnya oleh produsen sebagai nilai target,  $z0 = \mu 0$  atau dapat berasal dari perhitungan (2.5) dan (2.6):

$$
z_0 = \bar{\bar{x}} = \left(\frac{\sum_{j=1}^{m} \bar{x_j}}{m}\right) \tag{2.5}
$$

Dengan

$$
\bar{x_j} = \frac{\sum_{i=1}^n x_{ij}}{n}
$$
\n(2.6)

dimana n : ukuran subgrup dan m : banyak subgrup. Jika pengamatan xi adalah variabel acak independen (bebas), untuk i = 1, 2,  $\cdot \cdot \cdot$ , m dengan ragam  $\sigma$  2, maka ragam dari zi adalah :

$$
\sigma_{z_i}^2 = \sigma^2 \left(\frac{\lambda}{(2-\lambda)}\right) \left[1 - \left(1 - \lambda\right)^{2i}\right]
$$
\n(2.7)

Untuk  $i = 1, 2, \dots, m$ 

Peta kendali EWMA dibangun dengan memplotkanzi, untuk  $i = 1, 2, \dots$ , m terhadap sub grup (atau waktu). Garis tengah EWMA adalah sebagai berikut : Garis tengah =  $\mu$ 0 Nilai  $\mu$ 0 diduga dengan nilai x. Batas kendali peta kendali EWMA untuk masing-masing waktu adalah sebagai berikut:

$$
UCL_i = \mu_0 + L\sigma \sqrt{\left(\frac{\lambda}{(2-\lambda)}\right)[1 - (1-\lambda)^{2i}]}
$$
\n(2.8)

Untuk  $i = 1, 2, ..., m$ 

$$
LCL_i =, \mu_0 - L\sigma \sqrt{\left(\frac{\lambda}{(2-\lambda)}\right)[1 - (1-\lambda)^{2i}]}
$$
\n(2.9)

Untuk  $i = 1, 2, ..., m$ 

Nilai σ diduga dengan

$$
s_{x_i}^2 = \frac{\sum_{j=1}^n x_{ij}^2 - (\sum_{j=1}^n x_{ij})^2}{n-1}
$$
\n(2.10)

Untuk  $i = 1, 2, ..., m$ Dimana :

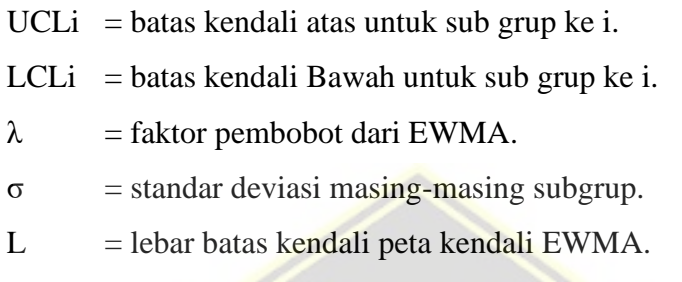

Dalam Persamaan 3.3 dan 3.4, faktor L adalah lebar batas kendali. Secara umum nilai-nilai  $\lambda$  yang sering digunakan adalah 0, 05  $\leq \lambda \leq 0$ , 25 yang dapat bekerja dengan baik, namun yang paling sering digunakan adalah nilai  $\lambda = 0$ , 1 dan 0,2. Jika nilai λ makin kecil maka nilai zi semakin besar. Berarti untuk nilai λ yang semakin kecil peta kendali EWMA lebih efektif dalam mendeteksi pergeseran nilai mean yang kecil. Jadi nilai faktor pembobot λ berpengaruh terhadap kepekaan peta kendali EWMA dalam mendeteksi pergeseran nilai mean yang kecil. Dan nilai  $L =$ 3 (biasa batas tiga sigma) bekerja cukup baik[25].

Beberapa penelitian yang menggunakan EWMA seperti Metode EWMA dan CUSUM digunakan untuk menghitung nilai batas ambang bagi angka kejadian epidemi penyakit menular yang masih dalam batas kontrol. Temporal *DetectionMethod* dengan persentil bergerak digunakan untuk mendeteksi penyimpangan data kejadian di atas normal. Jika angka kejadian melewati batas ambang atau di atas normal, maka dikatakan telah terjadi Kejadian Luar Biasa [26].

#### <span id="page-34-0"></span>**2.2.4 Liquid Crystal Display (LCD)**

LCD (*Liquid Crystal Display*) atau display elektronik adalah salah satu komponen elektronika yang berfungsi sebagai tampilan suatu data, baik karakter, huruf ataupun grafik. LCD (*LiquidCristalDisplay*) adalah salah satu jenis display elektronik yang di buat dengan teknologi CMOS logic yang bekerja dengan tidak menghasilkan cahaya tetapi memantulkan cahaya yang ada di sekelilingnya terhadap front-lit atau mentransmisikan cahaya dari *back-lit*. LCD merupakan lapisan dari campuran organik antara lapisan kaca bening dengan elektroda transparan indium oksida dalam bentuk tampilan *seven-segment* dan lapisan elektroda pada kaca belakang. Ketika elektroda diaktifkan dengan medan listrik (tegangan), molekul organik yang panjang dan silindris menyesuaikan diri dengan elektroda dari segmen. Lapisan *sandwich* memiliki *polarizer* cahaya vertikal depan dan *polarizer* cahaya *horisontal* belakang yang diikuti dengan lapisan reflektor. Cahaya yang dipantulkan tidak dapat melewati molekul-molekul yang telah menyesuaikan diri dan segmen yang diaktifkan terlihat menjadi gelap dan membentuk karakter data yang ingin ditampilkan [27].

*Liquid Crystal Display*memiliki keuntungan mudah diproduksi, ringan, tegangan kerja yang rendah, dan daya yang lebih kecil dibandingkan dengan teknologi CRT, LED, maupun Plasma. LCD membutuhkan penggerak untuk mengaktifkan segmen dan *common*baik yang sefasa maupun yang berlawanan fasa[28].

Keunggulan menggunakan LCD adalah konsumsi daya yang relatif kecil dan menarik arus yang kecil (beberapa mikro ampere), sehingga alat atau sistem menjadi portable karena dapat menggunakan catu daya yang kecil. Ukuran LCD yang pas yakni tidak terlalu kecil dan tidak terlalubesar, kemudian tampilan yang diperlihatkan dari LCD dapat dibaca dengan mudah dan jelas. Bentuk fisik dari LCD 16x2 seperti pad[aGambar 2. 8\[](#page-35-0)29].

<span id="page-35-0"></span>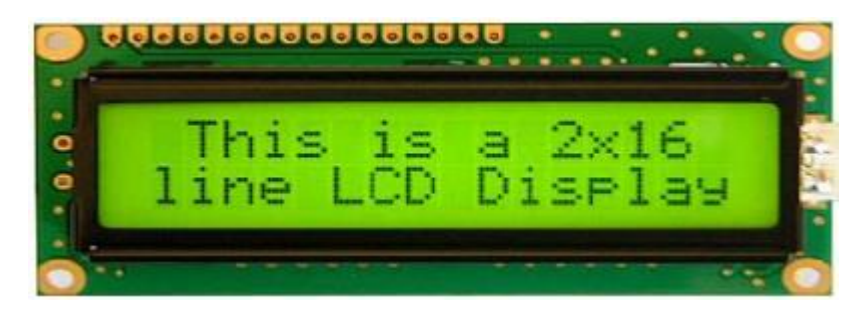

*Gambar 2. 8 LCD 16 X 2* [29]
Spesifikasi pada LCD 16x2 adalah sebagai berikut :

- 1. Terdiri dari 16 kolom da n 2 baris
- 2. Mempunyai 192 karakter yang tersimpan
- 3. Tegangan kerja 5V
- 4. Memiliki ukuran yang praktis

Prinsip kerja LCD 16x2 adalah dengan menggunakan lapisan film yang berisi kristal cair dan diletakkan di antara dua lempeng kaca yang telah dipasang elektroda logam transparan. Saat tegangan dicatukan pada beberapa pasang elektroda, molekul-molekul kristal cair akan menyusun agar cahaya yang mengenainya akan diserap. Dari hasil penyerapan cahaya tersebut akan terbentuk huruf, angka, atau gambar sesuai bagian yang diaktifkan. Untuk membentuk karakter atau gambar pada kolom dan baris secara bersamaan digunakan metode *screening*. Metode *screening*adalah mengaktifkan daerah perpotongan suatu kolom dan baris secara bergantian dan cepat sehingga seolah-olah aktif semua [29].

Berikut ini tabel deskripsi pin pada LCD 16x2 :

*Tabel 2. 2 Deskripsi pin pada LCD* [29]

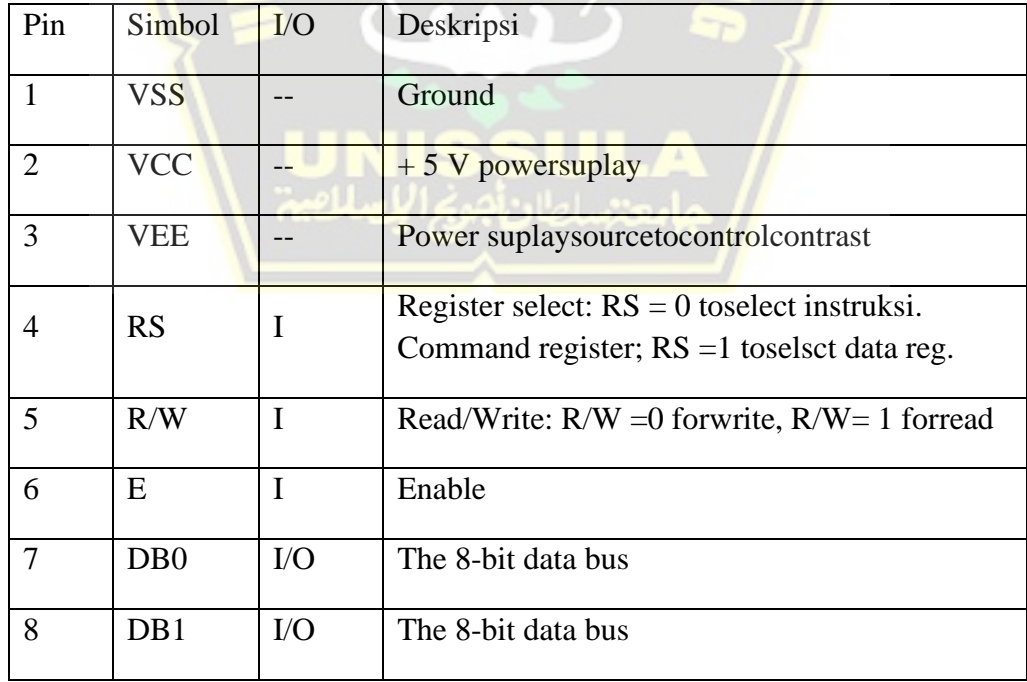

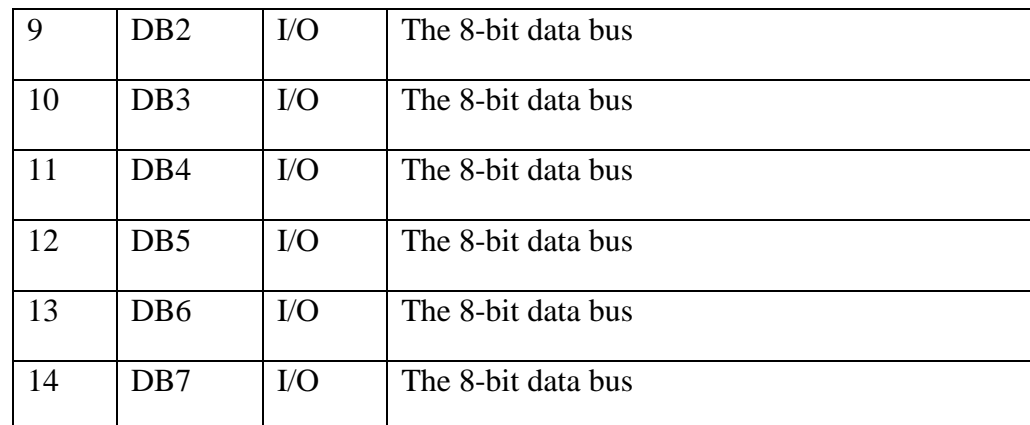

#### **2.2.5 Arduino Uno**

Arduino merupakan rangkaian elektronik yang berbasis *open source*, serta bersifat fleksibel sehingga mudah digunakan pada perangkat keras maupun perangkat lunak, dengan berbagai sensor dapat digunakan untuk mendeteksi perubahan fisik maupun kimia dan dapat mengendalikan peralatan listrik. Dengan sifat *open source* juga sangat membantu dalam pemakaian komponen artinya bebas menggunakan komponen yang ada dalam pasaran[30].

Arduino uno adalah suatu alat mikrokontroler yang menggunakan atau berbasis ATmega 328 memiliki 14 pin*digital input/output* (dimana 6 dapat digunakan sebagai output*pulsewidthmodulation*/PWM), 6 *input analog*, 16 MHz osilator kristal, koneksi *Universal Serial Bus* (USB), jack listrik atau konektor *power* untuk catu daya eksternal, *header in-circuit serial programming* (ICSP), tombol *reset* dan sudah memiliki *analog digital converter* (ADC) dan juga memiliki komunikasi serialnya sendiri, mikrokontroler ini akan mengkonversi data yang diterima dari sensor yang bernentuk sinyal analog dirubah menjadi sinyal digital[31].

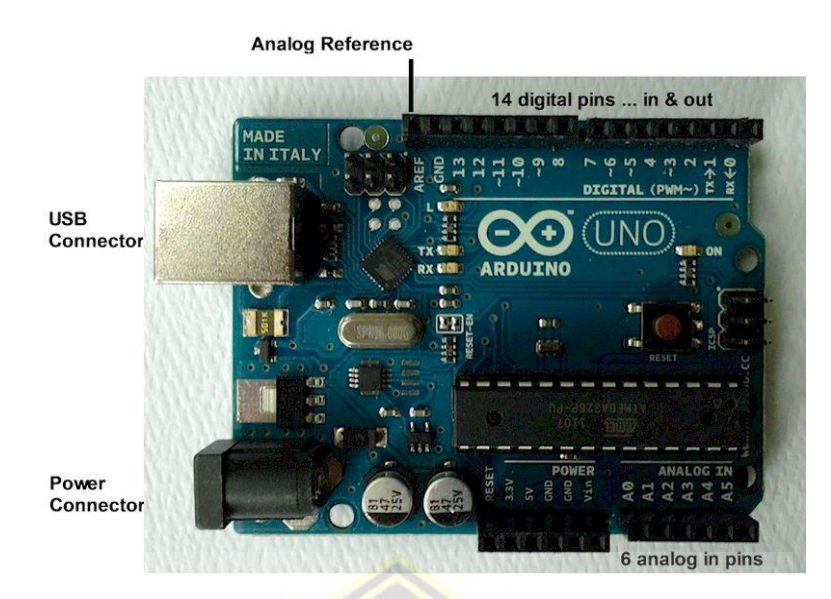

*Gambar 2. 9 Arduino Uno*[31]

<span id="page-38-0"></span>Keterangan [Gambar 2. 9\[](#page-38-0)31]:

- USB konektor pada dasarnya mempunyai dua fungi untuk mengupload program dari komputer ke Arduino dan untuk menghubungkan Arduino Uno dengan power suplai dengan menggunakan kabel USB guna mengaktifkan Arduino Uno.
- Power konektor untuk menghubungkan Arduino dengan power suplai dengan menggunakan *Barrel Jack,* DC adoptorjack ini bisa menerima tegangan DC antara 9 V sampai 12 V.
- Analog in pins digunakan sebagai pin analog, yaitu pin yang digunakan untuk membaca sinyal-sinyal analog dari sensor-sensor analog (misal; sensor gas) yang akan dirubah menjadi sinyal digital.
- Digital pins in &Out, Pin ini dapat digunakan dalam dua arah digital yaitu input digital dan output digital.
- Analog reference digunakan sebagai referensi dalam mengatur tegangan eksternal (antara 0 sampai 5 volt) untuk memberikan limit pada inputpin analog.

Adapun data teknis yang terdapat boardArduino UNO sebagai berikut:

- a. Mikrokontroler : ATmega328
- b. Tegangan Operasi : 5V

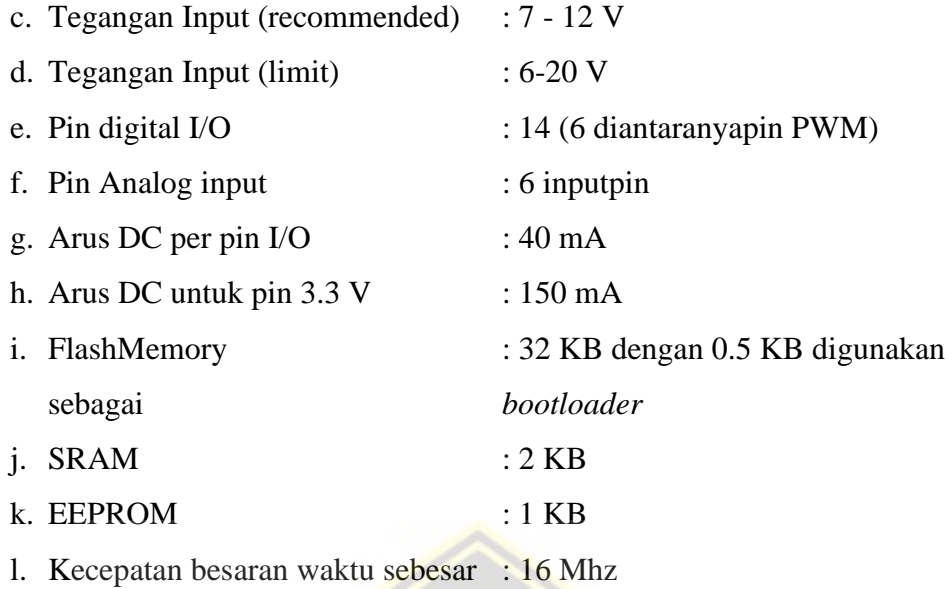

Arduino Uno pada penelitian ini digunakan untuk pembacaan data sensor gas dan dilakukan proses konversi dari data analog ke digital seterusnya data dikirim ke personal komputer atau laptop menggunakan komunikasi serial dari fasilitas yang ada pada Arduino Uno.

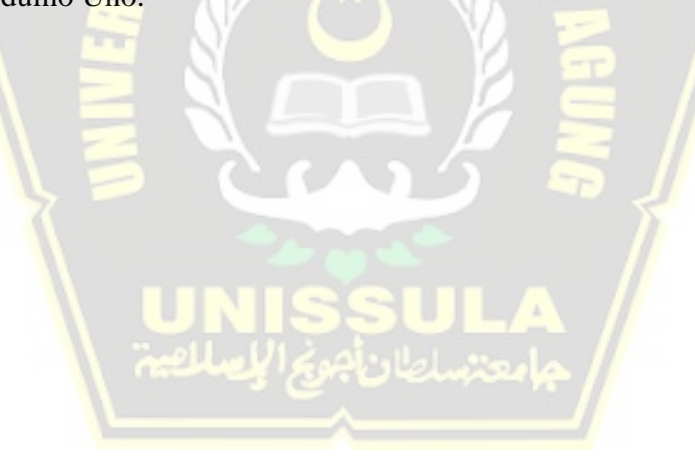

# **BAB III METODOLOGI PENELITIAN**

## **3.1 Model Penelitian**

Model penelitian pengukuran lingkar kepala dapat dilihat pada [Gambar 3.](#page-40-0) *1*

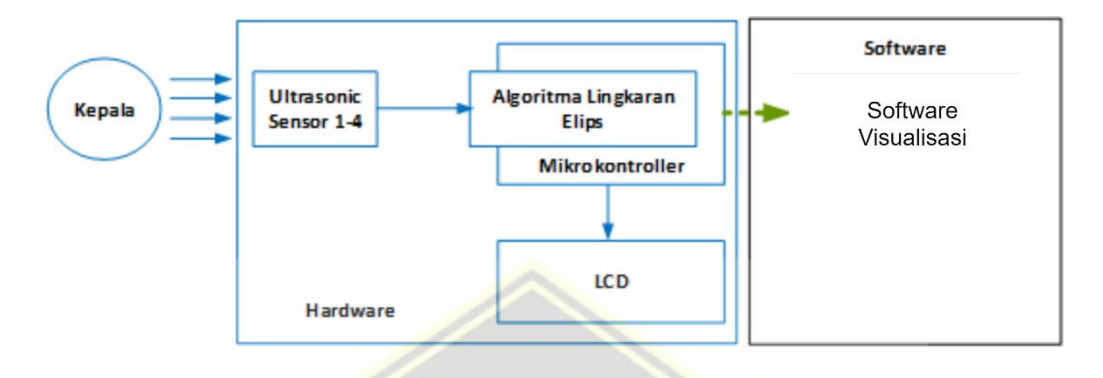

**Gambar 3. 1** *Model Penelitian Pengukuran Lingkar Kepala*

<span id="page-40-0"></span>*[Gambar 3. 1](#page-40-0)* menerangkan kepala bayi akan di ukur menggunakan alat ukur kepala. Hasil pengukuran diameter kepala akan ditampilkan dalam layar LCD. Selanjutnya akan melalui proses Fuzzyfikasi untuk menentukan ukuran kepala termasuk normal atau ada kelainan yang akan di tampilkan dalam visualisaiDelphi dalam layar monitor.

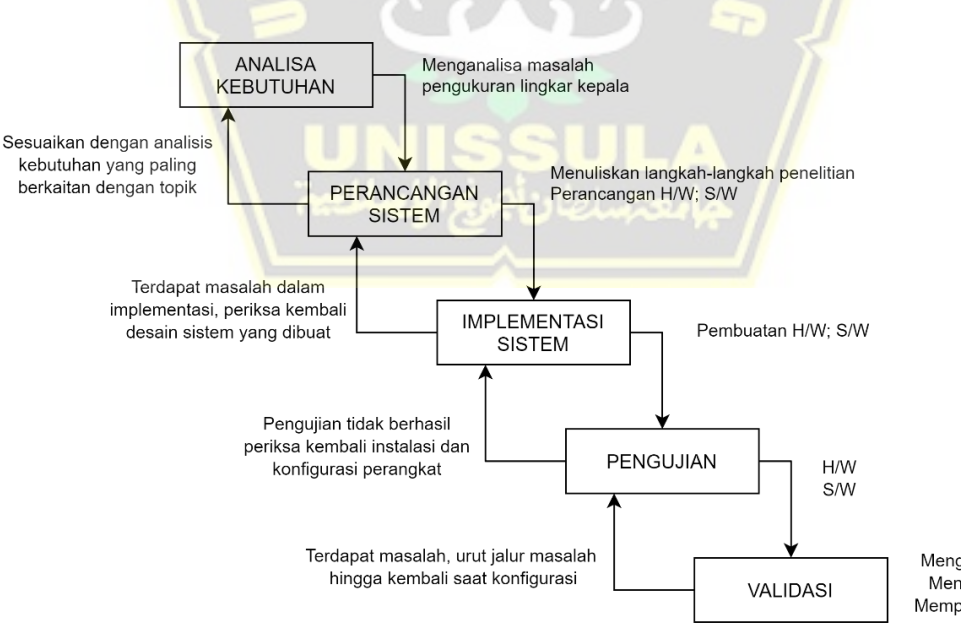

Menganalisis sistem yang dibuat Mencatat masalah yang timbul Memperbaiki masalah yang timbul

<span id="page-40-1"></span>**Gambar 3. 2** *Waterfall Diagram untuk perancangan software*

*[Gambar 3. 2](#page-40-1)* menerangkan sebagai berikut :

- 1. Analisa kebutuhan tentang mekanisme pengukuran dan pengujian lingkar kepala.
- 2. Perancangan sistem meliputi perancangan blok diagram sistem, perancangan rangkaian perangkat keras.
- 3. Implementasi sistem meliputi pembuatan perangkat keras dan perangkat lunak berdasarkan hasil rancangan.
- 4. Pengujian keakurasian alat yang dirancang.
- 5. Analisa sistem yaitu menganalisa data hasil pengujian.

## **3.2 Sistem Model penelitian**

Penelitian ini menggunakan metode penelitian dan pengembangan (*Reasearchand Development* / R&D) untuk menghasilkan produk alat Pengukur Lingkar Kepala dengan Arduino dan Sensor Ultrasonic berbasis Fuzzy Logic guna mempermudah pengukuran kepala bayi dengan hasil yang akurat seperti pada model diagram [Gambar 3.](#page-41-0) *3*.

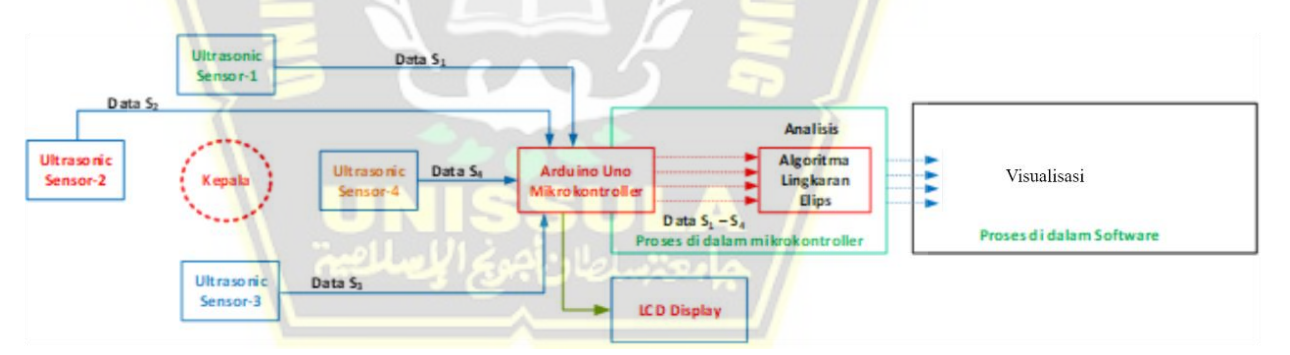

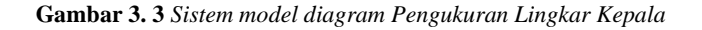

<span id="page-41-0"></span>[Gambar 3.](#page-41-0) *3* sensor yang digunakan dalam pengukuran lingkar kepala menggunakan sensor Ultrasonic. Sensor ini bekerja dengan mengukur jarak berbasis gelombang ultrasonic. Hasil pengukuran di proses di dalam Arduino dengan hasil Diameter 1 dan Diameter 2 akan di perlihatkan dalam LCD. Hasil dari program di arduino akan ditampilkan pada layar monitor menggunakan *Bluetooth*. Hasil ukur lingkar kepala, umur, dan jenis kelamin akan dibandingkan dengan ukuran lingkar kepala menurut standart WHO.

#### **3.3 Alat dan Bahan Penelitian**

Alat yang digunakan pada penelitian ini adalah :

- Arduino Uno (1 unit)
- Sensor Ultrasonic HC- SR04 (4 unit)
- Liquid Crystal Display (LCD) 16x2 (1 unit)

#### **3.4 Langkah-langkah Penelitian**

Untuk mempermudah dalam melakukan penelitian, dibuatlah diagram alir tahapan penelitian sebagai berikut pada [Gambar 3. 4](#page-42-0) :

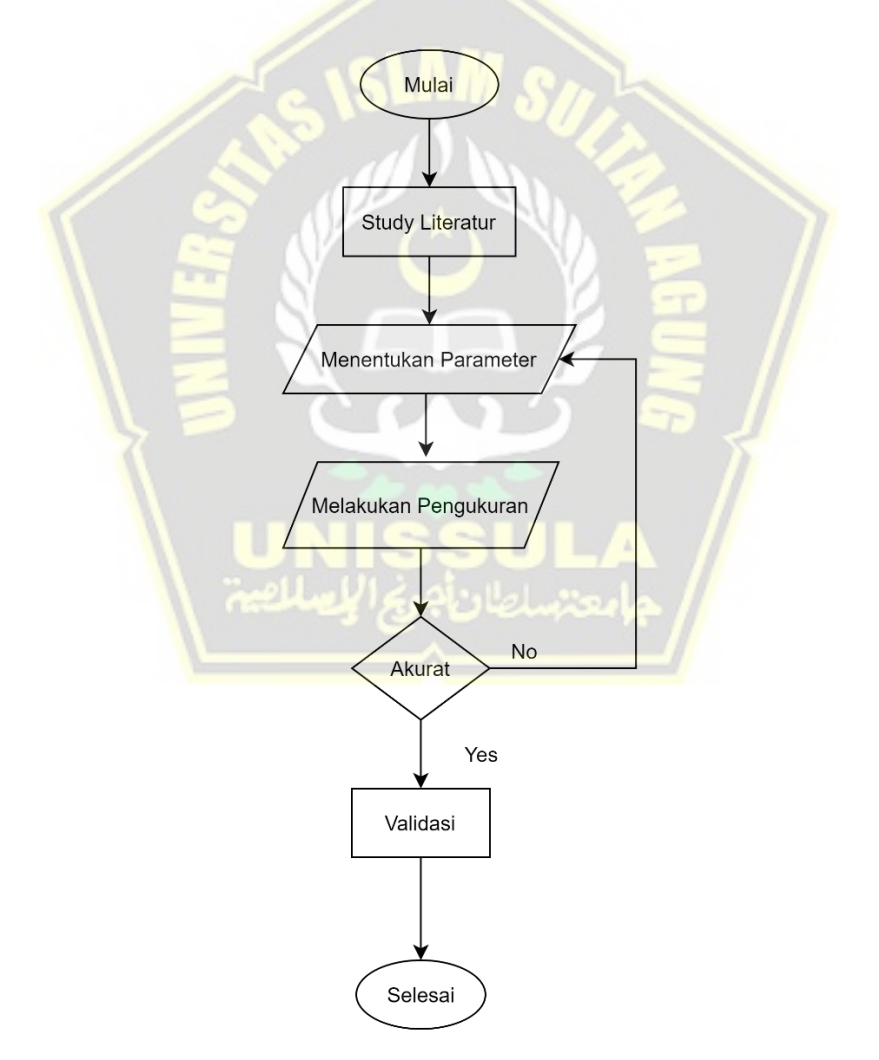

<span id="page-42-0"></span>*Gambar 3. 4 Diagram Alir langkah-langkah penelitian*

Berdasarkan diagram alir [Gambar 3. 4](#page-42-0) bahwa tahapan awal dalam penulisan ini adalah melakukan studi pustaka tentang penelitian yang sudah ada sebelumnya, sehingga bisa menentukan parameter-parameter yang akan digunakan. Selanjutnya pengukuran dapat dilakukan dengan parameter yang sudah ditentukan, dilihat apakah hasilnya akurat atau tidak untuk dilakukan validasi data. Jika tidak valid maka akan kembali pada penentuan parameter yang perlu di kaji ulang. Jika validasi dapat diterima maka data diagram alir dinyatakan selesai.

#### **3.4.1 Perancangan Hardware**

Setelah melakukan studi pustaka dan menentukan parameter yang apa yang akan digunakan dalam pengukuran lingkar kepala maka tahapan selanjutnya adalah perancangan *hardware* dengan mengacu pada pemilihan sensor, Arduino dan tampilan. Adapun rancangan skema rangkaiannya pada [Gambar 3. 5.](#page-43-0)

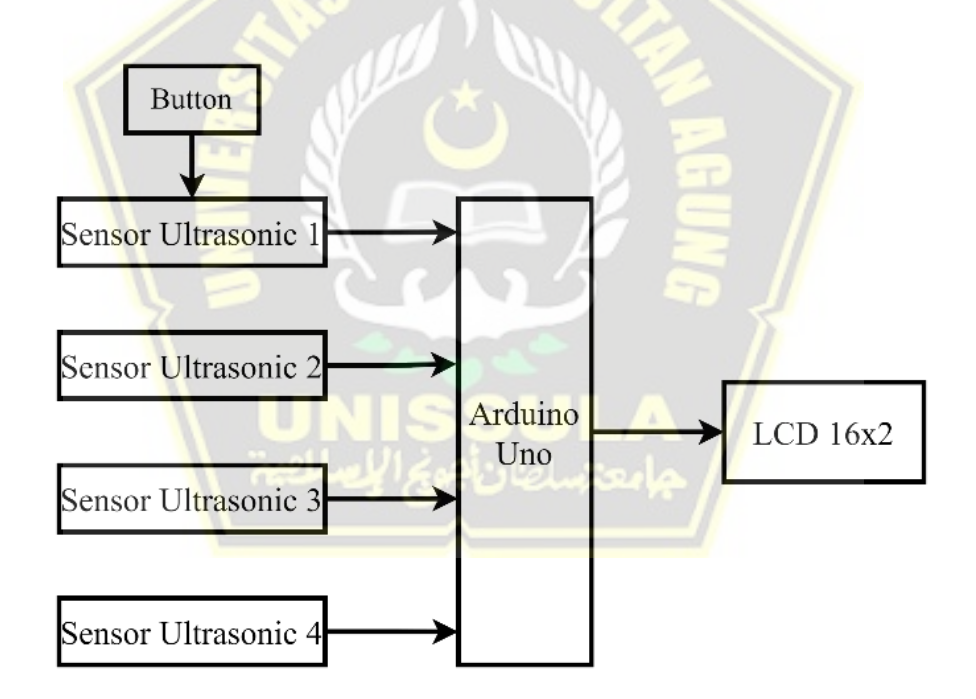

*Gambar 3. 5 Skema rangkaian*

<span id="page-43-0"></span>[Gambar 3. 5](#page-43-0) sensor yang digunakan dalam pengukuran lingkar kepala ini menggunakan sensor Ultrasonik. Sensor ini bekerja dengan mengukur jarak

berbasis gelombang ultrasonic. Ketika pulsa trigger diberikan pada sensor, transmitter akan mulai memancarkan gelombang ultrasonic, pada saat yang sama sensor akan menghasilkan *output* TTL transisi naik bahwa menandakan sensor mulai menghitung waktu pengukuran, setelah *reseiver* menerima pantulan yang dihasilkan oleh suatu objek maka pengukuran waktu akan dihentikan dengan menghasilkan *output*TTl transisi turun. Pengukuran jarak tersebut menghasilkan diameter / pengukuran lingkar kepala. Hasil pengukuran akan terbaca pada arduino dan di tampilkan pada *display* LCD 16x2. Dapat divisualisasikan ke layar monitor menggunakan *Bluetooth*.Adapun rancangan skema rangkaiannya adalah [Gambar 3.](#page-44-0)  [6.](#page-44-0)

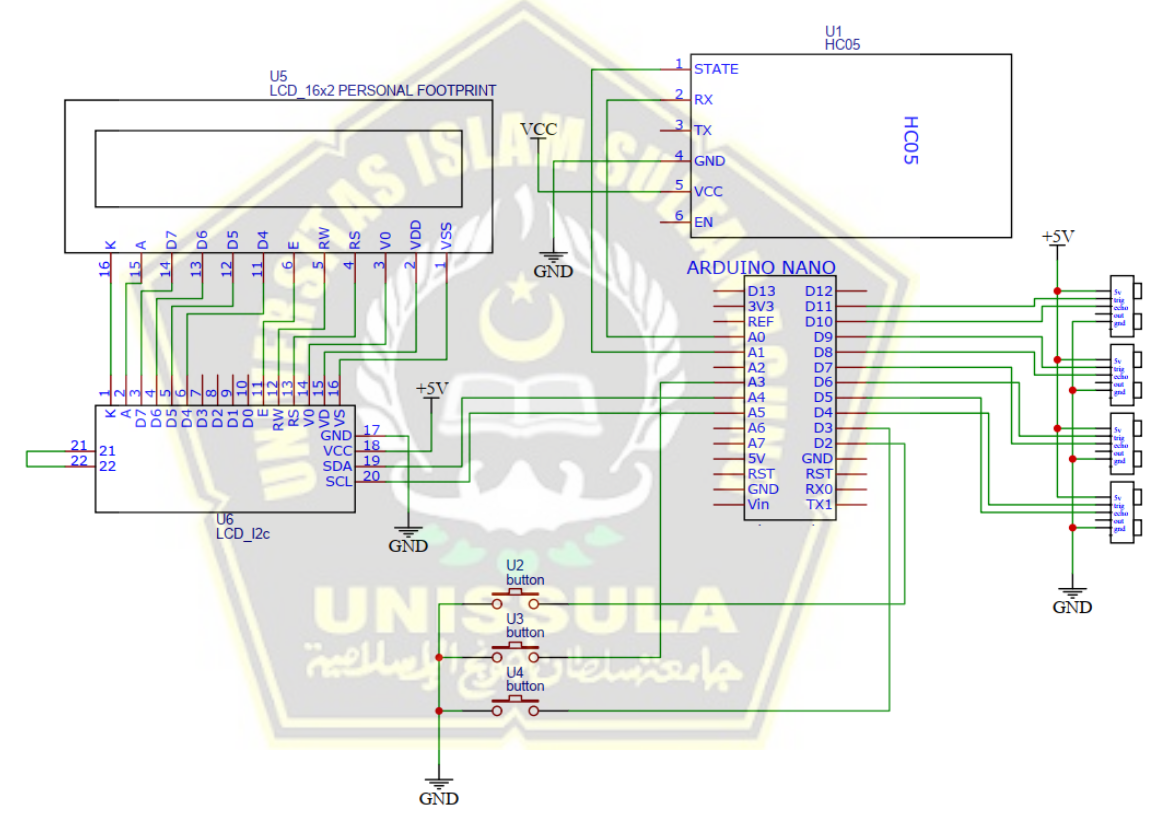

*Gambar 3. 6 Schematik Pengukuran Lingkar Kepala*

<span id="page-44-0"></span>[Gambar 3. 6](#page-44-0) schematik dari pengukuran lingkar kepala pada [Gambar](#page-44-0) *3.* 6 diperlihatkan bahwa sensor ultrasonic pada kaki 1 STATE dikoneksikan ke arduino pada kaki A1, untuk kaki 2 pada kaki A0. LCD 16x2 disambungkan ke arduino dengan menggunakan I2C serial adapter yaitu modul converter untuk mengubah komunikasi *parallel* dari LCD menjadi I2C. Adanya *module* adapter ini, jumlah pin*Input/Output* yang diperlukan untuk komunikasi dari arduino ke LCD menjadi sangan sedikit (hanya SDA dan SCL).

Alat pengukur lingkar kepala terdapat 4 sensor ultrasonik yang di letak kan di 4 bagian pinggir kotak alat ukur di posisi tengah sisi bagian. Pembacaan sensor pada alat pengukur lingkar kepala adalah dengan menempatkan kepala pada tengah alat pengukur. Bentuk persegi dari alat pengukur lingkar kepala dari sisi kanan-kiri atau depan belakang dengan jarak sekitar 50cm sepeti pada [Gambar 3. 7.](#page-45-0)

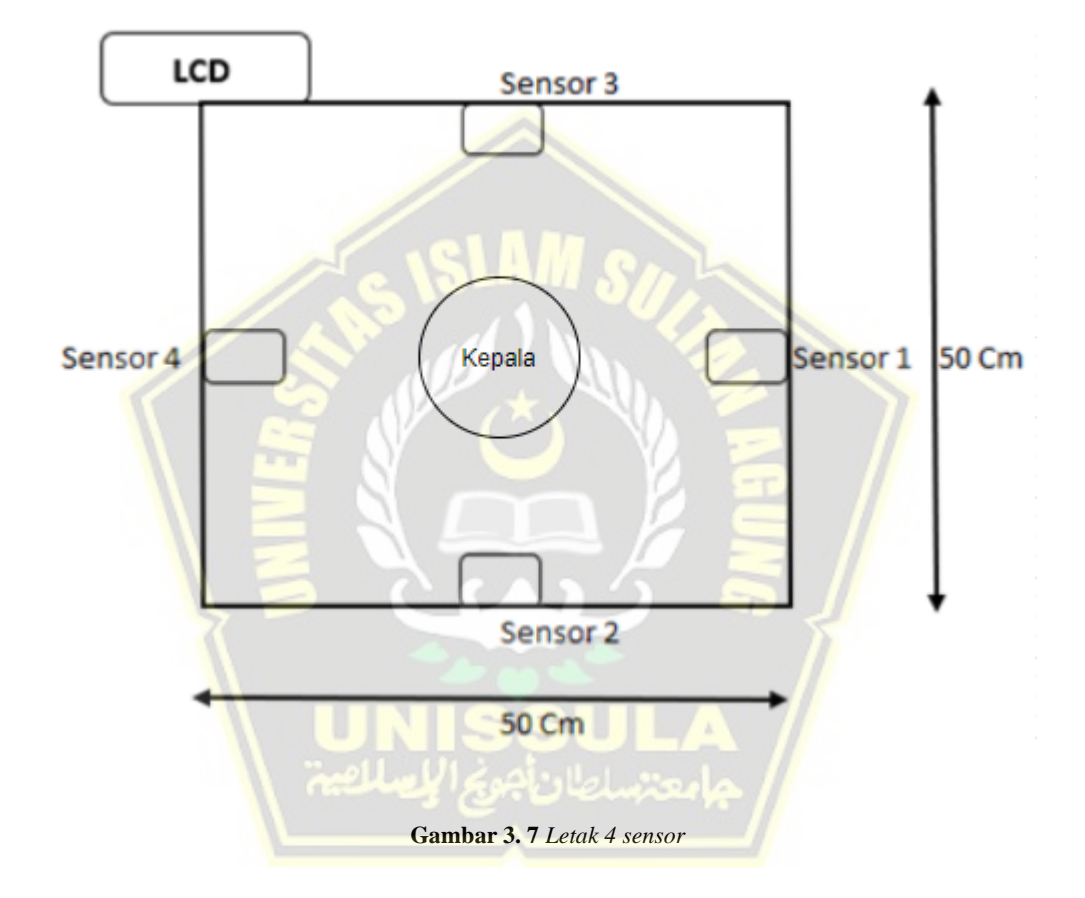

<span id="page-45-0"></span>[Gambar 3.](#page-45-0) *7* pengukuran lingkar kepala dengan melihat jarak antara objek ke 4 sensor. Posisi kepala / objek yang akan di ukur tidak harus presisi berada di tengah-tengah. Objek / kepala yang diletakkan dalam kotak pengukuran akan terbaca oleh sensor. Diameter secara horizontal dengan melihat total jarak sensor 1 ke sensor 4 di kurangi dengan jarak sensor 1 ke kepala dan sensor 4 ke kepala. Data akan di kirim ke Delphi dan akan muncul di layar LCD sebagai D1.

Diameter secara vertikal sama dengan pengukuran diameter horizontal. Jarak sensor 2 dan sensor 3 di kurangi dengan jarak sensor 2 ke kepala dan sensor 3 ke kepala. Data akan di kirim ke Delphi dan di layar LCD akan muncul sebagai D2. Hasil dari diameter 1 (horizontal) dan diamater 2 (vertical) dapat dihasilkan ukuran lingkar kepala dalam satuan cm.

#### **3.4.2 Software Ukur Kepala Berbasis Delphi**

Bahasa pemrograman Delphi adalah pemrograman berorientasi objek yang merupakan dari bahasa pemrograman Pascal. Pascal dalam pemrograman berbasis DOS oleh NiklausWirth dari Swiss pada tahun 1971. Kata Pascal diambil dari nama matematikawan dan ahli filsafat dari Perancis, yaitu Blaise Pascal yang lahir pada tahun 1623 dan meninggal pada tahun 1662. Pascal dirilis tahun 1983 oleh Borland Internasional, salah satu perusahaan *software* terkemuka di California. Pada tahun 1993, Borland International mengembangkan bahasa pemrograman pascal yang bersifat visual yang disebut Delphi dan resmi dipasarkan pada tahun 1995. Pemrograman ini dibuat secara modern yang berjalan di Sistem Operasi Windows mulai dari versinya yang pertama yaitu Delphi 1 dan di tahun-tahun berikutnya Delphi terus dikembangkan mengikuti kebutuhan zaman<sup>[32]</sup>.

Salah satu keistimewaan Delphi adalah dukungannya untuk aplikasi database yang memungkinkan *user* berinteraksi dengan informasi yang tersimpan dalam sebuah database. Delphi juga memberikan banyak pilihan teknologi kepada developer dalam membangun aplikasi database sehingga developer dapat mengembangkan aplikasi dengan mekanisme akses yang paling tepat menurut kebutuhan. *Integrated Development Environment* (IDE) Delphi merupakan tampilan terintegrasi dimana terlihat menu dan tools yang terpisah akan tetapi sangat berhubungan yang merupakan satu kesatuan yang utuh dalam satu koordinasi. Berfungsi sebagai pusat *control* mulai dari menu utama, komponen *pallet, form, code editor, objectinspector* dan *objecttreeview* yang digunakan untuk mendesain, menulis kode program serta mengatur tampilan aplikasi dalam berbagai model [33].

Untuk mengakses database, Delphi menyediakan berbagai mekanisme data akses, antara lain [34]:

- a. *BorlandDatabaseEngine* (BDE) adalah teknologi yang dikeluarkan oleh Borland.BDE berasal dari paradox, kemudian diperluas oleh Borland untuk mendukung banyak SQL *Server*dan *Database* Lokal sebelum Delphi ada. BDE mengakses langsung tabel-tabel dBase, Paradox, ASCII, *Foxfro* dan *access. Driver*yang ada di Delphi*Enterprise* memungkinkan pengaksesan ke beberapa SQL Server termasuk Oracle, Sybase, Microsoft, Informix, Interbase dan IBM DB2 Server. sedangkan untuk pengaksesan ke database lain disediakan ODBC *Drivers*.
- b. ActiveX Data Object (ADO) ADO adalah antarmuka tingkat tinggi (hight level) yang digunakan untuk mengakses database dari Microsoft. ADO diimplementasikan pada teknologi OLE DB Data Access Microsoft yang menyediakan akses ke database relasional maupun database non relasional, termasuk email, file sistem dan file lainnya.
- c. Database Express Library (dbExpress) dbExpress adalah library pengaksesan yang bersifat cross-flatform untuk windows dan linux. tidak seperti BDE dan ADO, dbExpress menggunakan pendekatan kelas ringan.
- d. Interbase Express (IBExpress) Delphi menyediakan komponen-komponen untuk mengakses produknya yang gratis dan open source, yaitu interbase server. Jika menggunakan interbase sebagai backend, dapat memperoleh kinerja baik dan kemungkinan memelihara server dari aplikasi client jika menggunkan komponen khusus interbase.

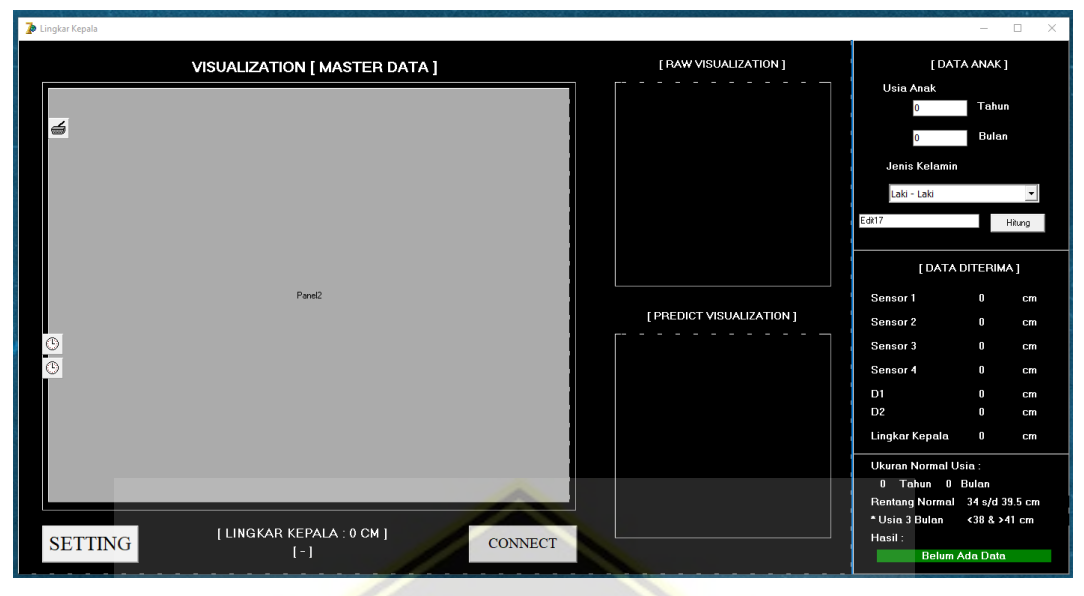

Pada penelitian ini visualisasi delphi data sensor ditunjukkan pada [Gambar 3. 8.](#page-48-0)

**Gambar 3. 8** *Rancangan tampilan hasil pengujian*

<span id="page-48-0"></span>[Gambar](#page-48-0) *3.* 8 menunjukkan rancangan visualisasi Delphi yang akan di gunakan dalam pengukuran lingkar kepala. Tombol SETTING digunakan untuk mengatur Port, Baud *rate*, Data bits, *Stop* bits, *ParityseetaFlowcontrol*. Dapat disesuaikan dengan kebutuhan dalam penyetingan aplikasi pengukuran lingkar kepala.Terdapat 3 kotak yang akan menggambarkan visualisasi dengan warna. Visualisasi raw data pada tampilan pengukuran lingkar kepala di tunjukkan dengan 3 warna yang memiliki arti dan maksud masing-masing. Warna merah menggambarkan RawVisualization data dari 4 sensor yang dipasang pada alat. Warna biru menunjukkan hasil prediksi lingkar kepala atau predictvisualization. Warna hijau merupakan visualization atau master data. Kolom data anak seperti usia, jenis kelamin. Serta data yang akan diterima dari sensor yang terpasang pada alat pengukuran lingkar kepala. Serta hasil dan prediksi dari keadaan lingkar kepala bayi apakah termasuk normal atau ada kelainan.

$$
D1: xx.x \t D2: xx.x \t L\ Kepala: XXX.X\ Cm
$$

**Gambar 3. 9** *Rancangan tampilan LCD*

<span id="page-49-0"></span>[Gambar 3. 9](#page-49-0) menunjukkan rancangan dari tampilan LCD dari pengukuran lingkar kepala. Terdapat informasi D1 (Diameter Lingkar kepala 1 atau dari salah satu sisi). D2 (Diameter Lingkar kepala 2 atau dari salah satu yang lain sisi kepala).nilai dari sensor Ultrasonik yang dipasang pada alat. Sensor 1 – 4 menunjukkan jarak sensor ke kepala dalam satuan cm. D1 menunjukkan menunjukkan diameter kepala ke 1 dari pengukuran sensor. D2 menunjukkan diameter kepala ke 2 dari pengukuran sensor. Diameter secara horizontal dengan melihat total jarak sensor 1 ke sensor 4 di kurangi dengan jarak sensor 1 ke kepala dan sensor 4 ke kepala. Data akan di kirim ke Delphi dan akan muncul di layar LCD sebagai D1. Diameter secara vertikal sama dengan pengukuran diameter horizontal. Jarak sensor 2 dan sensor 3 di kurangi dengan jarak sensor 2 ke kepala dan sensor 3 ke kepala. Data akan di kirim ke Delphi dan di layar LCD akan muncul sebagai D2.

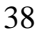

## **3.5 Algoritma Penyelesaian**

Algoritma dalam penyelesaian penelitian ini dapat dilihat pada [Gambar 3.](#page-50-0) *10*

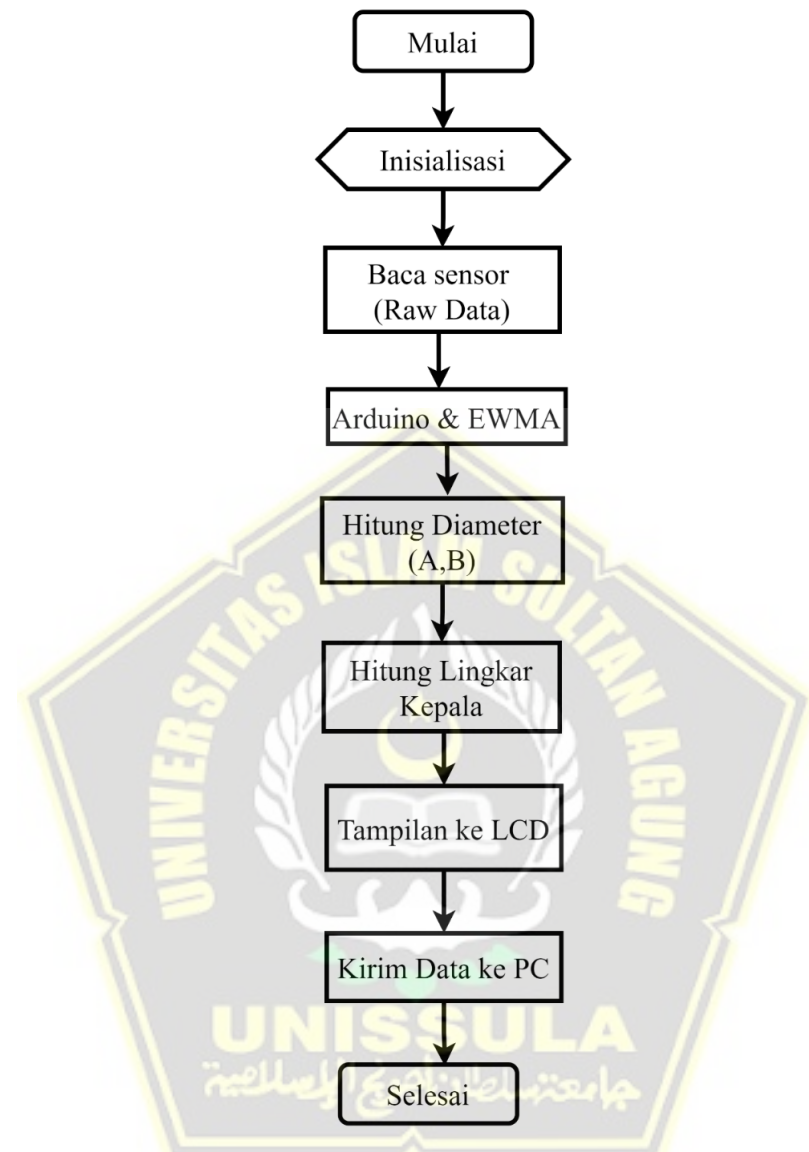

**Gambar 3. 10** *Algoritma Penelitian*

<span id="page-50-0"></span>[Gambar 3.](#page-50-0) *10* menunjukkan tentang algoritma penelitian pengukuran lingkar kepala. Di awali dengan *inisialisasi* dilanjutkan dengan pembacaan sensor yaitu 4 sensor Ultrasonic HC-SR04. Filter *Exponential* dilanjutkan perhitungan diameter A dan B sehingga dapat dilakukan pengukuran lingkar kepala. Hasil akan di tampilkan dalam layar LCD. Data tertera dikirim ke PC sebagai visualisasi menggunakan Delphi.

# **BAB IV HASIL PENELITIAN DAN PEMBAHASAN**

## **4.1 Hasil Penelitian**

#### **4.1.1 Software**

Pemrograman yang digunakan dalam penelitian ini adalah program Delphi. Alasan menggunakan delphi adalah karena bahasa pemrograman tingkat tinggi yang diketik dengan kuat berdasarkan. *Object* Pascal yang mendukung pemrograman berorientasi objek. Itu juga dapat menggabungkan kode yang ditulis dalam bahasa assembly dan bahasa tingkat rendah lainnya, memberikan Delphi akses tidak langsung ke perangkat keras mesin. Kekuatan utamanya adalah bahwa Delphimengkompilasi dengan sangat cepat, artinya aplikasi Delphi dengan basis kode yang relatif besar dapat dikompilasi dan dijalankan pada mesin dengan sumber daya terbatas. Pengembangan Delphi dari waktu ke waktu selalu menekankan kompatibilitas ke belakang. Namun, kompatibilitas mundur penuh belum dipertahankan karena penambahan fitur pemecahan kompatibilitas dalam versi bahasa yang lebih baru. Tampilan awal dari *software*delphi seperti pad[aGambar 4.](#page-51-0) 

<span id="page-51-0"></span>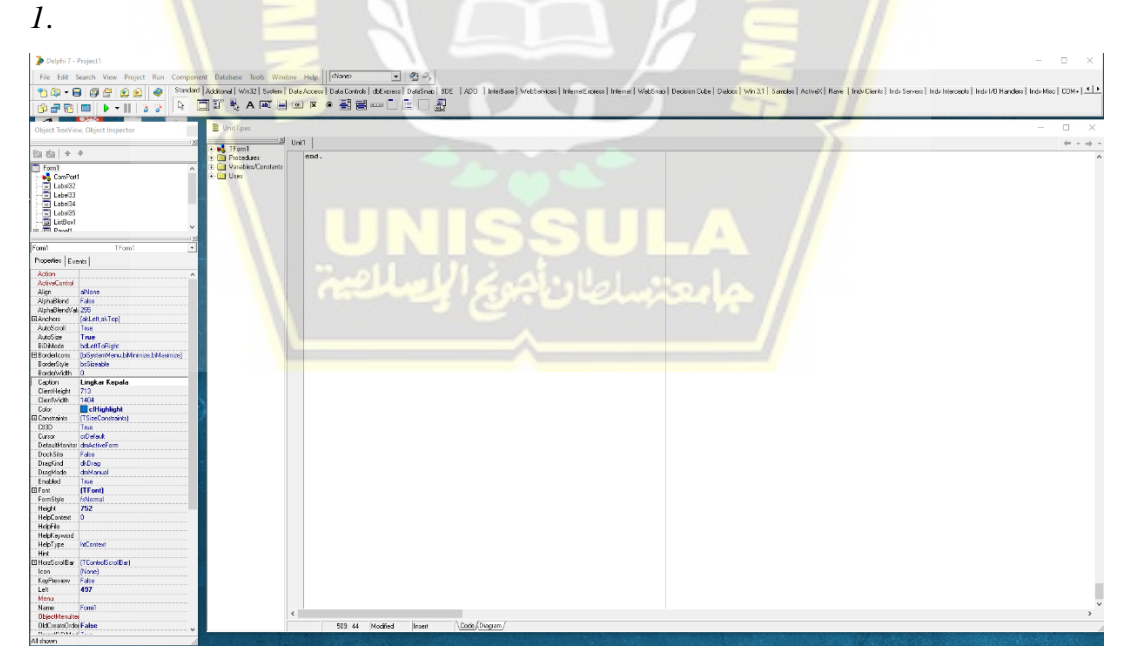

**Gambar 4. 1** *Tampilan Software Delphi*

[Gambar 4.](#page-51-0) *1* dari tampilan diatas dalam pembuatan aplikasinya kita dimudahkan dengan fungsi dragand drop, dimana kita cukup pilih komponen yang akan digunakan kemudian drag, lalu drop di form yang sudah tersedia.

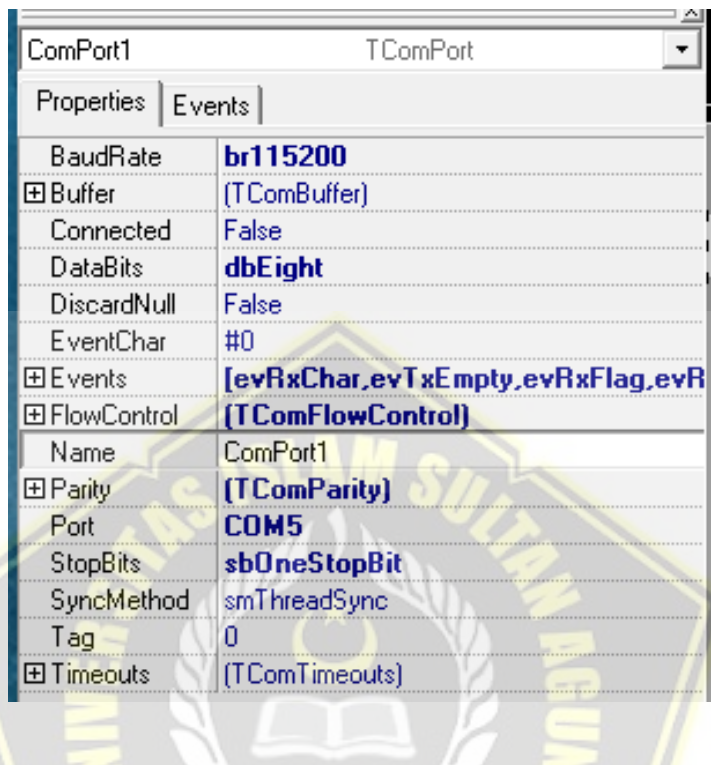

**Gambar 4. 2** *Menerima dan mengirim data serial*

<span id="page-52-0"></span>[Gambar 4.](#page-52-0) *2* merupakan komponen yang berfungsi untuk menerima atau mengirim data serial dalam software. Daftar pustaka software yang digunakan adalah Windows, Messages, SysUtils, Variants, Classes, Graphics, Controls, Forms, Dialogs, StdCtrls, CPort, ExtCtrls, ComCtrls, StrUtils, Types.

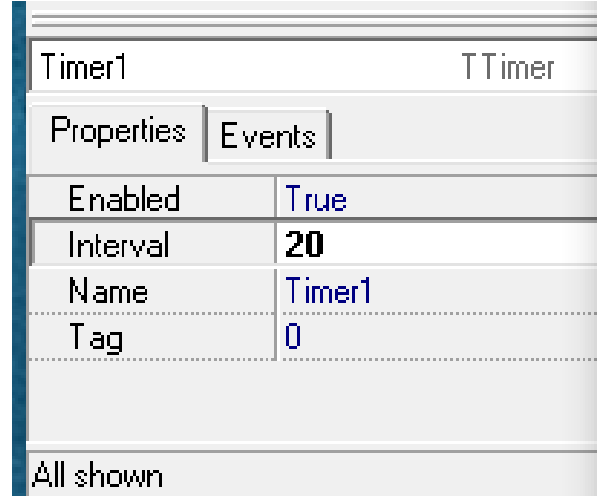

**Gambar 4. 3** *Waktu interupsi*

<span id="page-53-0"></span>[Gambar 4.](#page-53-0) *3* komponen yang berfungsi sebagai interupsi waktu untuk merefresh tampilan atau menghilangkan tampilan sebelumnya yang tidak terpakai agar tampilan yang dihasilkan adalah data terkini.

```
uses
Windows, Messages, SysUtils, Variants, Classes, Graphics, Controls, Forms,
Dialogs, StdCtrls, CPort, ExtCtrls, ComCtrls, StrUtils, Types;
```
**Gambar 4. 4** *Daftar pustaka yang digunakan dalam software*

Daftar pusaka yang digunakan dalam software ini antara lain Windows, Messages, SysUtils, Variants, Calsses, Graphics, Controls, Forms, Dialogs, StdCtrls, CPort, ExtCtrls, ComCtrls, StrUtils, Types.

بامعتصلطان

#### **4.1.2 Hardware**

Awal berjalannya alat ukur lingkar kepala akan menginisialisasiArduino Uno berupa mengaktifkan LCD, mengaktifkan Port keluaran dan masukan. Proses awal inisialisasi. Setelah program inisialisasi dijalankan kemudian akan menjalankan program tampilan yaitu berupa menampilkan nilai Diameter 1, Diameter 2 dan nilai Lingkar kepala. Tombol connect digunakan untuk memulai pengukuran.

Pengukuran lingkar kepala dilakukan dengan melakukan *connect* pada alat guna menyambungkan sensor ke Arduino Uno. *Connect* dan *disconnect* hanya untuk menyambung dan memutuskan ke Arduino. *Connect* ditekan maka akan menghubungkan ke Arduino dan berubah menjadi *disconnect*. Saat tombol *disconnect* ditekan, itu untuk memutuskan hubungan dengan Arduino. Tampilan awal saat alat dijalankan untuk memulai pengukuran lingkar kepala. Tampilan *loading* untuk persiapan pengukuran lingkar kepala seperti pada [Gambar 4. 5.](#page-54-0)

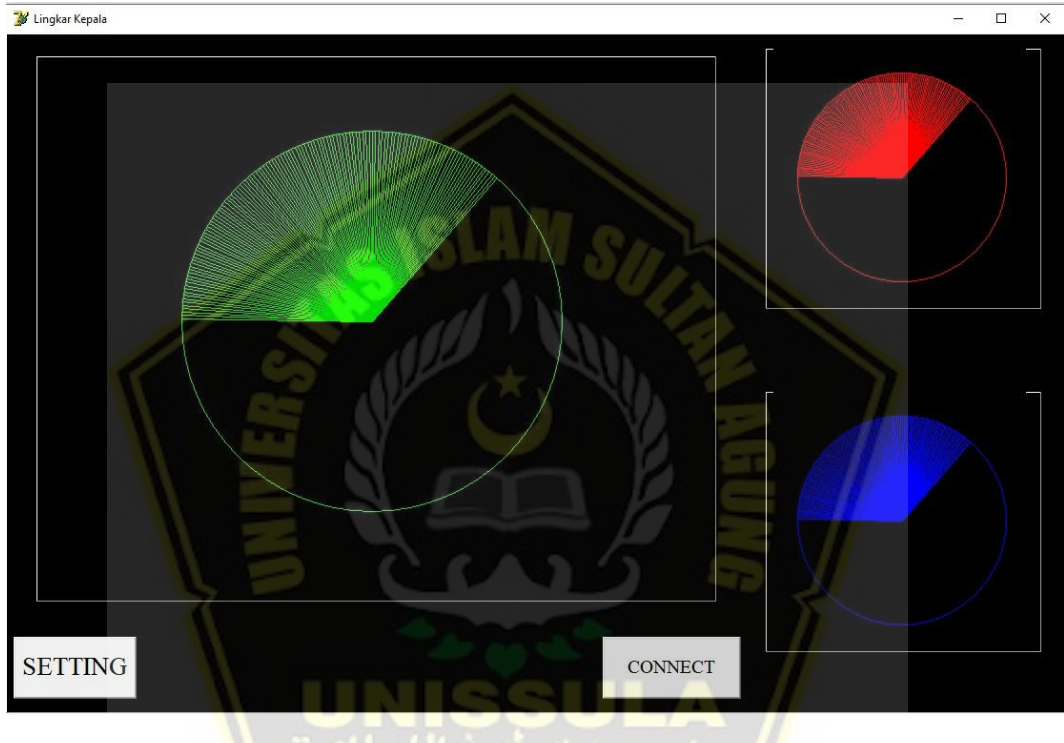

**Gambar 4. 5** *Tampilan awal akan memulai pengukuran*

<span id="page-54-0"></span>Tampilan dengan lingkaran penuh menandakan pengukuran lingkar kepala siap di lakukan seperti pada [Gambar 4. 6.](#page-55-0)

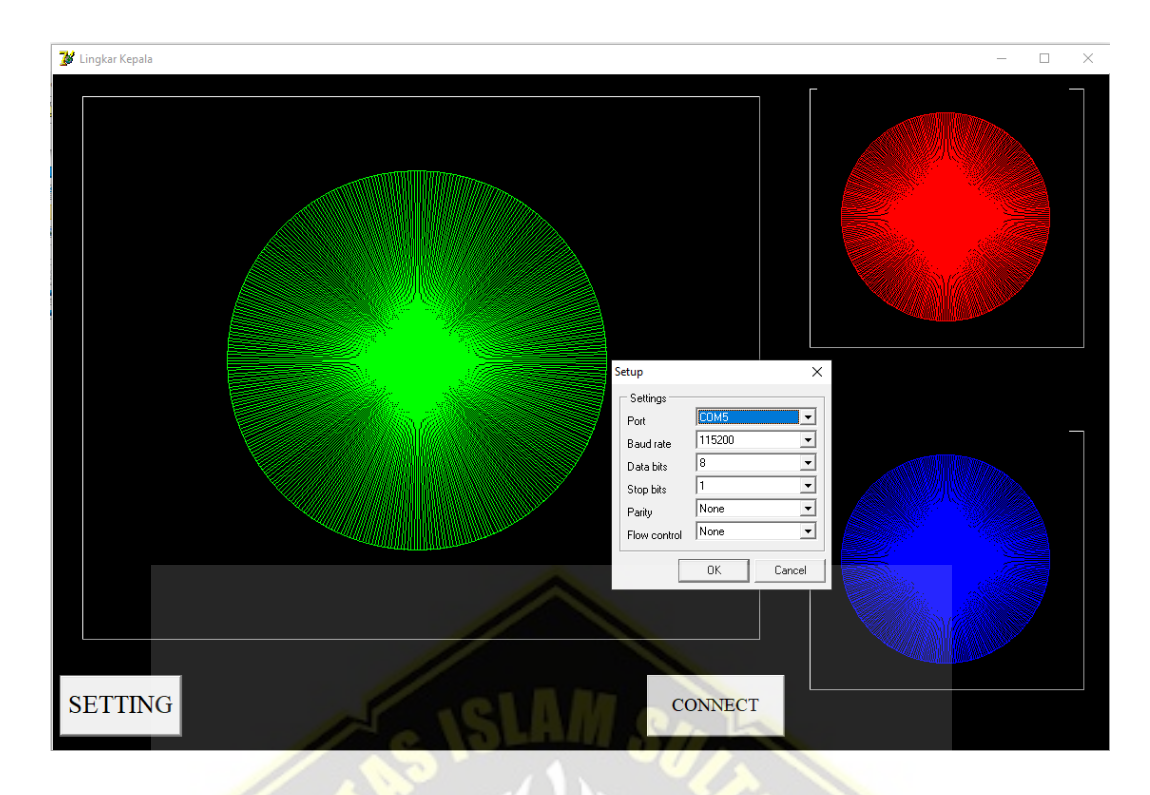

**Gambar 4. 6** *Tampilan setting&GUI aplikasi*

<span id="page-55-0"></span>[Gambar 4.](#page-55-0) *6* Tombol SETTING digunakan untuk mengatur Port, Baud rate, Data bits, Stop bits, ParityseetaFlowcontrol. Dapat disesuaikan dengan kebutuhan dalam penyetingan aplikasi pengukuran lingkar kepala.

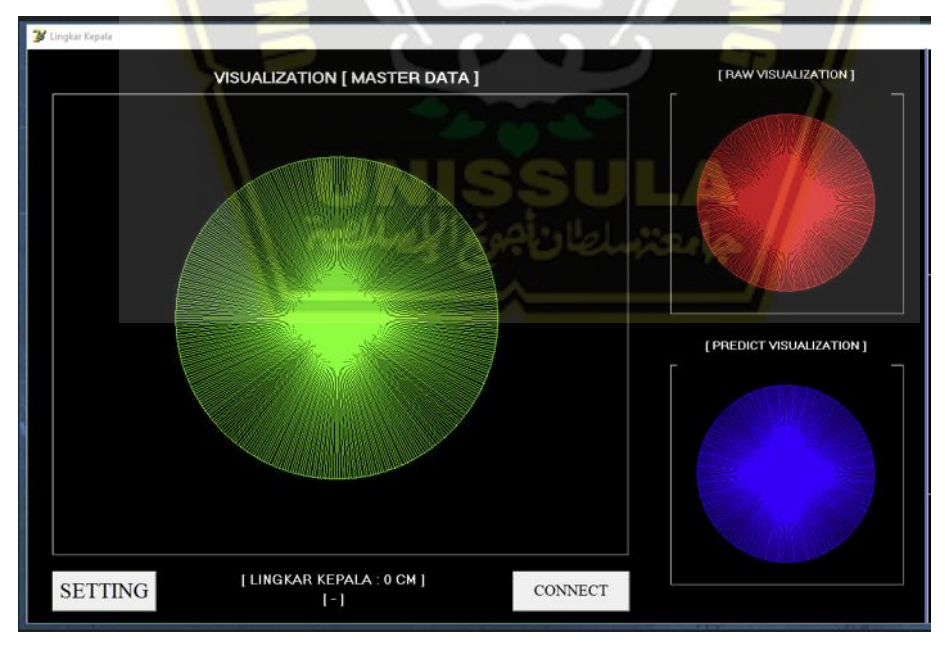

<span id="page-55-1"></span>**Gambar 4. 7** *Visualisasi Raw Data*

[Gambar](#page-55-1) *4.* 7 Visualisasi raw data pada tampilan pengukuran lingkar kepala di tunjukkan dengan 3 warna yang memiliki arti dan maksud masing-masing. Warna merah menggambarkanRawVisualization data dari 4 sensor yang dipasang pada alat. Warna biru menunjukkan hasil prediksi lingkar kepala atau predictvisualization. Warna hijau merupakanvisualization ataumaster data.

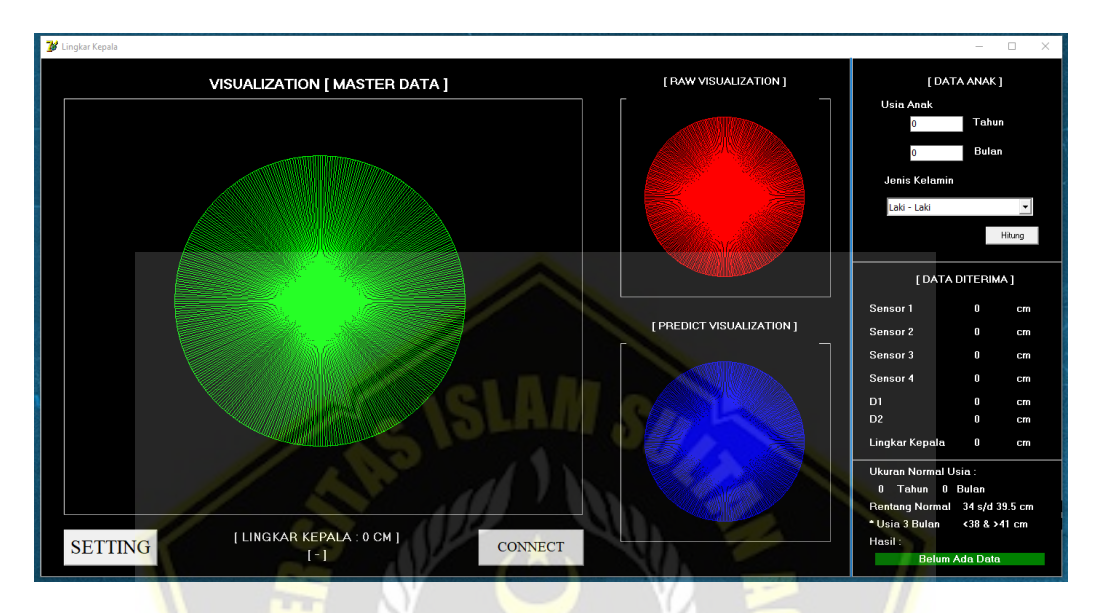

**Gambar 4. 8** *Visualisasi data, sensor dan hasil*

<span id="page-56-0"></span>[Gambar 4. 8](#page-56-0) menunjukkan secara lengkap dari visualisasi pengukuran lingkar kepala pada anak. *Visualization* [Master Data], Rawa *Visualization*, *PredictVisualization*, *Setting* dan tombol *Connect* sudah dibahas sebelumnya. Kolom sebelah kanan berisikan Data Anak yang menginformasikan Usia anak dalam tahun dan bulan. Jenis kelamin bisa di pilih laki-laki atau perempuan. Tombol Hitung digunakan untuk menghitung lingkar kepala anak termasuk normal atau tidak kelainan. Data Di Terima menunjukkan nilai dari sensor Ultrasonik yang dipasang pada alat. Sensor 1 – 4 menunjukkan jarak sensor ke kepala dalam satuan cm. D1 menunjukkan menunjukkan diameter kepala ke 1 dari pengukuran sensor. D2 menunjukkan diameter kepala ke 2 dari pengukuran sensor. Diameter secara horizontal dengan melihat total jarak sensor 1 ke sensor 4 di kurangi dengan jarak sensor 1 ke kepala dan sensor 4 ke kepala. Data akan di kirim ke Delphi dan akan muncul di layar LCD sebagai D1. Diameter secara vertikal sama dengan pengukuran diameter horizontal. Jarak sensor 2 dan sensor 3 di kurangi dengan jarak sensor 2 ke kepala dan sensor 3 ke kepala. Data akan di kirim ke Delphi dan di layar LCD akan muncul sebagai D2.

Lingkar kepala merupakan informasi besar lingkar kepala anak yang di ukur menggunakan alat tersebut. Kolom terakhir Ukuran Normal Usia menunjukkan standart usia anak tahun dan bulan serta rentang normal ukuran lingkar kepala anak dalam satuan cm. Ukuran Lingkar Kepala Anak Perempuan Usia 0-3 bulan : 34 – 39,5 cm, Usia 3-6 bulan : 39,5 – 42 cm, Usia 6-12 bulan :42 – 45 cm, Usia 1-3 tahun : 45 – 48,5 cm, Usia 4-6 tahun : 48,5 – 51 cm, Usia 7-10 tahun : 51 – 52, 5 cm. Ukuran Lingkar Kepala Anak Laki-laki Usia 0-3 bulan : 34,5 – 40,5 cm, Usia 3-6 bulan : 40,5 – 43 cm, Usia 6-12 bulan : 43 – 46 cm, Usia 1-3 tahun : 46 – 49 cm, Usia 4-6 tahun : 49 – 51 cm, Usia 7-10 tahun : 51 – 52,5 cm. Hasil akan menunjukkan bahwa lingkar kepala anak termasuk Normal atau Kelainan.

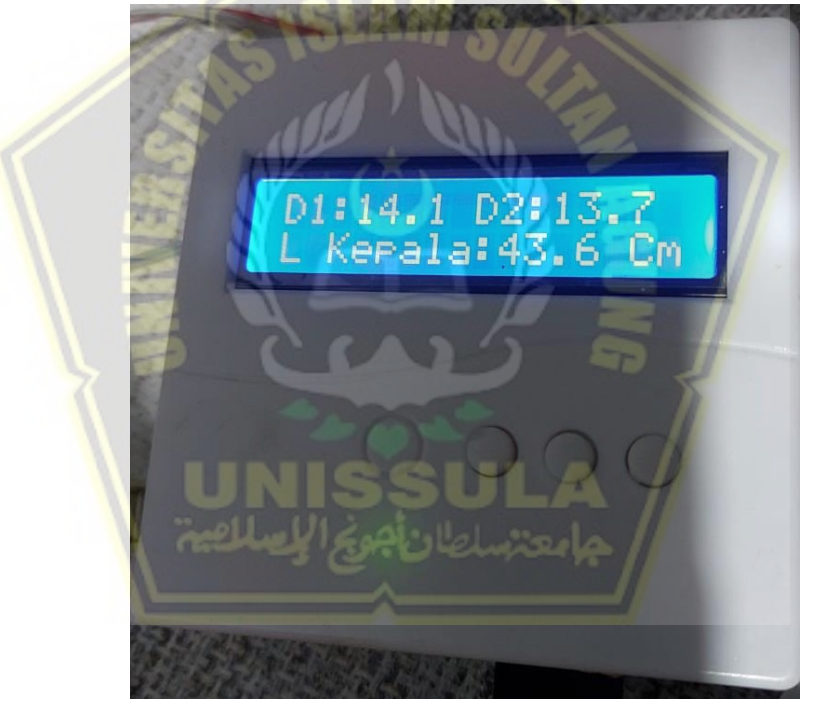

**Gambar 4. 9** *Tampilan LCD*

<span id="page-57-0"></span>[Gambar 4. 9](#page-57-0) menunjukkan tampilan LCD saat di lakukan pengukuran lingkar kepala pada anak. Menunjukkan nilai D1, D2 serta nilai akhir dari perhitungan ukuran lingkar kepala anak dalam satuan cm. D1 menunjukkan menunjukkan diameter kepala ke 1 dari pengukuran sensor. D2 menunjukkan diameter kepala ke 2 dari pengukuran sensor. Diameter secara horizontal dengan

melihat total jarak sensor 1 ke sensor 4 di kurangi dengan jarak sensor 1 ke kepala dan sensor 4 ke kepala. Data akan di kirim ke Delphi dan akan muncul di layar LCD sebagai D1. Diameter secara vertikal sama dengan pengukuran diameter horizontal. Jarak sensor 2 dan sensor 3 di kurangi dengan jarak sensor 2 ke kepala dan sensor 3 ke kepala. Data akan di kirim ke Delphi dan di layar LCD akan muncul sebagai D2.

#### **4.2 Pembahasan**

Hardware dari alat pengukuran lingkar kepala dengan menggunakan 4 sensor Ultrasonic dan terdapat LCD disalah satu sudutnya dapat dilihat pada [Gambar 4. 10.](#page-58-0)

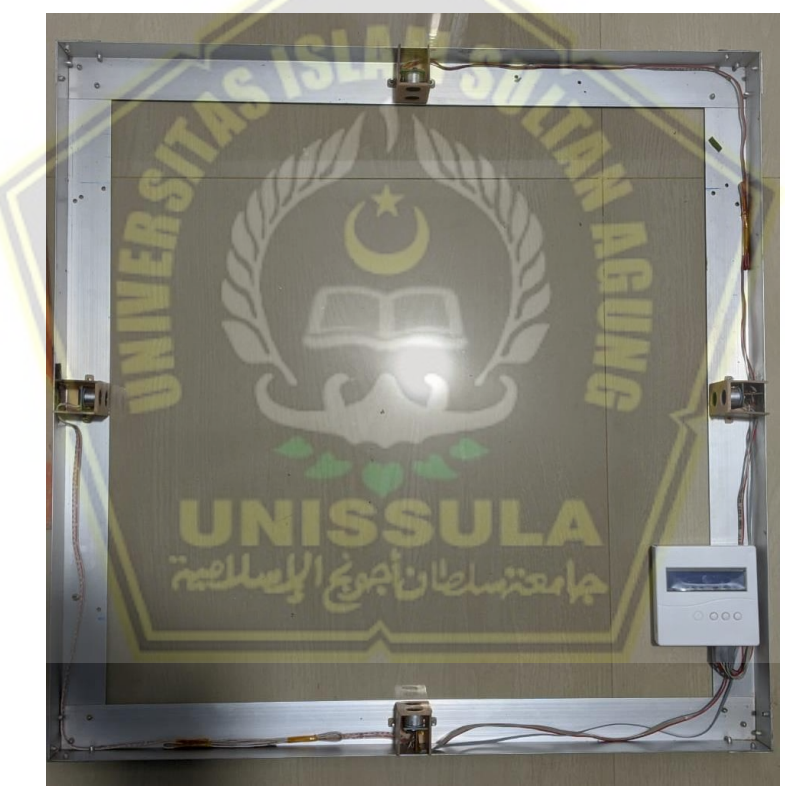

**Gambar 4. 10** *Hardware Alat Ukur lingkar kepala*

<span id="page-58-0"></span>[Gambar 4. 10](#page-58-0) dapat dilihat terdapat 4 sensor ultrasonic di 4 bagian. LCD terletak pada salah satu sudut alat untuk menampilan hasil pengukuran 4 sensor. Pada penelitian ini dilakukan pengujian modul dengan cara melakukan perbandingan hasil pembacaan antara alat ukur pembanding dengan alat pengukuran lingkar kepala menggunakan sensor ultrasonic. Dalam penelitian pengukuran pembanding menggunakan pita meteran sebagai kalibrator.

Pengukuran dilakukan secara manual menggunakan pita ukur dan menggunakan alat dalam penelitian ini. Sehingga bisa membandingkan hasil pengukurannya. Apakah terjadi perbedaan yang besar atau tidak. Pengukuran menggunakan alat ukur pita pada kepala manekin terukur sebesar 49 cm. Dapat dilihat pada [Gambar](#page-59-0)  [4.](#page-59-0) *11* dibawah ini.

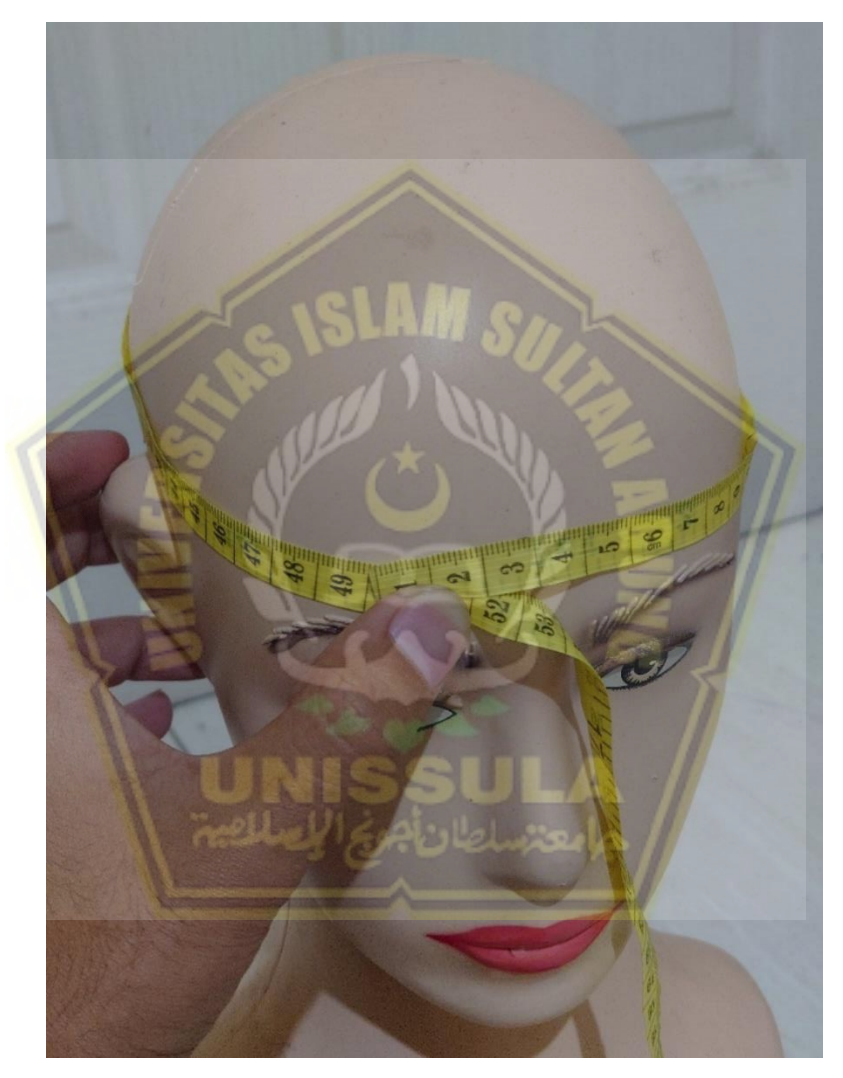

**Gambar 4. 11** *Pengukuran Lingkar Kepala dengan pita ukur*

<span id="page-59-0"></span>Pengukuran Lingkar kepala selanjutnya menggunakan alat pengukuran dalam penelitian ini. Pengukuran dengan meletakkan kepala manekin di tengahtengah alat pengukuran. 4 Sensor Ultrasonik akan melakukan pengukuran dan akan ditampilkan pada layar LCD. Dapat dilihat pada [Gambar 4.](#page-60-0) *12* dibawah ini.

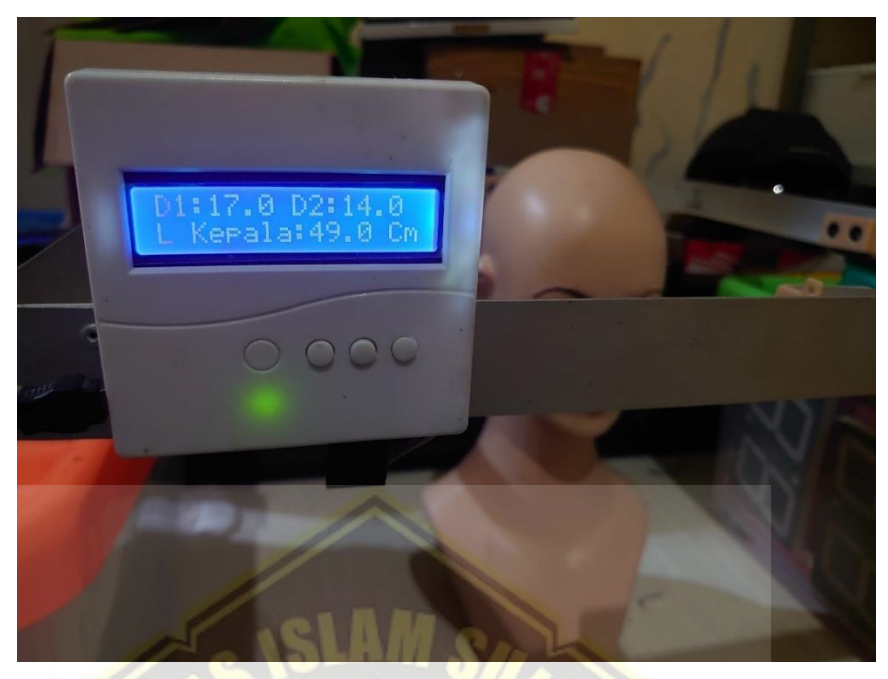

**Gambar 4. 12** *Pengukuran Lingkar Kepala dengan alat*

<span id="page-60-0"></span>*[Gambar 4. 12](#page-60-0)* menunjukkan hasil pengukuran kepala manekin adalah 49.0 Cm. Ternyata pengukuran dengan pita ukur dan alat dalam penelitian ini dengan hasil yang sama, tidak ada perbedaan. Menunjukkan jika pengukuran dengan alat ini valid.

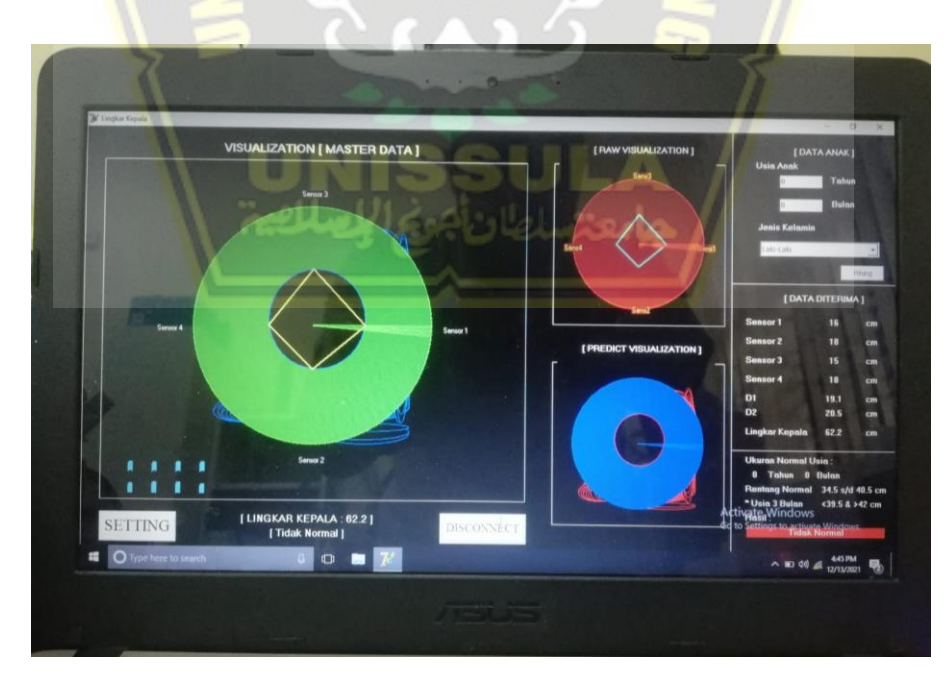

<span id="page-60-1"></span>*Gambar 4. 13 Visualization pengukuran Lingkar Kepala ukuran 62.2 Cm*

[Gambar 4. 13](#page-60-1) menunjukkan pengukuran lingkar kepala dengan nilai Sensor1 : 16 Cm, Sensor2 : 18 Cm, Sensor3 : 15 Cm dan Sensor4 : 18 Cm. Mendapatkan nilai D1 : 19.1 Cm, D2 : 20.5 Cm. Sehingga hasil akhir dari pengukuran lingkar kepala adalah 62.2 Cm.

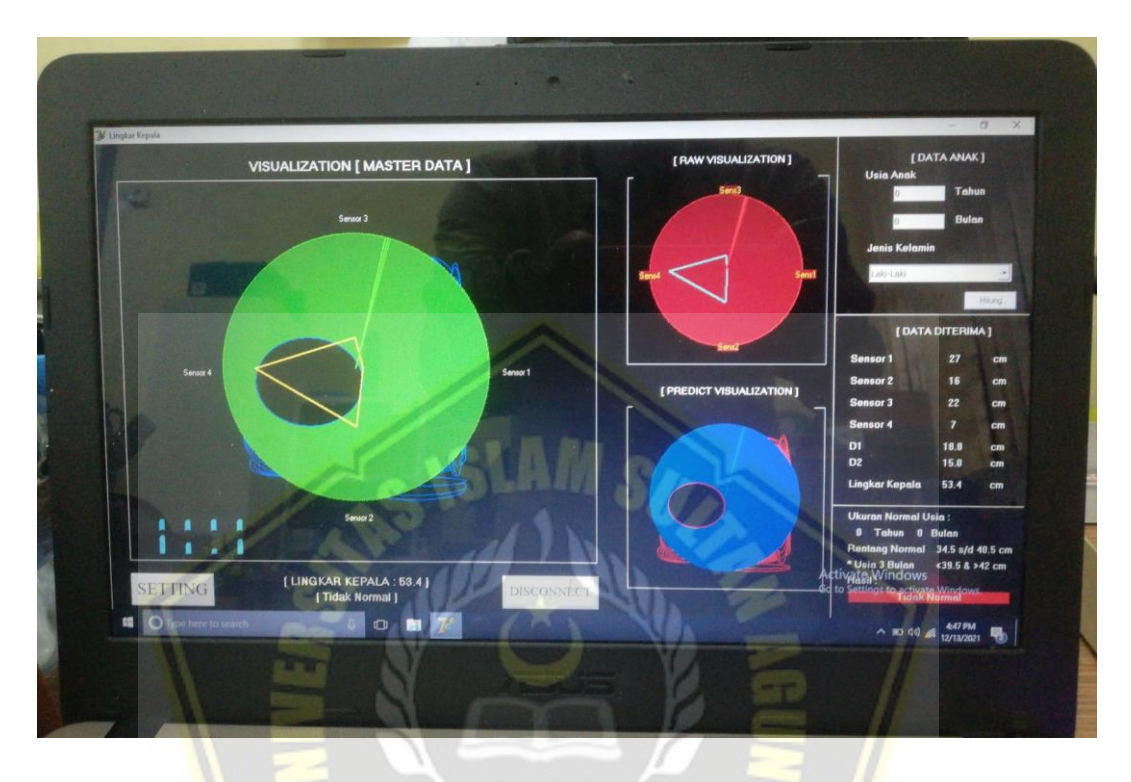

*Gambar 4. 14 Visualization pengukuran Lingkar Kepala ukuran 53.4 Cm*

<span id="page-61-0"></span>[Gambar 4. 14](#page-61-0) menunjukkan pengukuran lingkar kepala dengan nilai Sensor1 : 27 Cm, Sensor2 : 16 Cm, Sensor3 : 22 Cm dan Sensor4 : 7 Cm. Mendapatkan nilai D1 : 18.8 Cm, D2 : 15.0 Cm. Sehingga hasil akhir dari pengukuran lingkar kepala adalah 53.4 Cm.

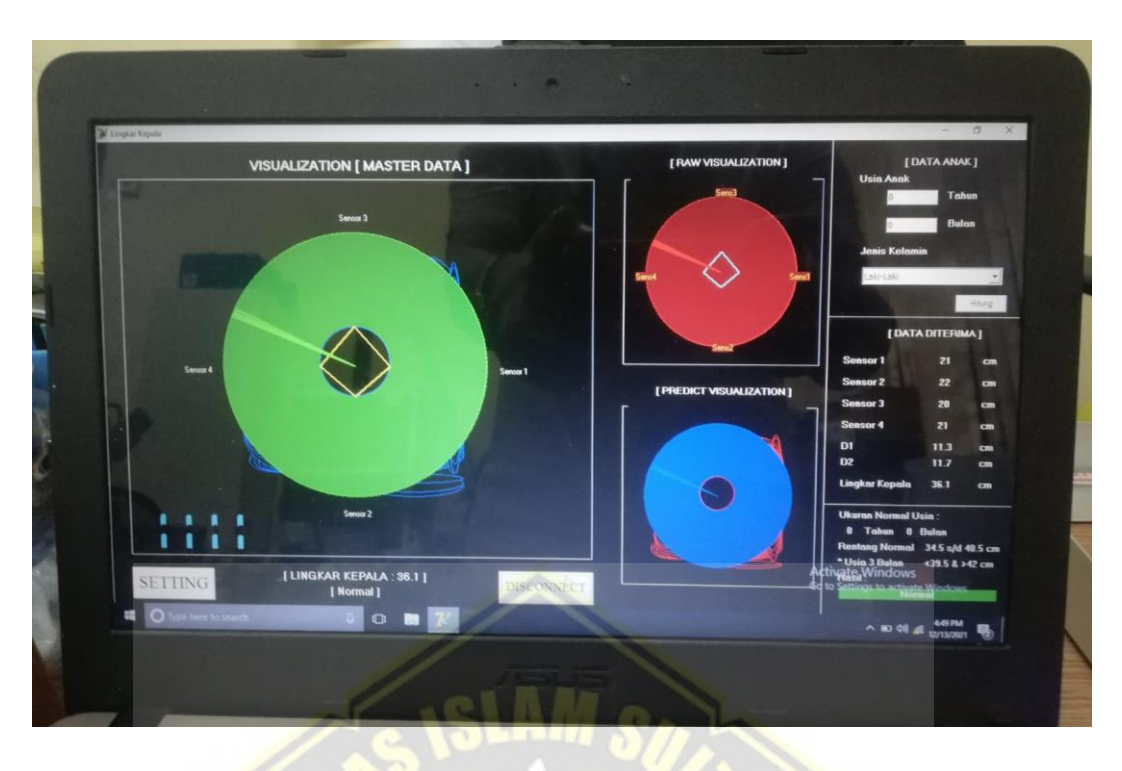

*Gambar 4. 15 Visualization pengukuran Lingkar Kepala ukuran 36.1 Cm*

<span id="page-62-0"></span>[Gambar 4. 15](#page-62-0) menunjukkan pengukuran lingkar kepala dengan nilai Sensor1 : 21 Cm, Sensor2 : 22 Cm, Sensor3 : 20 Cm dan Sensor4 : 21 Cm. Mendapatkan nilai D1 : 11.3 Cm, D2 : 11.7 Cm. Sehingga hasil akhir dari pengukuran lingkar kepala adalah 36.1 Cm.

<span id="page-62-1"></span>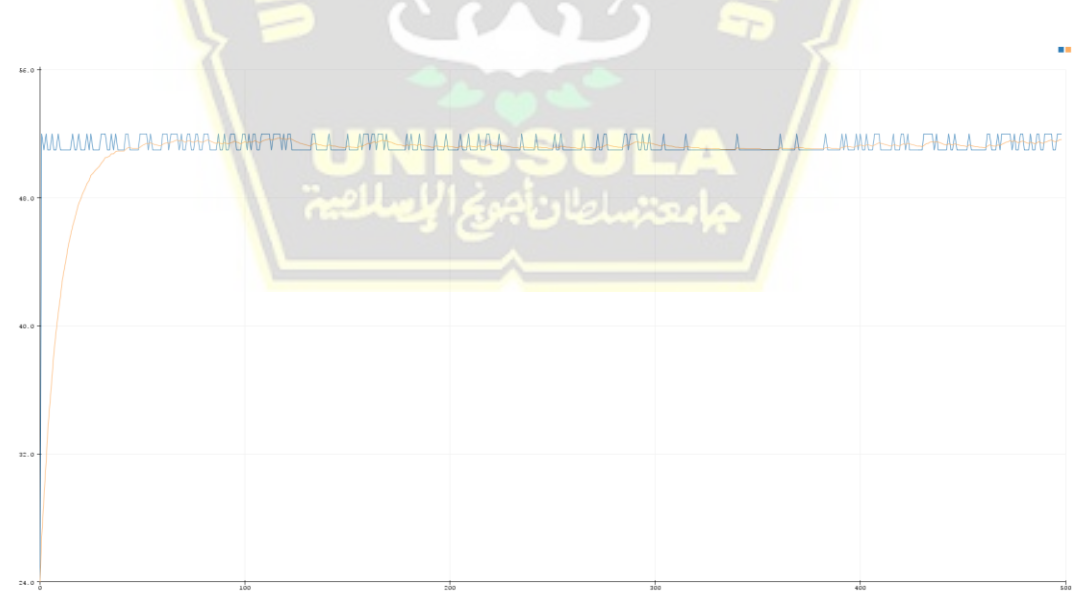

**Gambar 4. 16** *Filter EWMA Alpha 0,01*

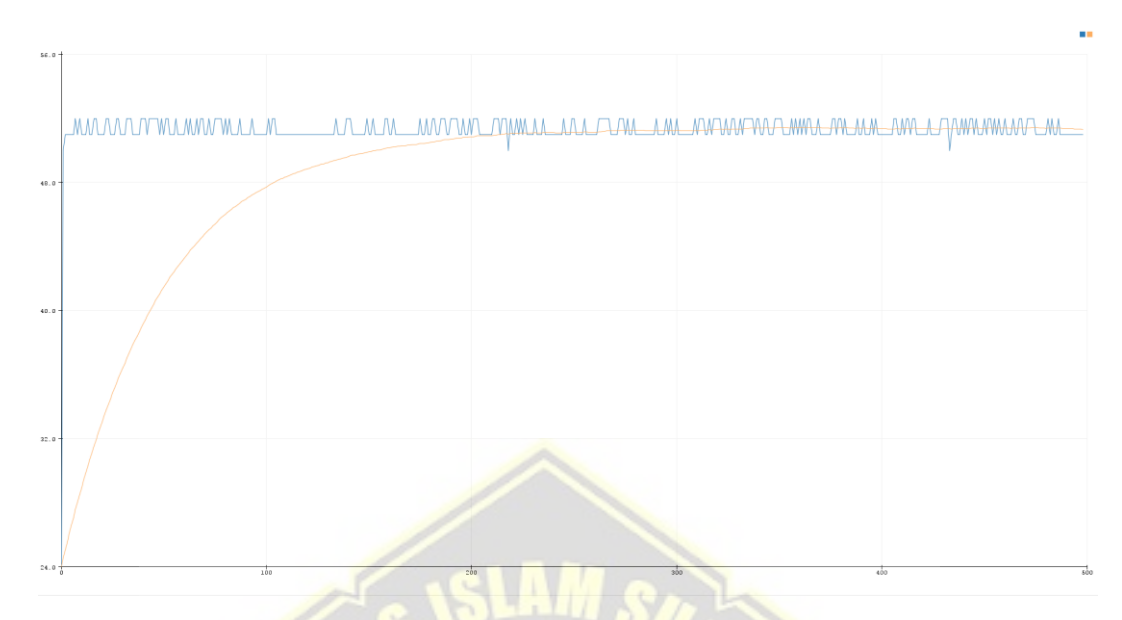

[Gambar 4.](#page-62-1) *16* menunjukkan grafik EWMA pada pengukuran lingkar kepala dengan ALpha 0,01.

**Gambar 4. 17** *Filter EWMA Alpha 0,02*

<span id="page-63-0"></span>*[Gambar 4. 17](#page-63-0)* menunjukkan grafik EWMA pada pengukuran lingkar kepala dengan ALpha 0,02.

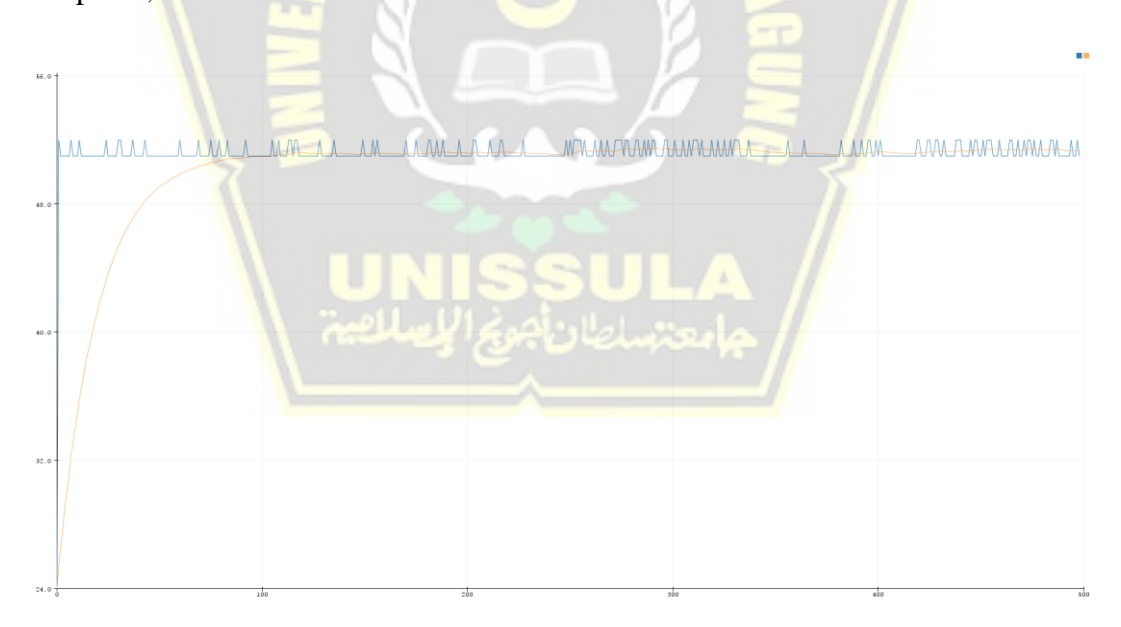

**Gambar 4. 18** *Filter EWMA Alpha 0,05*

<span id="page-63-1"></span>*[Gambar 4. 18](#page-63-1)* menunjukkan grafik EWMA pada pengukuran lingkar kepala dengan ALpha 0,05.

#### **BAB V**

## **KESIMPULAN DAN SARAN**

#### **5.1 Kesimpulan**

Dalam penelitian pengembangan alat pengukuran lingkar kepala berbasis metoda lingkaran ellipse sangat mempermudah kinerja paramedis. Dari hasil penelitian ini, didapat beberapa kesimpulan sebagai berikut :

- 1. Telah di buat pengembangan alat pengukuran lingkar kepala pada pasien *contactless* menggunakan multi sensor ultrasonik .
- 2. Dalam melakukan proses pengukuran antara menggunakan alat dan pengukuran secara manual selisihnya 0,91%. Hal Tersebut berarti keakurasian pada alat cukup baik, karena nilai eror yang dihasilkan pada modul tidak terlalu besar.

### **5.2 Saran**

Adapun saran yang berkaitan dengan pengukuran lingkar kepala yang akurat dengan arduino dan sensor ultrasonic dengan algoritma Lingkaran Ellips adalah sebagai berikut :

- 1. Nilai yang dihasilkan pada alat tidak stabil karena pergerakan bayi, nilai hasil ukur yang tampil pada layar LCD selalu berubah-ubah, sehingga sulit untuk menentukan nilai pastinya.
- 2. Membuat alat ukur dengan sensor ultrasonik yang lebih bagus sehingga mendapat nilai yang lebih akurat. Sehingga tidak sering terjadi eror saat digunakan.

#### **DAFTAR PUSTAKA**

- [1] IDAI, "PENTINGNYA PENGUKURAN LINGKAR KEPALA DAN UBUN-UBUN BESAR," *https://www.idai.or.id/artikel/klinik/pengasuhananak/pentingnya-pengukuran-lingkar-kepala-dan-ubun-ubun-besar*, Feb. 09, 2017.
- [2] R. Shabariah, I. Parameswari, P. Studi Kedokteran, and F. Kedokteran dan Kesehatan Universitas Muhammadiyah Jakarta, "Hubungan Ukuran Lingkar Kepala dengan Perkembangan Anak Usia 12-36 Bulan Berdasarkan Skala Denver Development Screening Test-II (DDST-II) di Posyandu RW 03 Mustika Jaya Bekasi Timur November 2016." [Online]. Available: https://jurnal.umj.ac.id/index.php/JKK
- [3] T. lo Barco, N. Chemaly, T. Teng, F. Darra, and R. Nabbout, "Head circumferences of patients with Dravet syndrome show growth slowdown," *Epilepsy & Behavior*, vol. 111, p. 107157, 2020, doi: https://doi.org/10.1016/j.yebeh.2020.107157.
- [4] A. Hidayanto and H. Winarno, "PROTOTIPE SISTEM AUTOBRAKE PADA MOBIL MENGGUNAKAN SENSOR JARAK ULTRASONIK HC-SR04 BERBASIS ARDUINO MEGA 2560," 2015.
- [5] s rudi hartono, "Rancang Bangun Alat Ukur Suhu, Panjang, Berat, serta Lingkar Kepala Bayi Berbasis Arduino Mega2560," Surakarta, 2015.
- [6] H. Nasution, "Rancang Bangun Alat Ukur Tinggi Badan Otomatis BerbasisArduino Uno R3 Menggunakan Sensor Ping Parallax Ultrasonic Dengan Tampilan Lcd (Liquid Crystal Display) Dan Suara," *Jurnal Eisntein*, vol. 4, pp. 23–31, 2016.
- [7] A. Sishadi and A. Purwanti, "Hubungan Lingkar Kepala Dengan Perkembangan Anak Sindrom Down," *Jurnal Kedokteran Diponegoro*, vol. 4, no. 4, pp. 437–446, 2015.
- [8] F. Elmali, C. Altunay, M. M. Mazicioglu, M. Kondolot, A. Ozturk, and S. Kurtoglu, "Head circumference growth reference charts for Turkish children aged 0-84 months," *Pediatric Neurology*, vol. 46, no. 5, pp. 307– 311, May 2012, doi: 10.1016/j.pediatrneurol.2012.02.016.
- [9] N. Publikasi and Y. K. Mahfuzah, "Program Vokasi Universitas Muhammadiyah Yogyakarta Yogyakarta," 2017.
- [10] E. P. Suryowidodo, "Instrumentasi Pengukuran Berat Bedan dan Lingkar Kepala Bayi Berbasis ATMega 16," 2013.
- [11] D. Bajic, S. S. Rudisill, and R. W. Jennings, "Head circumference in infants undergoing Foker process for long-gap esophageal atresia repair: Call for attention," *Journal of Pediatric Surgery*, vol. 56, no. 9, pp. 1564– 1569, 2021, doi: 10.1016/j.jpedsurg.2021.01.030.
- [12] S. K. Madyasari, M. Dhamayanti, D. S. Handayani, L. Gumilang, and F. Elba, "Head Circumference Profile of Infants Aged 9–15 Months Related to Intelligence in Sukabumi and Cirebon," *Jurnal Pengabdian kepada Masyarakat (Indonesian Journal of Community Engagement)*, vol. 7, no. 3, p. 146, Sep. 2021, doi: 10.22146/jpkm.49664.
- [13] M. C. Fiorentino, S. Moccia, M. Capparuccini, S. Giamberini, and E. Frontoni, "A regression framework to head-circumference delineation from US fetal images," *Computer Methods and Programs in Biomedicine*, vol. 198, Jan. 2021, doi: 10.1016/j.cmpb.2020.105771.
- [14] R. Meyer *et al.*, "The role of fetal head circumference in the formation of obstetric anal sphincter injuries following vacuum deliveries among primiparous women," *Archives of Gynecology and Obstetrics*, vol. 301, no. 6, Jun. 2020, doi: 10.1007/s00404-020-05558-7.
- [15] I. Yolanda, Natharina Mangunatmadja, "PENTINGNYA PENGUKURAN LINGKAR KEPALA DAN UBUN-UBUN BESAR," 2017. https://www.idai.or.id/artikel/klinik/pengasuhan-anak/pentingnyapengukuran-lingkar-kepala-dan-ubun-ubun-besar (accessed Aug. 13, 2021).
- [16] M. Bergerat *et al.*, "Head circumference from birth to five years in France: New national reference charts and comparison to WHO standards," *The Lancet Regional Health - Europe*, vol. 5, p. 100114, Jun. 2021, doi: 10.1016/j.lanepe.2021.100114.
- [17] M. Zhao and J. Lin, "Health assessment of rotating machinery using a rotary encoder," *IEEE Trans Ind Electron*, vol. 65, no. 3, pp. 2548–2556.
- [18] D. Bajic, S. S. Rudisill, and R. W. Jennings, "Head circumference in infants undergoing Foker process for long-gap esophageal atresia repair: Call for attention," *Journal of Pediatric Surgery*, vol. 56, no. 9, pp. 1564– 1569, Sep. 2021, doi: 10.1016/j.jpedsurg.2021.01.030.
- [19] B. M *et al.*, "Association between Gestational Phthalate Exposure and Newborn Head Circumference; Impacts by Race and Sex," *Environmental*

*Epidemiology*, vol. 3, Oct. 2019, doi: 10.1097/01.EE9.0000605976.76489.2e.

- [20] Santoso, "E-Book Gratis Panduan Praktis Arduino Untuk Pemula, Pertama. www.elangsakti.com." 2015.
- [21] S. Si. , M. Si. Dr. Suryono, *TEKNOLOGI SENSOR : Konsep Fisis dan Teknik Akuisisi Data Berbasis Mikrokontroler 32 Bit ATSAM3X8E (ARDUINO DUE)*, 1st ed., vol. 1. Semarang: UNDIP PRESS, 2018.
- [22] A. Soni and A. Aman, "Distance Measurement of an Object by using Ultrasonic Sensors with Arduino and GSM Module," *IJSTE-International Journal of Science Technology & Engineering |*, vol. 4, no. 11, pp. 23–28, 2018.
- [23] P. S. Frima Yudha and R. A. Sani, "Implementasi Sensor Ultrasonik Hc-Sr04 Sebagai Sensor Parkir Mobil Berbasis Arduino," *EINSTEIN e-JOURNAL*, vol. 5, no. 3, 2019, doi: 10.24114/einstein.v5i3.12002.
- [24] "http://www.electroschematics.com/8902/hc-sr04-datasheet/."
- [25] *EWMA Control Charts". NIST/Sematech Engineering Statistics Handbook*. National Institute of Standards and Technology.
- [26] A. Salam and S. Baco, "RULE BASE SYSTEM UNTUK MENDUKUNG SURVEILLANCE EPIDEMI PENYAKIT MENULAR DI KOTA MAKASSAR MENGGUNAKAN SMS GATEWAY," *ILTEK : Jurnal Teknologi*, vol. 13, pp. 1908–1919, Oct. 2018, doi: 10.47398/iltek.v13i01.389.
- [27] D. Artanto, "Dian Artanto, Merakit PLC dengan Mikrokontroller (Jakarta : Elex Media Komputindo) hlm. 9 Iswanto. 2008. Mikrokontroler AT90S2313 Dengan Basic Compiler . Hlm. 1 5," pp. 5–26, 2008.
- [28] T. Lichtig, "Liquid crystal display," *TLS - The Times Literary Supplement*, no. 5336, pp. 16–17, 2005.
- [29] N. P. Diah Arista Ningsih, D. M. Wiharta, and N. Putra Sastra, "Sistem Notifikasi Untuk Keamanan Rumah Berbasis Sensor Visual," *Jurnal SPEKTRUM*, vol. 6, no. 1, p. 111, 2019, doi: 10.24843/spektrum.2019.v06.i01.p16.
- [30] "arduino.cc/en/main/arduinoBoardUno."
- [31] "Getting Started with Arduino UNO," Feb. 05, 2018.
- [32] Kani, Firmansyah, and Unggul Utan Sufandi, *Pemrograman Database menggunakan Delphi (Delphi Win32 dan MySQL 5.0 dengan Optimalisasi Komponen ZeosDBO)*, 1st ed., vol. 1. Yogyakarta: GRAHA ILMU, 2010.
- [33] Madcoms, *Pemrograman Borland Delphi 7*, 1st ed., vol. 1. Yogyakarta: Andi Yogyakarta, 2003.
- [34] Y. Yanuar and L. Hakim, *Pemrograman delphi dengan database microsoft SQL server*. Jakarta: Elex Media Komputindo, 2004.

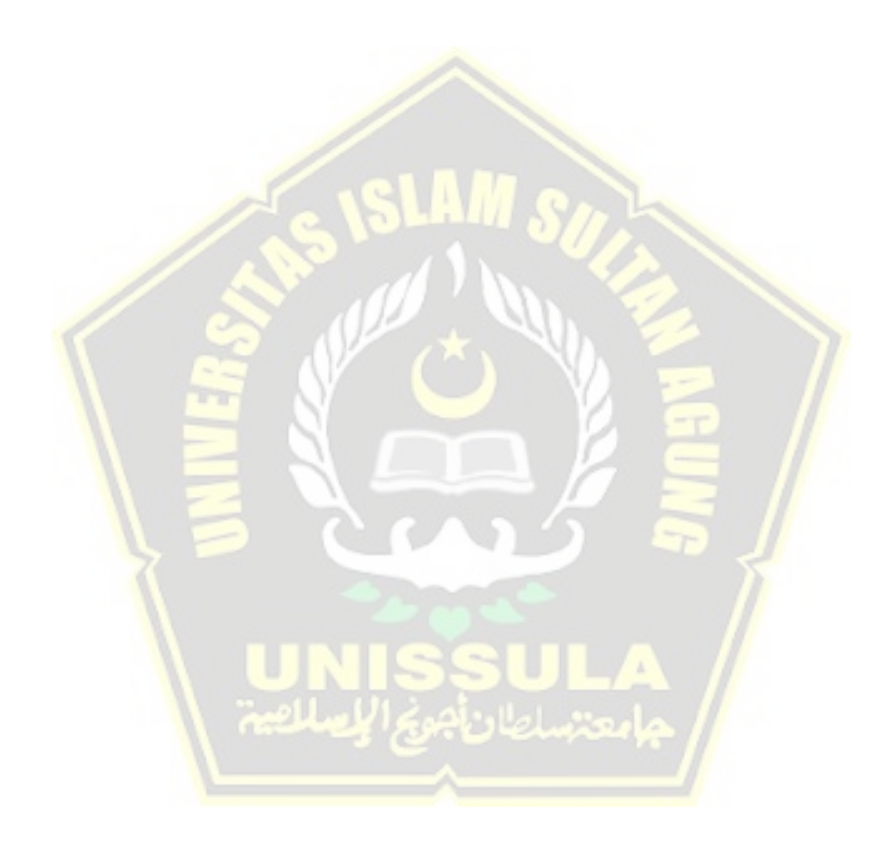

## **LAMPIRAN**

*Lampiran 1. 1 Sistem model diagram Pengukuran Lingkar Kepala* 

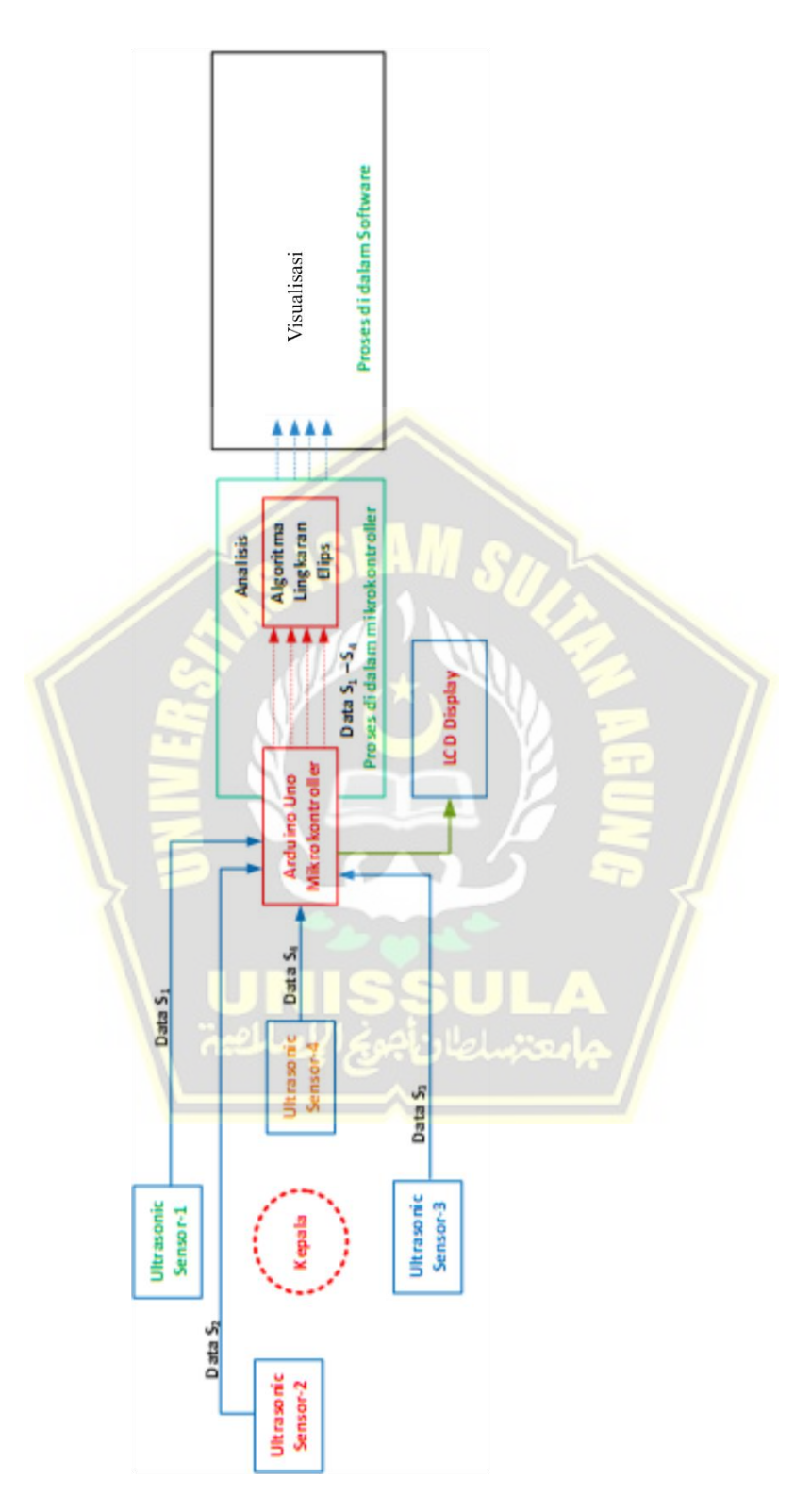

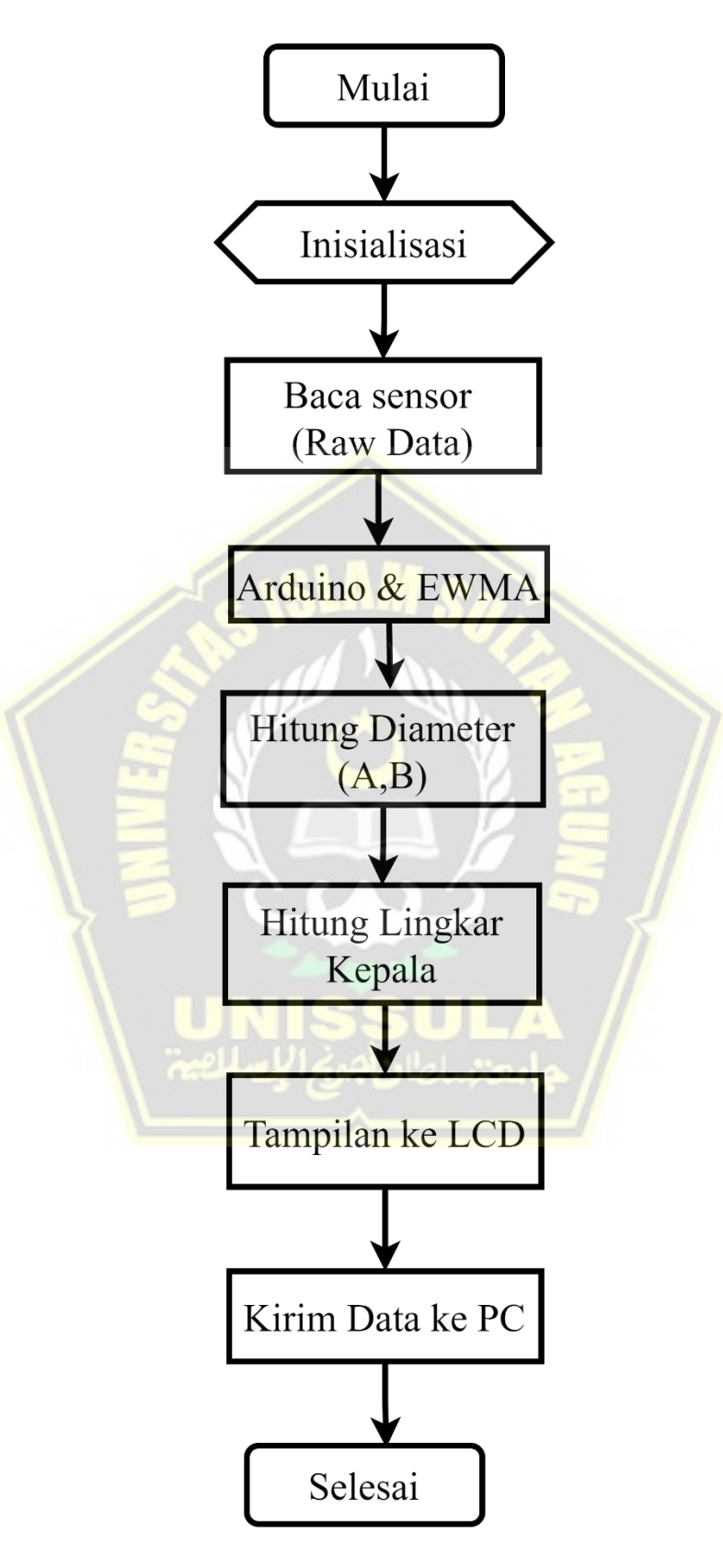

*Lampiran 1. 2 Diagram Alir langkah-langkah penelitian*

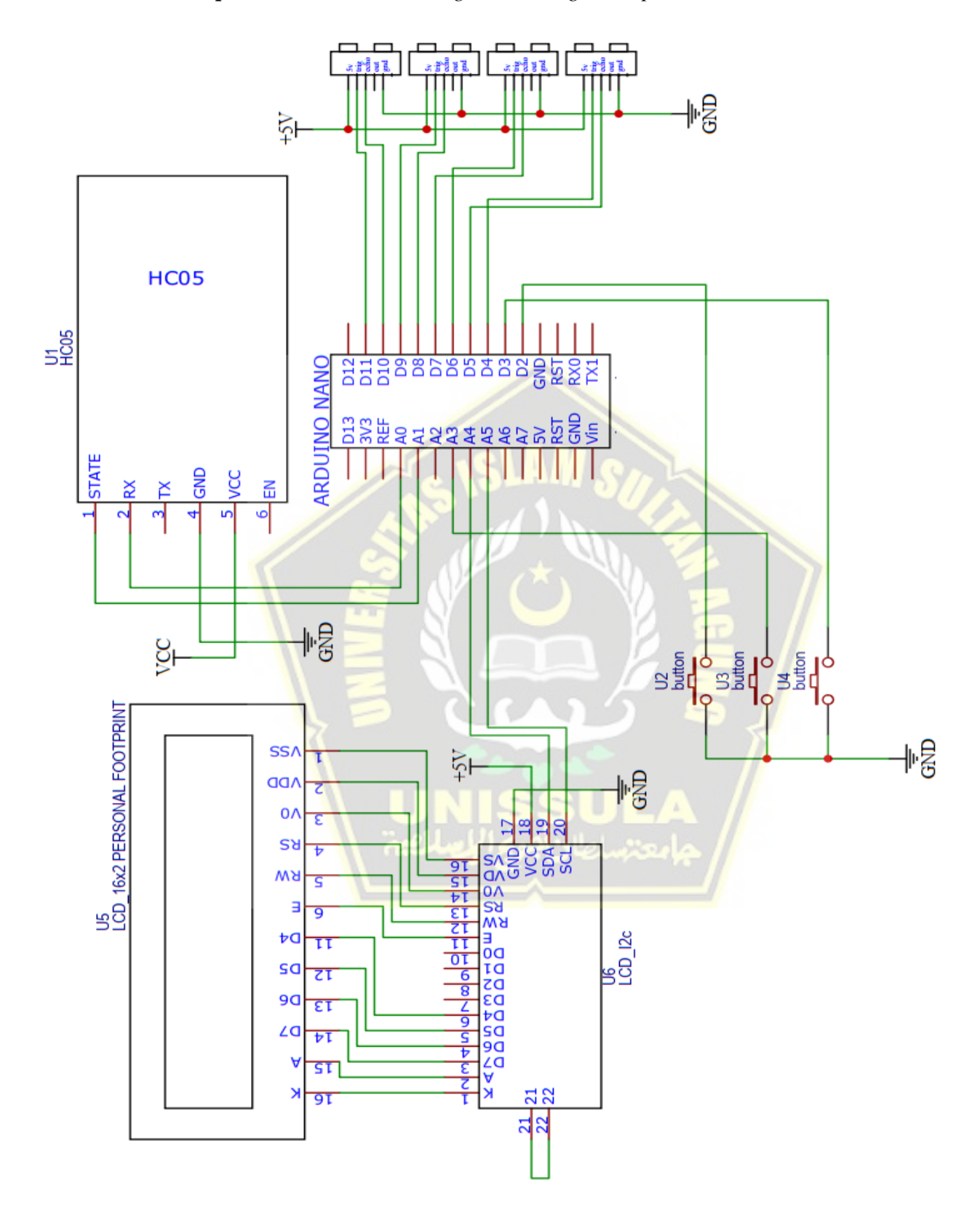

*Lampiran 1. 3 Schematik Pengukuran Lingkar Kepala*
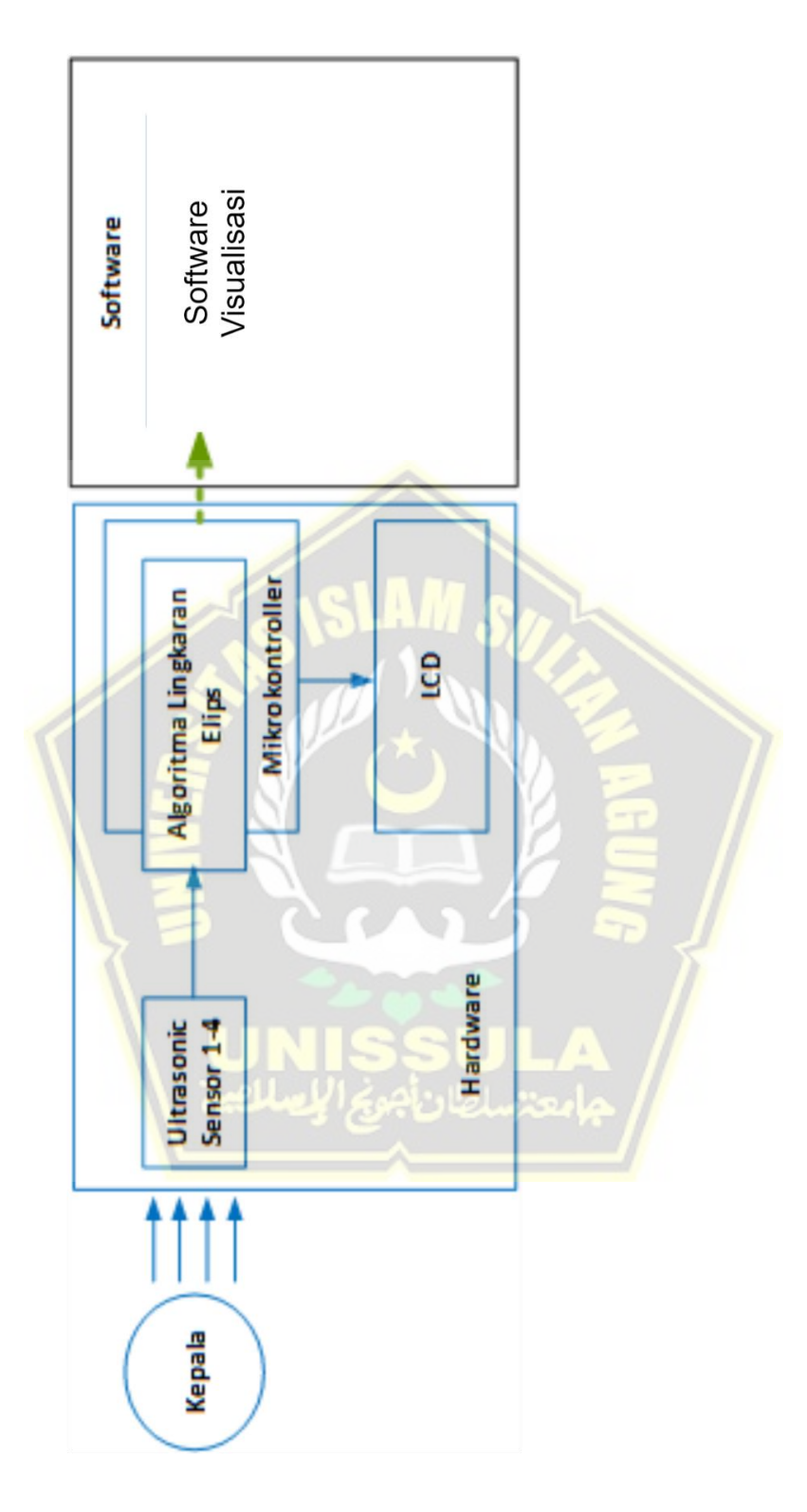

*Lampiran 1. 4 Model Penelitian Pengukuran Lingkar Kepala*

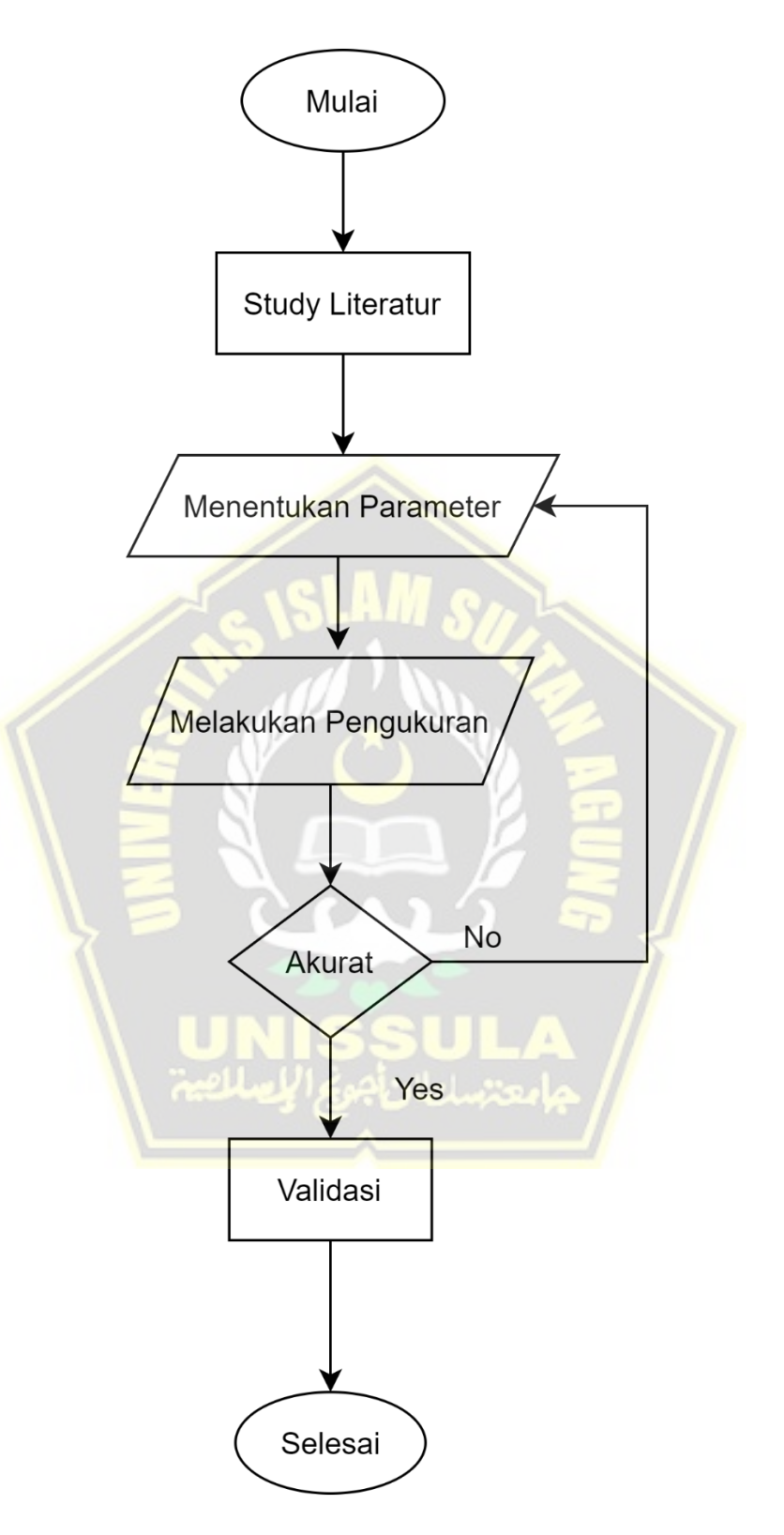

*Lampiran 1. 5 Diagram Alir langkah-langkah penelitian*

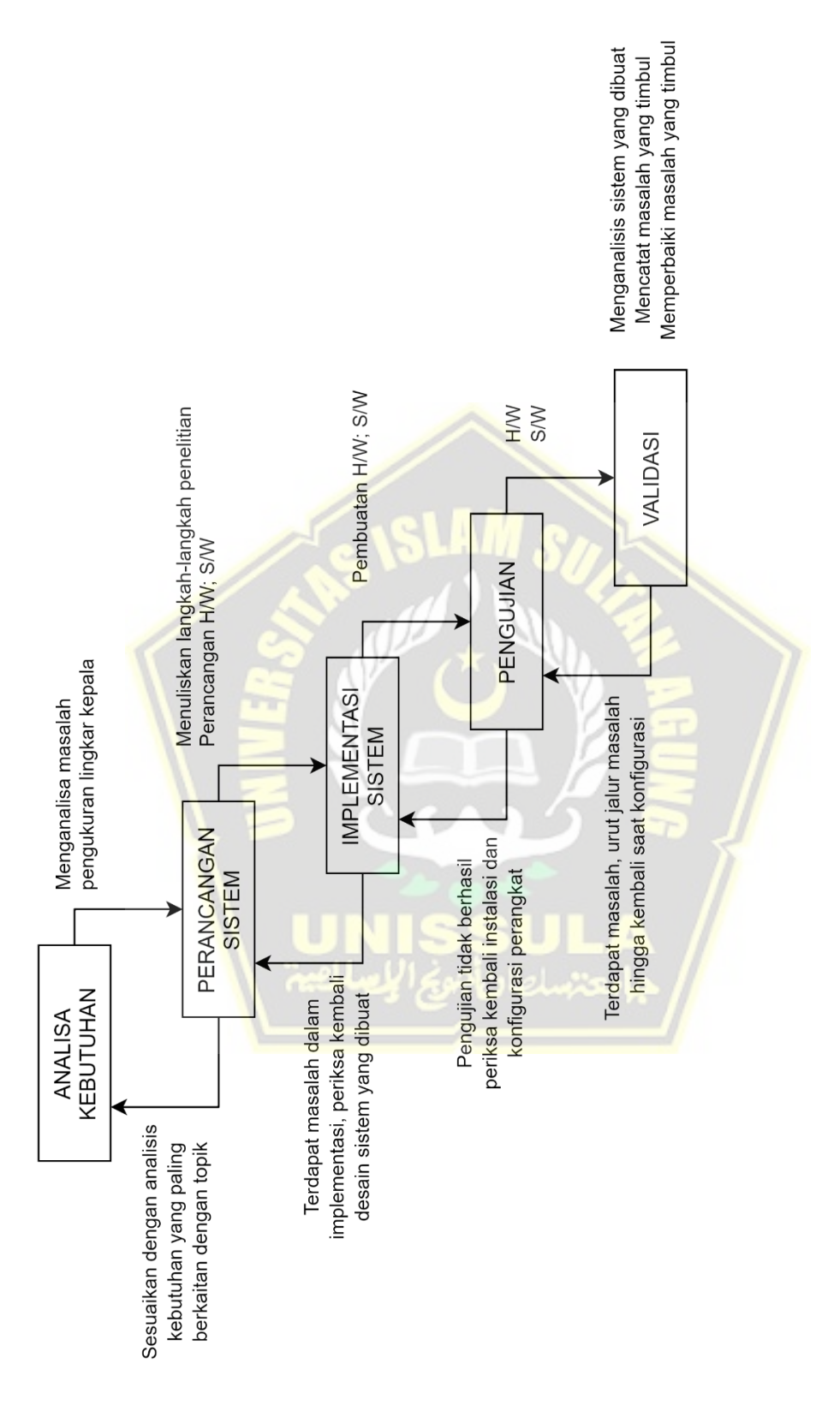

*Lampiran 1. 6 Waterfall Diagram untuk perancangan software*

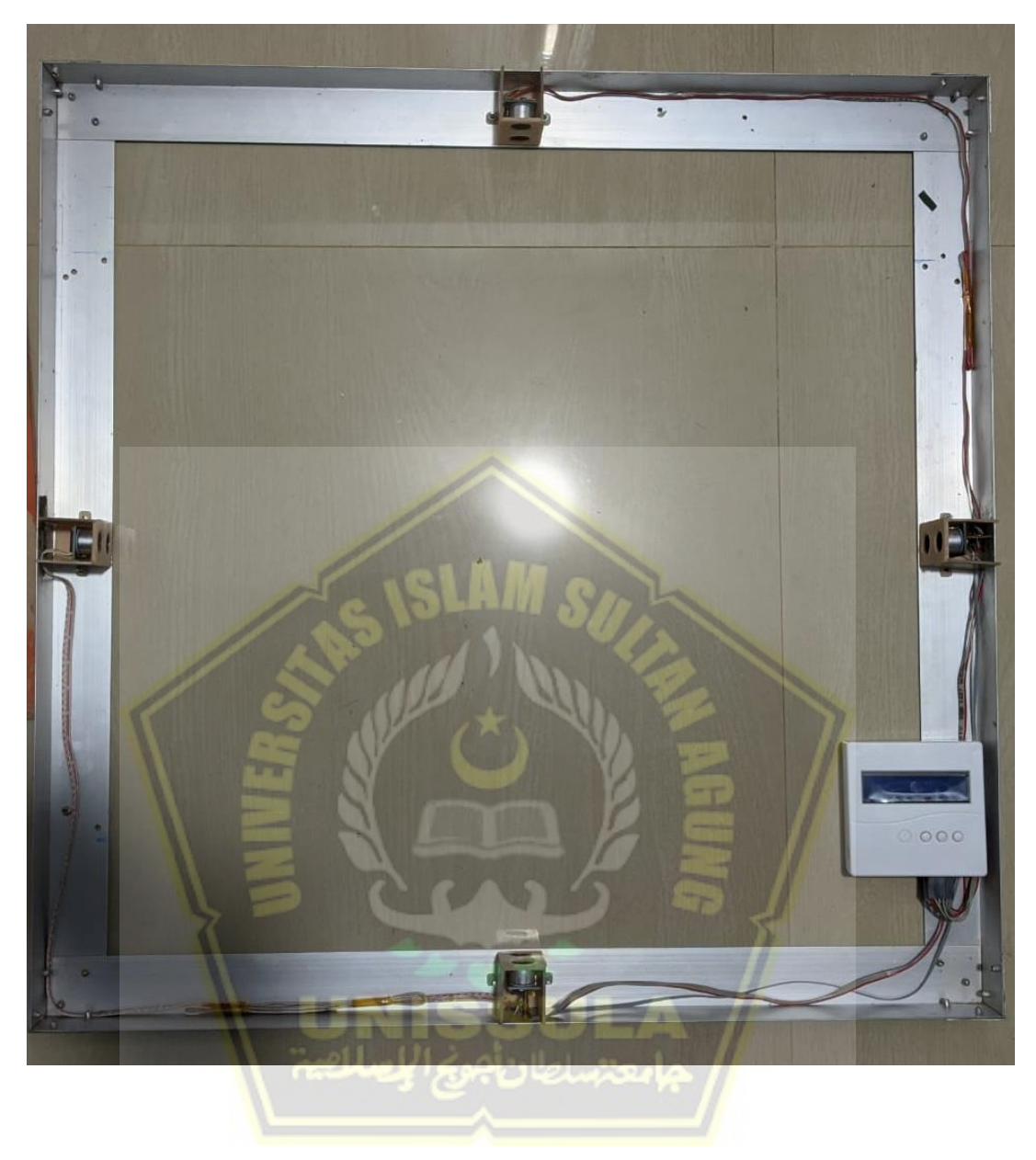

*Lampiran 1. 7 Hardware Alat Ukur lingkar kepala*

## *Lampiran 1. 8 ScriptSourch Code*

```
unit Unit1;
interface
uses
   Windows, Messages, SysUtils, Variants, Classes, Graphics, 
Controls, Forms,
Dialogs, StdCtrls, CPort, ExtCtrls, ComCtrls, StrUtils, Types;
type
   TForm1 = class(TForm)
     Panel1: TPanel;
     Edit1: TEdit;
     Label1: TLabel;
     ComPort1: TComPort;
     Label2: TLabel;
     Edit2: TEdit;
     Label3: TLabel;
     Edit3: TEdit;
     Label4: TLabel;
     Edit4: TEdit;
     Label5: TLabel;
     Edit5: TEdit;
     Label6: TLabel;
     Edit6: TEdit;
    Edit7: TEdit;
    Label7: TLabel;
    Label8: TLabel;
    Edit8: TEdit;
     ListBox1: TListBox;
     Button1: TButton;
     Button2: TButton;
     Timer1: TTimer;
     Button3: TButton;
     Button4: TButton;
     Timer2: TTimer;
     Edit9: TEdit;
    Edit10: TEdit;
     Edit11: TEdit;
     Edit12: TEdit;
     Edit13: TEdit;
     Edit14: TEdit;
     Edit15: TEdit;
     Edit16: TEdit;
     Panel3: TPanel;
     Panel2: TPanel;
     Image1: TImage;
     Image4: TImage;
     Panel4: TPanel;
     Image2: TImage;
     Panel5: TPanel;
     Image3: TImage;
```

```
 Label9: TLabel;
     Label10: TLabel;
     Label11: TLabel;
     LP: TLabel;
     Label12: TLabel;
     Panel6: TPanel;
     Label13: TLabel;
ITahun: TEdit;
     IJK: TComboBoxEx;
IBulan: TEdit;
     Label14: TLabel;
     Label15: TLabel;
     Label16: TLabel;
     Panel7: TPanel;
     Label17: TLabel;
     Label18: TLabel;
     Label19: TLabel;
     Label20: TLabel;
     Label21: TLabel;
     Label22: TLabel;
Label23: TLabel;
     Label24: TLabel;
     Label25: TLabel;
     Label26: TLabel;
    Label27: TLabel;
     Label28: TLabel;
     Label29: TLabel;
     Label30: TLabel;
     Label31: TLabel;
    Label32: TLabel;
     Label33: TLabel;
     Label34: TLabel;
     Label35: TLabel;
     Label36: TLabel;
     Label37: TLabel;
     Label38: TLabel;
     Label39: TLabel;
    Label40: TLabel;
     Label41: TLabel;
     Label42: TLabel;
     Label43: TLabel;
     Panel8: TPanel;
     Label44: TLabel;
     Label45: TLabel;
    Label46: TLabel;
hasilP: TLabel;
showTahun: TLabel;
showBulan: TLabel;
     Label47: TLabel;
RentangNormal: TLabel;
     Button5: TButton;
     Label49: TLabel;
rentangTidakNormal: TLabel;
     Label48: TLabel;
```

```
 Edit17: TEdit;
procedure ComPort1RxChar(Sender: TObject; Count: Integer);
procedure Button1Click(Sender: TObject);
procedure Button2Click(Sender: TObject);
procedureFormCreate(Sender: TObject);
procedure Button3Click(Sender: TObject); 
procedureClear R(titikx awal : integer; titiky awal : integer;
Last radius : integer; angle : integer);
procedureInput Jarak(titikx awal : integer; titiky awal :
integer; radius s : integer; angle : integer; warna : Tcolor;
indeks : integer);
procedure Visual(angle start: integer; warna : Tcolor);
procedure Visual2(warna : Tcolor); 
procedure Visual3(warna : Tcolor);
procedure Button4Click(Sender: TObject);
procedure Timer1Timer(Sender: TObject);
procedure Timer2Timer(Sender: TObject);
procedure Button5Click(Sender: TObject); 
procedureKeteranganHasil(nilai : real);
private
     { Privatedeclarations }
public
     { Publicdeclarations }
end;
var
  Form1: TForm1;
X Center : integer;
Y Center : integer;
kordinatx : \arctan\left(1..8\right) of integer =
(200,259,400,541,600,541,400,259);
kordinaty: array[1..8] of integer =
(300,159,100,159,300,441,500,441);
Last_RadiusPerAngle : array[0..360] of integer;
Get kordinatx : array[0..360] of integer;
get kordinaty : array<sup>[0..360]</sup> of integer;
Get_LastKordinatx : array[0..360] of integer;
get LastKordinaty : array[0..360] of integer;
N kondisi : array [0..360] ofboolean;
LastN_Kondisi : array [0..360] ofboolean;
timer k : integer;
  simpan kx1,simpan ky1,simpan kx2,simpan ky2 : integer;
Last r : integer;
forward_ : boolean;
  Data S1, Data S2, Data S3, Data S4, Data S5, Data S6,
Data S7, Data S8 : integer;
  Data S9, Data S10, Data S11, Data S12, Data S13, Data S14,
Data S15, Data S16 : integer;
   Usia: array[0..5] ofstring =('0-3','3-6','6-12','1-3','4-
6', 17-10';
   UKP : array[0..5] ofstring =('34-39.5','39.5-42','42-
45','45-48.5','48.5-51','51-52.5');
   UKL : array[0..5] ofstring =('34.5-40.5','40.5-43','43-
46','46-49','49-51','51-52.5');
```

```
UKP TN : array[0..5] ofstring =('38-41','41-43.5','44.5-
46','47.5-49.5','50-52','51.5-53.5');
  UKL TN : array[0..5] ofstring =('39.5-42','42-45','45-
48','48-51','50-53','51.5-53.5');
ketTidakNormalP : array[0..5] ofString=('bisa jadi pertanda 
gangguan kesehatan',
                                               'indikasi tidak 
normal',
                                              'indikasi tidak 
normal',
                                              'indikasi tidak 
normal',
                                              'bisa jadi 
pertanda gangguan kesehatan',
                                               'bisa jadi 
pertanda gangguan kesehatan');
ketTidakNormalL : array[0..5] ofString=('bisa jadi pertanda 
gangguan kesehatan',
                                               'indikasi tidak 
normal',
                                              'indikasi kurang
baik',
                                              'indikasi tidak
normal',
                                              'bisa jadi 
pertanda gangguan kesehatan',
                                              'bisa jadi 
pertanda gangguan kesehatan');
implementation
{$R *.dfm}
functiongetParamFromUsia(th: string; bln: string) : integer;
varttlBulan, cvToBln, icount, iresult : integer;
cvTahun : real;
List: TStrings;
begin
ifstrtoint(th)>0 then
begin
cvToBln:=strtoint(th)*12;
ttlBulan:=strtoint(bln)+cvToBln;
end
else
ttlBulan:=strtoint(bln);
cvTahun:=ttlBulan/12;
foricount:=0 tolength(Usia)-1 do
```

```
begin
List:=TStringList.Create;
try
ExtractStrings(['-'], [], PChar(Usia[icount]), List);
if (icount>2) then
begin
if (cvTahun>= strtoint(List[0])) and (cvTahun<= 
strtoint(List[1])) then
iresult:=icount;
end
else
begin
if (ttlBulan>= strtoint(List[0])) and (ttlBulan<= 
strtoint(List[1])) then
iresult:=icount;
end;
finally
List.Free;
end;
end;
Result:=iresult;//ttlBulan/12;
end;
functiongetResult(dataLK : real; th: string; bln: string; 
jkel:string) :string;
varparamFromUsia : integer;
List:TStrings;
listLast:TStrings;
     Hasil : String;
begin
List:=TStringList.Create;
listLast:=TStringList.Create;
paramFromUsia:=getParamFromUsia(th, bln);
ifjkel='Laki-Laki' then
begin
ExtractStrings(['-'], [], PChar(UKL[paramFromUsia]), List);
if(dataLK>=strtofloat(List[0])) and 
(dataLK<=strtofloat(List[1])) then
           Hasil:='Normal'
else
           Hasil:='Tidak Normal';
ExtractStrings(['-'], [], PChar(Usia[paramFromUsia]),
listLast);
         //ifbln=listLast[1] then
        // Hasil:= ketTidakNormalL[paramFromUsia];
        // form1.Label19.Caption:=listLast[1];
if (bln='3') and (th='0') thenbegin Hasil:= 
ketTidakNormalL[0]; Form1.Label49.caption:='* Usia 3 Bulan'; 
end;
```

```
if (bln='6') and (th='0') thenbegin Hasil:= 
ketTidakNormalL[1]; Form1.Label49.caption:='* Usia 6 Bulan'; 
end;
if (bln='12') and (th='0') thenbegin Hasil:= 
ketTidakNormalL[2]; Form1.Label49.caption:='* Usia 12 Bulan'; 
end;
ifth='3' thenbegin Hasil:= ketTidakNormalL[3]; 
Form1.Label49.caption:='* Usia 3 Tahun'; end;
ifth='6' thenbegin Hasil:= ketTidakNormalL[4]; 
Form1.Label49.caption:='* Usia 6 Tahun'; end;
ifth='10' thenbegin Hasil:= ketTidakNormalL[5]; 
Form1.Label49.caption:='* Usia 10 Tahun'; end;
end
else
begin
ExtractStrings(['-'], [], PChar(UKP[paramFromUsia]), List);
if(dataLK>=strtofloat(List[0])) and 
(dataLK<=strtofloat(List[1])) then
          Hasil:='Normal'
else
           Hasil:='Tidak Normal';
        ExtractStrings(['-'], [], PChar(Usia[paramFromUsia]),
listLast);
ifbln=listLast[1] then
         Hasil:= ketTidakNormalP[paramFromUsia];
 }
if (bln='3') and (th='0') thenbegin Hasil:=
ketTidakNormalP[0]; Form1.Label49.caption:='* Usia 3 Bulan';
end;
if (bln='6') and (th='0') thenbegin Hasil:=
ketTidakNormalP[1]; Form1.Label49.caption:='* Usia 6 Bulan';
end;
if (bln='12') and (th='0') thenbegin Hasil:=
ketTidakNormalP[2]; Form1.Label49.caption:='* Usia 12 Bulan'; 
end;
ifth='3' thenbegin Hasil:= ketTidakNormalP[3];
Form1.Label49.caption:='* Usia 3 Tahun'; end;
ifth='6' thenbegin Hasil:= ketTidakNormalP[4];
Form1.Label49.caption:='* Usia 6 Tahun'; end;
ifth='10' thenbegin Hasil:= ketTidakNormalP[5]; 
Form1.Label49.caption:='* Usia 10 Tahun'; end;
end;
Result:=Hasil;
end;
procedure TForm1.Button1Click(Sender: TObject);
label metu;
begin
if button1.Caption='CONNECT' then
begin
     comport1.Connected:=true;
```

```
 button1.Caption:='DISCONNECT';
gotometu;
end;
if button1.Caption='DISCONNECT' then
begin
     comport1.Connected:=false;
     button1.Caption:='CONNECT';
end;
metu:;
end;
procedure TForm1.Button2Click(Sender: TObject);
begin
   comport1.ShowSetupDialog;
end;
procedure TForm1.FormCreate(Sender: TObject);
var
   a : integer;
   b : integer;
   r : real;
ax,bx : real;
axi,bxi : integer;
result : integer;
angle : integer;
Rec, kotak: TRect;
begin
IJK.Items.Clear;
IJK.Items.Add('Laki-Laki');
IJK.Items.Add('Perempuan');
IJK.Text:=IJK.Items.Strings[0];
   button5.Click;
   image1.Canvas.Pen.Color:=clBlack;
   image1.Canvas.pen.Style:=psSolid;
  kotak:=rect(0,0,785,585);
   image1.Canvas.Rectangle(kotak);
   image1.Canvas.Brush.Color:=clBlack;
  image1.Canvas.FillRect(kotak);
   image2.Canvas.Pen.Color:=clBlack;
   image2.Canvas.pen.Style:=psSolid;
   kotak:=rect(0,0,270,270);
   image2.Canvas.Rectangle(kotak);
  image2.Canvas.Brush.Color:=clBlack;
   image2.Canvas.FillRect(kotak);
   image3.Canvas.Pen.Color:=clBlack;
   image3.Canvas.pen.Style:=psSolid;
   kotak:=rect(0,0,270,270);
   image3.Canvas.Rectangle(kotak);
   image3.Canvas.Brush.Color:=clBlack;
   image3.Canvas.FillRect(kotak);
```

```
doublebuffered:=true;
   Image1.Canvas.Pen.Color:=clLime;
   Image1.Canvas.Pen.Width:=1;
   Image1.Canvas.Brush.Color:=clBlack;
   image1.Canvas.Ellipse(600,100,200,500);
   Image2.Canvas.Pen.Color:=clRed;
   Image2.Canvas.Pen.Width:=1;
   Image2.Canvas.Brush.Color:=clBlack;
   image2.Canvas.Ellipse(25,25,245,245);
   Image3.Canvas.Pen.Color:=clBlue;
   Image3.Canvas.Pen.Width:=1;
   Image3.Canvas.Brush.Color:=clBlack;
   image3.Canvas.Ellipse(25,25,245,245);
Input_jarak(400,300,220,0,clGreen, 1);
Input_jarak(400,300,220,23,clGreen, 1);
Input_jarak(400,300,220,45,clGreen, 1);
Input_jarak(400,300,220,68,clGreen, 1);
Input jarak(400,300,220,90,clGreen, 1);
Input jarak(400,300,220,113,clGreen, 1);
Input jarak(400,300,220,135,clGreen, 1);
Input_jarak(400,300,220,158,clGreen, 1);
Input_jarak(400,300,220,180,clGreen, 1);
Input_jarak(400,300,220,203,clGreen, 1);
Input_jarak(400,300,220,225,clGreen, 1);
Input jarak(400,300,220,248,clGreen, 1);Input_jarak(400,300,220,270,clGreen, 1);
Input_jarak(400,300,220,293,clGreen, 1);
Input_jarak(400,300,220,315,clGreen, 1);
Input_jarak(400,300,220,338,clGreen, 1);
Input_jarak(135,135,120,0,clMaroon, 2);
Input_jarak(135,135,120,45,clMaroon, 2);
Input_jarak(135,135,120,90,clMaroon, 2);
Input_jarak(135,135,120,135,clMaroon, 2);
Input_jarak(135,135,120,180,clMaroon, 2);
Input_jarak(135,135,120,225,clMaroon, 2);
Input_jarak(135,135,120,270,clMaroon, 2);
Input_jarak(135,135,120,315,clMaroon, 2);
Input_jarak(135,135,120,23,clNavy, 3);
Input_jarak(135,135,120,68,clNavy, 3);
Input_jarak(135,135,120,113,clNavy, 3);
Input_jarak(135,135,120,158,clNavy, 3);
Input_jarak(135,135,120,203,clNavy, 3);
Input_jarak(135,135,120,248,clNavy, 3);
Input_jarak(135,135,120,293,clNavy, 3);
Input_jarak(135,135,120,338,clNavy, 3);
```

```
end;
```
procedure TForm1.Button3Click(Sender: TObject);

```
label rubah;
begin
if(forward_=true) then
timer k:=timer k+10;
ifforward_=falsethen
timer k:=timer k-10;
iftimer_k<0 then
begin
forward_:=true;
goto rubah;
end;
if(timer_k>200) then
begin
forward_:=false;
goto rubah;
end;
   // kordinat x, y, radius , angle
Input jarak(600,300,timer k,0,clRed,1);//Input jarak(541,441,timer k,45,clRed,1);
Input jarak(400,500,timer k,90,clRed,1);//Input jarak(259,441,timer k,135,clRed,1);
Input_jarak(200,300,timer_k,180,clRed,1);
  //Input_jarak(259,159,timer_k,225,clRed,1);
Input_jarak(400,100,timer_k,270,clRed,1);
  //Input jarak(541,159,timer k,315,clRed,1);
Input jarak(600,300,timer k,360,clRed,1);Visual(0, clBlue);
   rubah:;
end;
procedure Tform1. Input Jarak(titikx awal : integer;
titiky awal : integer; radius s : integer; angle : integer;
warna : TColor; Indeks: integer);
var x0, y0, b1x, b1y, c1x, c1y, bx, by, cx, cy, a : integer;
begin
 x0:=titikx_awal;
 y0:=titiky_awal;
  //clear r(x0,y0,Last RadiusPerAngle[angle], angle);
bx:=x0-radius_s;
by:=y0; a:=angle;
   //New triangle
   Image1.Canvas.Pen.Color:=warna;
   Image1.Canvas.MoveTo(x0,y0);
   Image2.Canvas.Pen.Color:=warna;
   Image2.Canvas.MoveTo(x0,y0);
```

```
 Image3.Canvas.Pen.Color:=warna;
   Image3.Canvas.MoveTo(x0,y0);
  b1x:=x0 + Round( (bx-x0)*cos(a*pi/180) - (by-y0) *sin(a*pi/180));
  b1y:=y0 + Round((bx-x0)*sin(a*pi/180)+(by-y0) *cos(a*pi/180));
if Indeks=1 then
begin
     //Image1.Canvas.LineTo(b1x,b1y);
end;
if Indeks=2 then
begin
     //Image2.Canvas.LineTo(b1x,b1y);
end;
if Indeks=3 then
begin
     //Image3.Canvas.LineTo(b1x,b1y);
     //memo1.Lines.Add(inttostr(b1x)+','+inttostr(b1y));
end;
  //memo1.Lines.Add(inttostr(b1x)+','+inttostr(b1y));
get kordinatx[angle]:=b1x;
get_kordinaty[angle]:=b1y;
Last_RadiusPerAngle[angle]:=bx;
end;
procedure TForm1. Clear R(titikx awal : integer; titiky awal :
integer; Last_radius : integer; angle : integer);
var x0, y0, b1x, b1y, c1x, c1y, bx, by, cx, cy, a: integer;
begin
x0:=titikx_awal;
y0:=titiky_awal;
bx:=Last RadiusPerAngle[angle];
by:=y0; a:=angle;
   //New triangle
   Image1.Canvas.Pen.Color:=clBlack;
   Image1.Canvas.MoveTo(x0,y0);
  b1x:=x0 + Round((bx-x0)*cos(a*pi/180) - (by-y0)*sin(a*pi/180));
  b1y:=y0 + Round((bx-x0)*sin(a*pi/180)+(by-y0) *\cos(a * pi / 180));
   Image1.Canvas.LineTo(b1x,b1y);
```
## end;

```
procedure TForm1.Button4Click(Sender: TObject);
varkotak, rec : Trect;
```

```
begin
   image1.Canvas.Pen.Color:=clBlack;
   image1.Canvas.pen.Style:=psSolid;
   kotak:=rect(0,0,785,585);
   image1.Canvas.Rectangle(kotak);
   image1.Canvas.Brush.Color:=clBlack;
   image1.Canvas.FillRect(kotak);
end;
procedure TForm1.Timer1Timer(Sender: TObject);
var x0, y0, b1x, b1y, c1x, c1y, bx, by, cx, cy, a, radius_s :
integer;
begin
timer k:=timer k+1;
if(timer k>=360)then
begin
timer k:=0;
end;
   // kordinat x, y, radius , angle
 // Input jarak(400,300,200,timer k, clGreen);
 x0:=400;y0:=300;
radius s:=200;//clear r(x0,y0,Last RadiusPerAngle[angle],angle);
bx:=x0-radius s;by:=y0;a:=timer k;
   //New triangle
   Image1.Canvas.Pen.Color:=clLime;
   Image1.Canvas.MoveTo(x0,y0);
  b1x:=x0 + \text{Round}( (bx-x0) * \cos(a * pi/180) - (by-y0)*sin(a*pi/180));
  b1y:=y0 + Round((bx-x0) *sin(a*pi/180) +(by-x)
y0) *cos(a*pi/180));
  Image1.Canvas.LineTo(b1x,b1y);
  x0:=135;y0:=135;radius_s:=110;
  //clear_r(x0,y0,Last_RadiusPerAngle[angle],angle);
bx:=x0-radius_s;
by:=y0; a:=timer_k;
   //New triangle
   Image2.Canvas.Pen.Color:=clRed;
   Image2.Canvas.MoveTo(x0,y0);
   Image3.Canvas.Pen.Color:=clBlue;
   Image3.Canvas.MoveTo(x0,y0);
  b1x:=x0 + Round( (bx-x0)*cos(a*pi/180) - (by-y0) *sin(a*pi/180));
  b1y:=y0 + Round((bx-x0)*sin(a*pi/180)+(by-y0) *cos(a*pi/180));
```

```
Image2.Canvas.LineTo(b1x,b1y);
   Image3.Canvas.LineTo(b1x,b1y);
end;
procedure TForm1.Timer2Timer(Sender: TObject);
var
Rec,kotak: TRect;
begin
   image1.Canvas.Pen.Color:=clBlack;
   image1.Canvas.pen.Style:=psSolid;
   kotak:=rect(0,0,785,585);
   image1.Canvas.Rectangle(kotak);
   image1.Canvas.Brush.Color:=clBlack;
   image1.Canvas.FillRect(kotak);
end;
procedure TForm1.ComPort1RxChar(Sender: TObject ; Count : 
Integer);
var A, B, C, D, E, F, G, H, DataA, DataB, DataC, DataD, DataE, 
DataF, DataG, DataH :string;
     I, J, K, L, M, N, O, P, DataI, DataJ, DataK, DataL, DataM, 
DataN, DataO, DataP :string;
sx :TStringList;
Ngarep, Ngguri, Sam Kanan, Sam Kiri ,X1E,X2E,Y1E,Y2E: integer;
faktor pengali : real;
begin
repeat
begin
       Comport1.ReadStr(A,1);
DataA := DataA+A;
End;
  Until A=!\sim';
sx:=TStringList.Create;
sx.Delimiter:='~';
sx.DelimitedText:=DataA;
  listbox1.Items := sx;
   Edit1.Text:=listbox1.Items[0];
   listbox1.Clear;
repeat
begin
       Comport1.ReadStr(B,1);
DataB := DataB+B;
End;
   Until B='!';
sx:=TStringList.Create;
sx.Delimiter:='!';
sx.DelimitedText:=DataB;
   listbox1.Items :=sx; 
   Edit2.Text:=listbox1.Items[0];
```

```
 listbox1.Clear;
repeat
begin
       Comport1.ReadStr(C,1);
DataC := DataC+C;
End;
  Until C='\mathcal{C}';
sx:=TStringList.Create;
sx.Delimiter:='@';
sx.DelimitedText:=DataC;
   listbox1.Items :=sx;
   Edit3.Text:=listbox1.Items[0];
   listbox1.Clear;
repeat
begin
       Comport1.ReadStr(D,1);
DataD := DataD+D;
End;
  Until D='#';
sx:=TStringList.Create;
sx.Delimiter:='#';
sx.DelimitedText:=DataD;
  listbox1.Items := sx;
   Edit4.Text:=listbox1.Items[0];
   listbox1.Clear;
repeat
begin
      Comport1.ReadStr(E,1);
DataE := \text{DataE}+E;
End;
  Until E = \frac{1}{9};
sx:=TStringList.Create;
sx.Delimiter:='$';
sx.DelimitedText:=DataE;
  listbox1.Items :=sx;
   Edit5.Text:=listbox1.Items[0];
   listbox1.Clear;
repeat
begin
       Comport1.ReadStr(F,1);
DataF := DataF + F;End;
   Until F='%';
sx:=TStringList.Create;
sx.Delimiter:='%';
sx.DelimitedText:=DataF;
   listbox1.Items :=sx;
   Edit6.Text:=listbox1.Items[0];
```

```
 listbox1.Clear;
```

```
repeat
begin
       Comport1.ReadStr(G,1);
DataG := DataG+G;
End;
  Until G= I^{\wedge}';
sx:=TStringList.Create;
sx.Delimiter:='^';
sx.DelimitedText:=DataG;
   listbox1.Items :=sx;
   Edit7.Text:=listbox1.Items[0];
   listbox1.Clear;
faktor pengali:=400/52;
   Image1.Canvas.Pen.Color:=clLime;
   Image1.Canvas.Pen.Width:=1;
   Image1.Canvas.Brush.Color:=clGreen;
   image1.Canvas.Ellipse(600,100,200,500);
   Image1.Canvas.Pen.Width:=1;
   Image2.Canvas.Pen.Color:=clRed;
   Image2.Canvas.Pen.Width:=1;
   Image2.Canvas.Brush.Color:=clMaroon;
  image<sup>2</sup>.Canvas.Ellipse(25,25,245,245);
   Image2.Canvas.Pen.Width:=1;
   Image3.Canvas.Pen.Color:=clBlue;
   Image3.Canvas.Pen.Width:=1;
   Image3.Canvas.Brush.Color:=clNavy;
   image3.Canvas.Ellipse(25,25,245,245);
   Image3.Canvas.Pen.Width:=1;
  Data S1:=(strtoint(edit1.Text));
Data S2:=(strtoint(edit2.Text));
  Data S3:=(strtoint(edit3.Text));
Data S4:=(strtoint(edit4.Text));
   label19.Caption:=Edit1.Text; 
   label23.Caption:=Edit2.Text;
   label24.Caption:=Edit4.Text;
   label25.Caption:=Edit3.Text; 
   label36.Caption:=Edit6.Text;
   label37.Caption:=Edit7.Text;
   label41.Caption:=Edit5.Text;
LP.Caption:='[ LINGKAR KEPALA : ' +edit5.Text+ ' ]';
KeteranganHasil(strtofloat(edit5.Text));
 {
   Image1.Canvas.Font.Size:=12;
   Image1.Canvas.Font.Color:=clRed;
   Image1.Canvas.Brush.Color:=clBlack;
   image1.Canvas.TextOut(60,70,'Horizontal');
   image1.Canvas.TextOut(670,70,'Vertikal');
```

```
 Image1.Canvas.Font.Size:=8;
   image1.Canvas.TextOut(70,120,'- S1 : '+Edit1.Text+' ');
   image1.Canvas.TextOut(70,170,'- S2 : '+Edit2.Text+' ');
   image1.Canvas.TextOut(70,220,'- S3 : '+Edit3.Text+' ');
  image1.Canvas.TextOut(70,270,'- S4 : '+Edit4.Text+' ');<br>image1.Canvas.TextOut(70,320,'- S5 : '+Edit8.Text+' ');
  image1.Canvas.TextOut(70,320,'- S5 : '+Edit8.Text+' ');<br>image1.Canvas.TextOut(70,370,'- S6 : '+Edit7.Text+' ');
   image1.Canvas.TextOut(70,370,'- S6 : '+Edit7.Text+' ');
  image1.Canvas.TextOut(70,420,'- S7 : '+Edit6.Text+' ');<br>image1.Canvas.TextOut(70,470,'- S8 : '+Edit5.Text+' ');
  imagel.Canvas.TextOut(70,470,' - S8 : '+Edit5.Text+' image1.Canvas.TextOut(680,120,'- S1 : '+Edit9.Text+' ');
   image1.Canvas.TextOut(680,170,'- S2 : '+Edit10.Text+' ');
   image1.Canvas.TextOut(680,220,'- S3 : '+Edit11.Text+' ');
   image1.Canvas.TextOut(680,270,'- S4 : '+Edit12.Text+' ');
   image1.Canvas.TextOut(680,320,'- S5 : '+Edit13.Text+' ');
   image1.Canvas.TextOut(680,370,'- S6 : '+Edit14.Text+' ');
   image1.Canvas.TextOut(680,420,'- S7 : '+Edit15.Text+' ');
   image1.Canvas.TextOut(680,470,'- S8 : '+Edit16.Text+' '); 
}
   Image1.Canvas.Pen.Color:=clBlack;
  image1.Canvas.Pen.Width:=10;
Image1.Canvas.MoveTo((75+24),550);Image1.Canvas.LineTo((75+24)
,585);
Image1.Canvas.MoveTo((75+64),550);Image1.Canvas.LineTo((75+64)
,585);
Image1.Canvas.MoveTo((75+104),550);Image1.Canvas.LineTo((75+10
4),585);
Image1.Canvas.MoveTo((75+144),550);Image1.Canvas.LineTo((75+14
4),585);
Image1.Canvas.MoveTo((75+184),550);Image1.Canvas.LineTo((75+18
4),585);
Image1.Canvas.MoveTo((75+224),550);Image1.Canvas.LineTo((75+22
4),585);
Image1.Canvas.MoveTo((75+264),550);Image1.Canvas.LineTo((75+26
4),585);
Image1.Canvas.MoveTo((75+304),550);Image1.Canvas.LineTo((75+30
4),585);
Image1.Canvas.MoveTo((75+344),550);Image1.Canvas.LineTo((75+34
4),585);
```
Image1.Canvas.MoveTo((75+384),550);Image1.Canvas.LineTo((75+38 4),585);

Image1.Canvas.MoveTo((75+424),550);Image1.Canvas.LineTo((75+42 4),585);

Image1.Canvas.MoveTo((75+464),550);Image1.Canvas.LineTo((75+46 4),585);

Image1.Canvas.MoveTo((75+504),550);Image1.Canvas.LineTo((75+50 4),585);

Image1.Canvas.MoveTo((75+544),550);Image1.Canvas.LineTo((75+54 4),585);

Image1.Canvas.MoveTo((75+584),550);Image1.Canvas.LineTo((75+58 4),585);

Image1.Canvas.MoveTo((75+624),550);Image1.Canvas.LineTo((75+62 4),585);

```
 Image1.Canvas.Pen.Color:=clMenuHighlight;
  image1.Canvas.Pen.Width:=8;
Image1.Canvas.MoveTo((75+24),(550+(35-
(strtoint(edit1.Text)))));Image1.Canvas.LineTo((75+24),585);
   Image1.Canvas.MoveTo((75+64),(550+(35-
(strtoint(edit2.Text))))); Image1.Canvas.LineTo((75+64), 585);
   Image1.Canvas.MoveTo((75+104),(550+(35-
(\text{strtoint}(edit3.Text)))); Image1.Canvas.LineTo((75+104), 585);
  Image1.Canvas.MoveTo((75+144),(550+(35-
(strtoint(edit4.Text)))));Image1.Canvas.LineTo((75+144),585);
  Image<sup>1</sup>.Canvas.MoveTo((75+184),(550+(35-
(strtoint(edit5.Text)))));Image1.Canvas.LineTo((75+184),585);
   Image1.Canvas.MoveTo((75+224),(550+(35-
(strtoint(edit6.Text)))));Image1.Canvas.LineTo((75+224),585);
   Image1.Canvas.MoveTo((75+264),(550+(35-
(\text{strtoint}(edit7.Text)))); Image1.Canvas.LineTo((75+264),585);
   Image1.Canvas.MoveTo((75+304),(550+(35-
(strtoint(edit8.Text)))));Image1.Canvas.LineTo((75+304),585);
  Image1.Canvas.MoveTo((75+344),(550+(35-
(strtoint(edit9.Text)))));Image1.Canvas.LineTo((75+344),585);
  Image1.Canvas.MoveTo((75+384),(550+(35-
(strtoint(edit10.Text))))); Image1.Canvas.LineTo((75+384), 585);
  Image1.Canvas.MoveTo((75+424),(550+(35-
(strtoint(edit11.Text)))));Image1.Canvas.LineTo((75+424),585);
  Image1.Canvas.MoveTo((75+464),(550+(35-
(\text{strict}(edit12,Text)))));Image1.Canvas.LineTo((75+464),585);
  Image1.Canvas.MoveTo((75+504),(550+(35-
(strtoint(edit13.Text)))));Image1.Canvas.LineTo((75+504),585);
   Image1.Canvas.MoveTo((75+544),(550+(35-
(strtoint(edit14.Text)))));Image1.Canvas.LineTo((75+544),585);
   Image1.Canvas.MoveTo((75+584),(550+(35-
(strtoint(edit15.Text)))));Image1.Canvas.LineTo((75+584),585);
   Image1.Canvas.MoveTo((75+624),(550+(35-
(strtoint(edit16.Text)))));Image1.Canvas.LineTo((75+624),585);
}
```
image1.Canvas.Pen.Width:=1;

```
if(Data S1>=52)thenbeginN Kondisi[0]:=False; end;
if(Data<sup>-S1<52</sup>)thenbeginN \overline{K}ondisi[0]:=True; end;
if(Data S2>=52)thenbeginN Kondisi[90]:=False; end;
if(Data S2<52)thenbeginN \overline{K}ondisi[90]:=True; end;
if(Data S3>=52)thenbeginN Kondisi[180]:=False; end;
if(Data S3<52)thenbeginN Kondisi[180]:=True; end;
if(Data S4>=52)thenbeginN Kondisi[270]:=False; end;
if(Data S4<52)thenbeginN Kondisi[270]:=True; end;
if(Data S1>=52)thenbeginN Kondisi[360]:=False; end;
if(Data S1<52)thenbeginN Kondisi[360]:=True; end;
{ if(Data S1>=30)thenbeginN Kondisi[0]:=False; end;
if(Data S1<30)thenbeginN Kondisi[0]:=True; end;
// if(Data S2>=30)thenbeginN Kondisi[45]:=False; end;
if(Data S2<30)thenbeginN Kondisi[45]:=True; end;
if(Data S3>=30)thenbeginN Kondisi[90]:=False; end;
if(Data S3<30)thenbeginN Kondisi[90]:=True; end;
// if(Data S4>=30)thenbeginN Kondisi[135]:=False; end;
if(Data S4<30)thenbeginN Kondisi[135]:=True; end;
if(Data S5>=30)thenbeginN Kondisi[180]:=False; end;
if(Data S5<30)thenbeginN Kondisi[180]:=True; end;
// if(Data S6>=30)thenbeginN Kondisi[225]:=False; end;
if(Data S6<30)thenbeginN Kondisi[225]:=True; end;
if(Data_S7>=30)thenbeginN_Kondisi[270]:=False; end;
if(Data_S7<30)thenbeginN_Kondisi[270]:=True; end;
// if(Data S8>=30)thenbeginN Kondisi[315]:=False; end;
if(Data S8<30)thenbeginN Kondisi[315]:=True; end;
if(Data S1>=30)thenbeginN Kondisi[360]:=False; end;
if(Data S1<30)thenbeginN Kondisi[360]:=True; end;
{
if(Data S9>=30)thenbeginN Kondisi[23]:=False; end;
if(Data S9<30)thenbeginN Kondisi[23]:=True; end;
if(Data S10>=30)thenbeginN Kondisi[68]:=False; end;
if(Data S10<30)thenbeginN_Kondisi[68]:=True; end;
if(Data S11>=30)thenbeginN Kondisi[113]:=False; end;
if(Data S11<30)thenbeginN Kondisi[113]:=True; end;
if(Data S12>=30)thenbeginN Kondisi[158]:=False; end;
if(Data S12<30)thenbeginN Kondisi[158]:=True; end;
if(Data_S13>=30)thenbeginN_Kondisi[203]:=False; end;
if(Data<sup>S13<30</sup>)thenbeginN Kondisi[203]:=True; end;
if(Data<sup>S14>=30)thenbeginN</sup> Kondisi[248]:=False; end;
if(Data S14<30)thenbeginN Kondisi[248]:=True; end;
if(Data S15>=30)thenbeginN Kondisi[293]:=False; end;
if(Data S15<30)thenbeginN Kondisi[293]:=True; end;
if(Data S16>=30)thenbeginN Kondisi[338]:=False; end;
if(Data S16<30)thenbeginN Kondisi[338]:=True; end;
 }
  Data S1:=(strtoint(edit1.Text))*(trunc(faktor pengali));
Data S2:=(strtoint(edit2.Text))*(trunc(faktor pengali));
  Data S3:=(strtoint(edit3.Text))*(trunc(faktor pengali));
Data S4:=(strtoint(edit4.Text))*(trunc(faktor pengali));
```

```
//if( ((Data S1<45) and (Data S1>10)) and ((Data S2<45) and
(Data S2>10)) and ((Data S3<45) and (Data S3>10)) and
((Data S4<45) and (Data S4>10)) )then
  //if (Data S1<=45) then
   //begin
    X1E:=600-trunc(Data_S1);//200+200-
(trunc((Data S1+Data S3)*0.5));
    X2E:=200+trunc(Data S3);Y1E:=500-trunc(Data S2);
    Y2E:=100+trunc(Data S4);doublebuffered:=true;
     Image1.Canvas.Pen.Color:=clBlue;
     Image1.Canvas.Pen.Width:=1;
     Image1.Canvas.Brush.Color:=clblack;
     image1.Canvas.Ellipse(X1E,Y1E,X2E,Y2E);//100+(200-
((Data_S2+Data_S4)/2)),(Data_S1+Data_S3),(Data_S2+Data_S4));
    { image1.Canvas.TextOut(680,120,'- S1 : 
'+inttostr(trunc(Data S1))+' ');
    imaged.Canvas.TextOut(680,170,' - S2 : '+inttostr(X1E) +'');
     image1.Canvas.TextOut(680,220,'- S3 : '+inttostr(X2E)+' 
');
   //end;
  {Data S5:=(strtoint(edit8.Text))*(trunc(faktor_pengali));
Data_S6:=(strtoint(edit7.Text))*(trunc(faktor_pengali));
 Data S7:=(\text{strtoint}(edit6.Text))*(\text{trunc}(faktor pengali));Data S8:=(strtoint(edit5.Text))*(trunc(faktor pengali));
 Data S9:=(strtoint(edit9.Text))*(trunc(faktor pengali));
Data S10:=(strtoint(edit10.Text))*(trunc(faktor pengali));
 Data S11:=(\text{strict}(edit11.Text)) * (\text{trunc}(faktor)pengali));Data S12:=(strtoint(edit12.Text))*(trunc(faktor pengali));
 Data S13:=(strtoint(edit13.Text))*(trunc(faktor pengali));
Data S14:=(strtoint(edit14.Text))*(trunc(faktor pengali));
 Data S15:=(\text{strictoint}(edit15.Text))*(true(faktor pengali));Data S16:=(strtoint(edit16.Text))*(trunc(faktor pengali));
}
   //Vertikal
 Image1.Canvas.Brush.Color:=clBlack;
   Image1.Canvas.Font.Color:=clWhite;
Input_jarak(600,300,(Data_S1),0,clGreen, 1); 
image1.Canvas.TextOut(620,300,'Sensor 1');
  //Input jarak(541,441,(Data S2),45,clGreen, 1);
image1.Canvas.TextOut(556,456,'SH 2');
Input_jarak(400,500,(Data_S2),90,clGreen, 1); 
image1.Canvas.TextOut(380,520,'Sensor 2');
// Input jarak(259,441,(Data S4),135,clGreen, 1);
image1.Canvas.TextOut(234,456,'SH 4');
Input_jarak(200,300,(Data_S3),180,clGreen, 1); 
image1.Canvas.TextOut(140,300,'Sensor 4');
   //Input_jarak(259,159,(Data_S6),225,clGreen, 1); 
image1.Canvas.TextOut(230,130,'SH 6');
Input_jarak(400,100,(Data_S4),270,clGreen, 1); 
image1.Canvas.TextOut(380,72,'Sensor 3');
```

```
// Input jarak(541,159,(Data S8),315,clGreen, 1);
image1.Canvas.TextOut(560,138,'SH 8');
Input_jarak(600,300,(Data_S1),360,clGreen, 1);
   //Horizontal
Input_jarak(584,378,(Data_S9),23,clGreen, 1); 
//image1.Canvas.TextOut(603,386,'SV 1');
Input_jarak(475,485,(Data_S10),68,clGreen, 1); 
//image1.Canvas.TextOut(482,504,'SV 2');
Input_jarak(322,484,(Data_S11),113,clGreen, 1); 
//image1.Canvas.TextOut(309,503,'SV 3');
Input_jarak(215,375,(Data_S12),158,clGreen, 1); 
//image1.Canvas.TextOut(177,380,'SV 4');
Input_jarak(216,222,(Data_S13),203,clGreen, 1); 
\frac{1}{1} //image1.Canvas.TextOut(175,206,'SV 5');
Input_jarak(325,115,(Data_S14),248,clGreen, 1); 
//image1.Canvas.TextOut(310,86,'SV 6');
Input_jarak(478,116,(Data_S15),293,clGreen, 1); 
//image1.Canvas.TextOut(488,89,'SV 7');
Input_jarak(585,225,(Data_S16),338,clGreen, 1); 
//image1.Canvas.TextOut(604,218,'SV 8');
 Visual(0, clYellow);
```

```
 Image2.Canvas.Font.Color:=clYellow;
faktor pengali:=220/52;
 Data S1:=(strtoint(edit1.Text))*(trunc(faktor pengali));
Data S2:=(strtoint(edit2.Text))*(trunc(faktor pengali));
 Data S3:=(strtoint(edit3.Text))*(trunc(faktorpengali));Data S4:=(strtoint(edit4.Text))*(trunc(faktor pengali));
 { Data S5:=(strtoint(edit8.Text))*(trunc(faktor pengali));
Data S6:=(strtoint(edit7.Text))*(trunc(faktor pengali));
 Data S7:=(strtoint(edit6.Text))*(trunc(faktor pengali));
Data_S8:=(strtoint(edit5.Text))*(trunc(faktor_pengali)); }
Input_jarak(245,135,(Data_S1),0,clGray, 2); 
image2.Canvas.TextOut(235,135,'Sens1');
// Input_jarak(213,213,(Data_S2),45,clGray, 2); 
image2.Canvas.TextOut(203,213,'SH 2');
Input_jarak(135,245,(Data_S2),90,clGray, 2); 
image2.Canvas.TextOut(125,240,'Sens2');
   //Input_jarak(57,213,(Data_S4),135,clGray, 2); 
image2.Canvas.TextOut(52,213,'SH 4');
Input_jarak(25,135,(Data_S3),180,clGray, 2); 
image2.Canvas.TextOut(10,135,'Sens4');
   //Input_jarak(57,57,(Data_S6),225,clGray, 2); 
image2.Canvas.TextOut(32,57,'SH 6');
Input_jarak(135,25,(Data_S4),270,clGray, 2); 
image2.Canvas.TextOut(125,13,'Sens3');
   //Input_jarak(213,57,(Data_S8),315,clGray, 2); 
image2.Canvas.TextOut(213,57,'SH 8');
Input_jarak(245,135,(Data_S1),360,clGray, 2);
  Visual2(clAqua);
     X1E:=245-trunc(Data_S1);//200+200-
```
(trunc((Data S1+Data S3)\*0.5));

```
83
```

```
X2E:=25+trunc(Data S3);Y1E:=245-true (Data S2);
    Y2E:=25+trunc(Data S4);
doublebuffered:=true;
     Image3.Canvas.Pen.Color:=clred;
     Image3.Canvas.Pen.Width:=1;
     Image3.Canvas.Brush.Color:=clblack;
     image3.Canvas.Ellipse(X1E,Y1E,X2E,Y2E);
   Image3.Canvas.Font.Color:=clWhite;
   {Data_S9:=(strtoint(edit9.Text))*(trunc(faktor_pengali)); 
Data S10:=(\text{strtoint}(edit10.Text))*(\text{trunc}(faktor pengali));Data S11:=(\text{strictoint}(edit11.Text))*(true(faktor pengali));Data S12:=(strtoint(edit12.Text))*(trunc(faktor pengali));
  Data S13:=(strtoint(edit13.Text))*(trunc(faktor pengali));
Data S14:=(\text{strictoint}(edit14.Text))*(true(faktor pengali));Data S15:=(strtoint(edit15.Text))*(trunc(faktor pengali));
Data S16:=(strtoint(edit16.Text))*(trunc(faktor pengali));
Input_jarak(237,178,(Data_S9),23,clGray, 3); 
image3.Canvas.TextOut(235,135,'SV 1');
Input jarak(176,237, (Data S10),68, c1Gray, 3);image3.Canvas.TextOut(203,213,'SV 2');
Input jarak(92,236,(Data S11),113,clGray, 3);
image3.Canvas.TextOut(125,240,'SV 3');
Input jarak(33,176,(Data S12),158,clGray, 3);
image3.Canvas.TextOut(52,213,'SV 4');
Input_jarak(34,92,(Data_S13),203,clGray, 3); 
image3.Canvas.TextOut(10,135,'SV 5');
Input jarak(94,33, (Data S14),248, clGray, 3);image3.Canvas.TextOut(32,57,'SV 6');
Input jarak(178,34,(Data S15),293,clGray, 3);
image\overline{3}.Canvas.TextOut(125,13,'SV 7');
Input_jarak(237,94,(Data_S16),338,clGray, 3); 
image3.Canvas.TextOut(213,57,'SV 8');
  Visual3(clRed); }
end;
```

```
procedure Tform1.Visual(angle start : integer; warna :
Tcolor);
varstart_var, Last_start : boolean;
begin
Last Start:=false;
start var:=false;
   Image1.Canvas.Pen.Color:=clBlack;
{ ifLastN_kondisi[0]=truethen
begin
Image1.Canvas.MoveTo(get_LastKordinatx[0],get_LastKordinaty[0]
);Last_Start:=true;
```

```
end
else
Last Start:=False;
```

```
ifLastN_Kondisi[23]=truethen
begin
ifLast_Start=truethen
Image1.Canvas.lineto(get_LastKordinatx[23],get_LastKordinaty[2
3]);
ifLast_Start=falsethen
begin
Image1.Canvas.moveTo(get_LastKordinatx[23],get_LastKordinaty[2
3]);Last_Start:=true;
end;
end;
ifLastN_Kondisi[45]=truethen
begin
ifLast_Start=truethen
Image1.Canvas.lineto(get LastKordinatx[45],get LastKordinaty[4
5]);
ifLast_Start=falsethen
begin
Image1.Canvas.moveTo(get_LastKordinatx[45],get_LastKordinaty[4
5]);Last_Start:=true;
end;
end;
ifLastN_Kondisi[68]=truethen
begin
ifLast Start=truethen
Image1.Canvas.lineto(get_LastKordinatx[68],get_LastKordinaty[6
8]);
ifLast_Start=falsethen
begin
Image1.Canvas.moveTo(get LastKordinatx[68],get LastKordinaty[6
8]);Last Start:=true;
end;
end;
  If LastN Kondisi[90]=truethen
begin
ifLast_Start=truethen
Image1.Canvas.lineTo(get_LastKordinatx[90],get_LastKordinaty[9
0]);
ifLast_Start=truethen
begin
Image1.Canvas.MoveTo(get_LastKordinatx[90],get_LastKordinaty[9
0]); Last Start:=true;
end;
```

```
end;
ifLastN_Kondisi[113]=truethen
begin
ifLast_Start=truethen
Image1.Canvas.lineto(get_LastKordinatx[113],get_LastKordinaty[
113]);
ifLast_Start=falsethen
begin
Image1.Canvas.moveTo(get_LastKordinatx[113],get_LastKordinaty[
113]);Last Start:=true;
end;
end;
  If LastN Kondisi[135]=truethen
begin
ifLast_Start=truethen
Image1.Canvas.lineTo(get LastKordinatx[135],get LastKordinaty[
135]);
ifLast Start=falsethen
begin
Image1.Canvas.moveTo(get_LastKordinatx[135],get_LastKordinaty[
135]);Last Start:=true;
end;
end;
ifLastN Kondisi[158]=truethen
begin
ifLast Start=truethen
Image1.Canvas.lineto(get LastKordinatx[158],get LastKordinaty[
158]);
ifLast Start=falsethen
begin
Image1.Canvas.moveTo(get_LastKordinatx[158],get_LastKordinaty[
158]);Last_Start:=true;
end;
end;
  If LastN Kondisi[180]=truethen
begin
ifLast_Start=truethen
Image1.Canvas.lineTo(get_LastKordinatx[180],get_LastKordinaty[
180]);
ifLast_Start=falsethen
```

```
begin
```

```
Image1.Canvas.moveTo(get_LastKordinatx[180],get_LastKordinaty[
180]);Last Start:=true;
end;
end;
ifLastN_Kondisi[203]=truethen
begin
ifLast_Start=truethen
Image1.Canvas.lineto(get_LastKordinatx[203],get_LastKordinaty[
203]);
ifLast_Start=falsethen
begin
Image1.Canvas.moveTo(get_LastKordinatx[203],get_LastKordinaty[
203]);Last_Start:=true;
end;
end;
  If LastN Kondisi[225]=truethen
begin
ifLast Start=truethen
Image1.Canvas.lineTo(get_LastKordinatx[225],get_LastKordinaty[
225]);
ifLast Start=falsethen
begin
Image1.Canvas.moveTo(get LastKordinatx[225],get LastKordinaty[
225]);Last_Start:=true;
end;
end;
ifLastN Kondisi[248]=truethen
begin
ifLast Start=truethen
Image1.Canvas.lineto(get_LastKordinatx[248],get_LastKordinaty[
248]);
ifLast_Start=falsethen
begin
Image1.Canvas.moveTo(get_LastKordinatx[248],get_LastKordinaty[
248]);Last_Start:=true;
end;
end;
  If LastN Kondisi[270]=truethen
begin
ifLast_Start=truethen
Image1.Canvas.lineTo(get_LastKordinatx[270],get_LastKordinaty[
270]);
```

```
ifLast_Start=falsethen
begin
Image1.Canvas.moveTo(get_LastKordinatx[270],get_LastKordinaty[
270]);Last_Start:=true;
end;
end;
ifLastN_Kondisi[293]=truethen
begin
ifLast_Start=truethen
Image1.Canvas.lineto(get_LastKordinatx[293],get_LastKordinaty[
293]);
ifLast_Start=falsethen
begin
Image1.Canvas.moveTo(get_LastKordinatx[293],get_LastKordinaty[
293]);Last_Start:=true;
end;
end;
  If LastN Kondisi[315]=truethen
begin
ifLast_Start=truethen
Image1.Canvas.lineTo(get LastKordinatx[315],get LastKordinaty[
315]);
ifLast Start=falsethen
begin
Image1.Canvas.moveTo(get_LastKordinatx[315],get_LastKordinaty[
315]);Last<mark>Start:=true;</mark>
end;
end;
ifLastN Kondisi[338]=truethen
begin
ifLast Start=truethen
Image1.Canvas.lineto(get_LastKordinatx[338],get_LastKordinaty[
338]);
ifLast_Start=falsethen
begin
Image1.Canvas.moveTo(get_LastKordinatx[338],get_LastKordinaty[
338]);Last Start:=true;
end;
end;
  If LastN Kondisi[360]=truethen
begin
ifLast_Start=truethen
```

```
Image1.Canvas.lineTo(get_LastKordinatx[360],get_LastKordinaty[
360]);
ifLast_Start=falsethen
begin
Image1.Canvas.moveTo(get_LastKordinatx[360],get_LastKordinaty[
360]);Last_Start:=true;
end;
end;
    }
   Image1.Canvas.Pen.Color:=warna;
   image1.Canvas.Pen.Width:=2;
   image1.Canvas.Font.Color:=clBtnShadow;
ifN_Kondisi[0]=truethen
begin
Image1.Canvas.MoveTo(get_kordinatx[0],get_kordinaty[0]);start_
var:=true;
end
else
start_var:=false;
ifN Kondisi[23]=truethen
begin
ifstart var=truethen
Image1.Canvas.lineTo(get kordinatx[23],get kordinaty[23]);
ifstart var=falsethen
begin
Image1.Canvas.MoveTo(get kordinatx[23],get kordinaty[23]);star
t_var:=true;
end;
end;
ifN Kondisi[45]=truethen
begin
ifstart var=truethen
Image1.Canvas.lineTo(get_kordinatx[45],get_kordinaty[45]);
ifstart_var=falsethen
begin
Image1.Canvas.MoveTo(get_kordinatx[45],get_kordinaty[45]);star
t_var:=true;
end;
end;
ifN_Kondisi[68]=truethen
begin
ifstart_var=truethen
Image1.Canvas.lineTo(get_kordinatx[68],get_kordinaty[68]);
```

```
ifstart_var=falsethen
begin
Image1.Canvas.MoveTo(get_kordinatx[68],get_kordinaty[68]);star
t_var:=true;
end;
end;
ifN_Kondisi[90]=truethen
begin
ifstart_var=truethen
Image1.Canvas.lineTo(get kordinatx[90],get kordinaty[90]);
ifstart_var=falsethen
begin
Image1.Canvas.MoveTo(get_kordinatx[90],get_kordinaty[90]);star
t_var:=true;
end;
end;
ifN_Kondisi[113]=truethen
begin
ifstart var=truethen
Image1.Canvas.lineTo(get_kordinatx[113],get_kordinaty[113]);
ifstart var=falsethen
begin
Image1.Canvas.MoveTo(get kordinatx[113],get kordinaty[113]);st
art var:=true;
end;
end;
ifN_Kondisi[135]=truethen
begin
ifstart var=truethen
Image1.Canvas.lineTo(get_kordinatx[135],get_kordinaty[135]);
ifstart_var=falsethen
begin
Image1.Canvas.MoveTo(get_kordinatx[135],get_kordinaty[135]);st
art_var:=true;
end;
end;
ifN_Kondisi[158]=truethen
begin
ifstart_var=truethen
Image1.Canvas.lineTo(get_kordinatx[158],get_kordinaty[158]);
ifstart_var=falsethen
begin
```

```
Image1.Canvas.MoveTo(get_kordinatx[158],get_kordinaty[158]);st
art_var:=true;
end;
end;
ifN_Kondisi[180]=truethen
begin
ifstart_var=truethen
Image1.Canvas.lineTo(get_kordinatx[180],get_kordinaty[180]);
ifstart_var=falsethen
begin
Image1.Canvas.MoveTo(get_kordinatx[180],get_kordinaty[180]);st
art_var:=true;
end;
end;
ifN_Kondisi[203]=truethen
begin
ifstart var=truethen
Image1.Canvas.lineTo(get kordinatx[203],get kordinaty[203]);
ifstart_var=falsethen
begin
Image1.Canvas.MoveTo(get kordinatx[203],get kordinaty[203]);st
art_var:=true;
end;
end;
ifN_Kondisi[225]=truethen
begin
ifstart var=truethen
Image1.Canvas.lineTo(get kordinatx[225],get kordinaty[225]);
ifstart var=falsethen
begin
Image1.Canvas.MoveTo(get_kordinatx[225],get_kordinaty[225]);st
art_var:=true;
end;
end;
ifN_Kondisi[248]=truethen
begin
ifstart_var=truethen
Image1.Canvas.lineTo(get_kordinatx[248],get_kordinaty[248]);
ifstart_var=falsethen
begin
```

```
Image1.Canvas.MoveTo(get_kordinatx[248],get_kordinaty[248]);st
art_var:=true;
end;
end;
ifN_Kondisi[270]=truethen
begin
ifstart_var=truethen
Image1.Canvas.lineTo(get_kordinatx[270],get_kordinaty[270]);
ifstart_var=falsethen
begin
Image1.Canvas.MoveTo(get_kordinatx[270],get_kordinaty[270]);st
art_var:=true;
end;
end;
ifN_Kondisi[293]=truethen
begin
ifstart var=truethen
Image1.Canvas.lineTo(get kordinatx[293],get kordinaty[293]);
ifstart_var=falsethen
begin
Image1.Canvas.MoveTo(get kordinatx[293],get kordinaty[293]);st
art_var:=true;
end;
end;
ifN_Kondisi[315]=truethen
begin
ifstart var=truethen
Image1.Canvas.lineTo(get kordinatx[315],get kordinaty[315]);
ifstart var=falsethen
begin
Image1.Canvas.MoveTo(get_kordinatx[315],get_kordinaty[315]);st
art_var:=true;
end;
end;
ifN_Kondisi[338]=truethen
begin
ifstart_var=truethen
Image1.Canvas.lineTo(get_kordinatx[338],get_kordinaty[338]);
ifstart_var=falsethen
begin
```

```
Image1.Canvas.MoveTo(get_kordinatx[338],get_kordinaty[338]);st
art_var:=true;
end;
end;
ifN_Kondisi[360]=truethen
begin
ifstart_var=truethen
Image1.Canvas.lineTo(get_kordinatx[360],get_kordinaty[360]);
ifstart_var=falsethen
begin
Image1.Canvas.MoveTo(get_kordinatx[360],get_kordinaty[360]);st
art_var:=true;
end;
end;
get LastKordinatx[angle start]:=get kordinatx[angle start];get
LastKordinaty[angle_start]:=get_kordinaty[angle_start];
get_LastKordinatx[45]:=get_kordinatx[45];get_LastKordinaty[45]
:=get kordinaty[45];
get_LastKordinatx[90]:=get_kordinatx[90];get_LastKordinaty[90]
:=get_kordinaty[90];
get LastKordinatx[135]:=get kordinatx[135];get LastKordinaty[1
35]: = qet kordinaty[135];
get LastKordinatx[180]:=get kordinatx[180];get LastKordinaty[1
80]: = get kordinaty[180];
get LastKordinatx[225]:=get kordinatx[225];get LastKordinaty[2
25]: = get kordinaty[225];
get_LastKordinatx[270]:=get_kordinatx[270];get_LastKordinaty[2
70]:=get kordinaty[270];
get_LastKordinatx[315]:=get_kordinatx[315];get_LastKordinaty[3
15]: = get kordinaty[315];
get_LastKordinatx[360]:=get_kordinatx[360];get_LastKordinaty[3
60]:=get_kordinaty[360];
get_LastKordinatx[23]:=get_kordinatx[23];get_LastKordinaty[23]
:=get_kordinaty[23];
get LastKordinatx[68]:=get kordinatx[68];get LastKordinaty[68]
:=get_kordinaty[68];
```

```
get_LastKordinatx[113]:=get_kordinatx[113];get_LastKordinaty[1
13]: = get kordinaty[113];
```
get\_LastKordinatx[158]:=get\_kordinatx[158];get\_LastKordinaty[1 58]: = get kordinaty[158];

```
get LastKordinatx[203]:=get kordinatx[203];get LastKordinaty[2
03]: = get kordinaty[203];
```

```
get_LastKordinatx[248]:=get_kordinatx[248];get_LastKordinaty[2
48]: = qet kordinaty[248];
```

```
get_LastKordinatx[293]:=get_kordinatx[293];get_LastKordinaty[2
93]: = get kordinaty[293];
```

```
get LastKordinatx[338]:=get kordinatx[338];get LastKordinaty[3
38]:=get_kordinaty[338];
```

```
LastN kondisi[0]:=N Kondisi[0];
LastN kondisi[45]:=N Kondisi[45];
LastN kondisi[90]:=N Kondisi[90];
LastN kondisi[135]:=N Kondisi[135];
LastN kondisi[180]:=N Kondisi[180];
LastN_kondisi[225]:=N_Kondisi[225];
LastN kondisi[270]:=N Kondisi[270];
LastN kondisi[315]:=N Kondisi[315];
LastN_kondisi[360]:=N_Kondisi[360];
```

```
LastN kondisi[23]:=N Kondisi[23];
LastN_kondisi[68]:=N_Kondisi[68];
LastN kondisi[113]:=N Kondisi[113];
LastN_kondisi[158]:=N_Kondisi[158];
LastN kondisi[203]:=N Kondisi[203];
LastN_kondisi[248]:=N_Kondisi[248];
LastN kondisi[293]:=N Kondisi[293];
LastN kondisi[338]:=N Kondisi[338];
```

```
end;
```

```
procedure Tform1.Visual2(warna : Tcolor);
varstart var, Last start : boolean;
begin
Last Start:=false;
start_var:=false;
   Image2.Canvas.Pen.Color:=warna;
   image2.Canvas.Pen.Width:=2;
   image2.Canvas.Font.Color:=clBtnShadow;
ifN_Kondisi[0]=truethen
begin
```

```
Image2.Canvas.MoveTo(get_kordinatx[0],get_kordinaty[0]);start_
var:=true;
end
```

```
else
start var:=false;
ifN_Kondisi[45]=truethen
begin
ifstart_var=truethen
Image2.Canvas.lineTo(get kordinatx[45],get kordinaty[45]);
ifstart_var=falsethen
begin
Image2.Canvas.MoveTo(get kordinatx[45],get kordinaty[45]);star
t_var:=true;
end;
end;
ifN_Kondisi[90]=truethen
begin
ifstart_var=truethen
Image2.Canvas.lineTo(get kordinatx[90],get kordinaty[90]);
ifstart_var=falsethen
begin
Image2.Canvas.MoveTo(get_kordinatx[90],get_kordinaty[90]);star
t var:=true;
end;
end;
ifN_Kondisi[135]=truethen
begin
ifstart_var=truethen
Image2.Canvas.lineTo(get_kordinatx[135],get_kordinaty[135]);
ifstart var=falsethen
begin
                               بعده اطاق
Image2.Canvas.MoveTo(get_kordinatx[135],get_kordinaty[135]);st
art_var:=true;
end;
end;
ifN_Kondisi[180]=truethen
begin
ifstart_var=truethen
Image2.Canvas.lineTo(get_kordinatx[180],get_kordinaty[180]);
ifstart_var=falsethen
begin
Image2.Canvas.MoveTo(get_kordinatx[180],get_kordinaty[180]);st
art_var:=true;
```

```
end;
end;
ifN_Kondisi[225]=truethen
begin
ifstart_var=truethen
Image2.Canvas.lineTo(get kordinatx[225],get kordinaty[225]);
ifstart_var=falsethen
begin
Image2.Canvas.MoveTo(get_kordinatx[225],get_kordinaty[225]);st
art_var:=true;
end;
end;
ifN_Kondisi[270]=truethen
begin
ifstart_var=truethen
Image2.Canvas.lineTo(get kordinatx[270],get kordinaty[270]);
ifstart var=falsethen
begin
Image2.Canvas.MoveTo(get_kordinatx[270],get_kordinaty[270]);st
art_var:=true;
end;
end;
ifN Kondisi[315]=truethen
begin
ifstart_var=truethen
Image2.Canvas.lineTo(get kordinatx[315],get kordinaty[315]);
ifstart var=falsethen
begin
Image2.Canvas.MoveTo(get_kordinatx[315],get_kordinaty[315]);st
art_var:=true;
end;
end;
ifN_Kondisi[360]=truethen
begin
ifstart_var=truethen
Image2.Canvas.lineTo(get_kordinatx[360],get_kordinaty[360]);
ifstart_var=falsethen
begin
Image2.Canvas.MoveTo(get_kordinatx[360],get_kordinaty[360]);st
art_var:=true;
end;
```
```
end;
```

```
LastN kondisi[0]:=N Kondisi[0];
LastN kondisi[45]:=N Kondisi[45];
LastN_kondisi[90]:=N_Kondisi[90];
LastN kondisi[135]:=\overline{N} Kondisi[135];
LastN_kondisi[180]:=N_Kondisi[180];
LastN_kondisi[225]:=N_Kondisi[225];
LastN_kondisi[270]:=N_Kondisi[270];
LastN kondisi[315]:=N Kondisi[315];
LastN kondisi[360]:=N Kondisi[360];
end;
procedure Tform1.Visual3(warna : Tcolor);
varstart var, Last start : boolean;
begin
Last_Start:=false;
start_var:=false;
   Image3.Canvas.Pen.Color:=warna;
   image3.Canvas.Pen.Width:=2;
   image3.Canvas.Font.Color:=clBtnShadow;
ifN Kondisi[23]=truethen
begin
Image3.Canvas.MoveTo(get kordinatx[23],get kordinaty[23]);star
t var:=true;
end
else
start_var:=false;
ifN Kondisi<sup>[68]=truethen</sup>
begin
ifstart var=truethen
Image3.Canvas.lineTo(get kordinatx[68],get kordinaty[68]);
ifstart var=falsethen
begin
Image3.Canvas.MoveTo(get_kordinatx[68],get_kordinaty[68]);star
t_var:=true;
end;
end;
ifN_Kondisi[113]=truethen
begin
ifstart_var=truethen
Image3.Canvas.lineTo(get_kordinatx[113],get_kordinaty[113]);
ifstart_var=falsethen
begin
```

```
Image3.Canvas.MoveTo(get_kordinatx[113],get_kordinaty[113]);st
art_var:=true;
end;
end;
ifN_Kondisi[158]=truethen
begin
ifstart_var=truethen
Image3.Canvas.lineTo(get_kordinatx[158],get_kordinaty[158]);
ifstart_var=falsethen
begin
Image3.Canvas.MoveTo(get_kordinatx[158],get_kordinaty[158]);st
art_var:=true;
end;
end;
ifN_Kondisi[203]=truethen
begin
ifstart var=truethen
Image3.Canvas.lineTo(get_kordinatx[203], get_kordinaty[203]);
ifstart var=falsethen
begin
Image3.Canvas.MoveTo(get kordinatx[203],get kordinaty[203]);st
art var:=true;
end;
end;
ifN_Kondisi[248]=truethen
begin
ifstart var=truethen
Image3.Canvas.lineTo(get_kordinatx[248],get_kordinaty[248]);
ifstart_var=falsethen
begin
Image3.Canvas.MoveTo(get_kordinatx[248],get_kordinaty[248]);st
art_var:=true;
end;
end;
ifN_Kondisi[293]=truethen
begin
ifstart_var=truethen
Image3.Canvas.lineTo(get_kordinatx[293],get_kordinaty[293]);
ifstart_var=falsethen
begin
```

```
Image3.Canvas.MoveTo(get_kordinatx[293],get_kordinaty[293]);st
art_var:=true;
end;
end;
ifN_Kondisi[338]=truethen
begin
ifstart_var=truethen
Image3.Canvas.lineTo(get_kordinatx[338],get_kordinaty[338]);
ifstart_var=falsethen
begin
Image3.Canvas.MoveTo(get_kordinatx[338],get_kordinaty[338]);st
art_var:=true;
end;
end;
ifN_Kondisi[23]=truethen
begin
ifstart var=truethen
Image3.Canvas.lineTo(get_kordinatx[23],get_kordinaty[23]);
ifstart_var=falsethen
begin
Image3.Canvas.MoveTo(get kordinatx[23],get kordinaty[23]);star
t var:=true;
end;
end;
LastN kondisi[23]:=N Kondisi[23];
LastN_kondisi[68]:=N_Kondisi[68];
LastN kondisi[113]:=N Kondisi[113];
LastN kondisi[158]:=N Kondisi[158];
LastN kondisi[203]:=N Kondisi[203];
LastN_kondisi[248]:=N_Kondisi[248];
LastN_kondisi[293]:=N_Kondisi[293];
LastN_kondisi[338]:=N_Kondisi[338];
end;
procedure TForm1.Button5Click(Sender: TObject);
varparamFromUsia,lastParam :integer;
List:TStrings;
Ket:String;
begin
List:=TStringList.Create;
paramFromUsia:=getParamFromUsia(ITahun.Text, IBulan.Text);
   //Ket:=getResult(34,ITahun.Text, IBulan.Text,IJK.Text);
   //hasilP.Caption:=Ket;
```

```
//label19.Caption:=inttostr(paramFromUsia);//formatfloat('0.00
',getParamFromUsia(ITahun.Text, IBulan.Text));
  edit17.Text:=inttostr(paramFromUsia);
   //Rentang Normal
ifIJK.Text = 'Laki-Laki' then
begin
try
ExtractStrings(['-'], [], PChar(UKL[paramFromUsia]), List);
rentangNormal.Caption:=List[0]+' s/d '+List[1] +' cm';
finally
List.Free;
end;
end
else
begin
try
ExtractStrings(['-'], [], PChar(UKP[paramFromUsia]), List);
rentangNormal.Caption:=List[0]+' s/d '+List[1] +' cm';
finally
List.Free;
end;
end;
List:=TStringList.Create;
   //TidakNormal
if (IBulan.Text='3') and (ITahun.Text='0') 
thenbeginlastParam:=0; end;
if (IBulan.Text='6') and (ITahun.Text='0') 
thenbeginlastParam:=1; end;
if (IBulan.Text='12') and (ITahun.Text='0') 
thenbeginlastParam:=2; end;
ifITahun.Text='3' thenbeginlastParam:=3; end;
ifITahun.Text='6' thenbeginlastParam:=4; end;
ifITahun.Text='10' thenbeginlastParam:=5; end;
ifIJK.Text = 'Laki-Laki' thenbegin
try
ExtractStrings(['-'], [], PChar(UKL_TN[lastParam]), List);
rentangTidakNormal.Caption:='<'+List[0]+' &&>'+List[1] +' cm';
finally
List.Free;
end;
end
else
begin
try
ExtractStrings(['-'], [], PChar(UKP TN[lastParam]), List);
rentangTidakNormal.Caption:='<'+List[0]+' &&>'+List[1] +' cm';
finally
List.Free;
end;
end;
```

```
procedure TForm1.KeteranganHasil(nilai:real);
varparamFromUsia,lastParam :integer;
List:TStrings;
Ket:String;
begin
List:=TStringList.Create;
paramFromUsia:=getParamFromUsia(ITahun.Text, IBulan.Text);
Ket:=getResult(nilai, ITahun.Text, IBulan.Text, IJK.Text);
hasilP.Caption:=Ket;
if not( Ket='Normal') thenbeginhasilP.Color:=clRed; end
elsebeginhasilP.Color:=clGreen; end;
   label12.Caption:='[ '+Ket+' ]';
//label19.Caption:=inttostr(paramFromUsia);//formatfloat('0.00
',getParamFromUsia(ITahun.Text, IBulan.Text));
  edit17.Text:=inttostr(paramFromUsia);
   //Rentang Normal
ifIJK.Text = 'Laki-Laki' then
begin
try
ExtractStrings(['-'], [], PChar(UKL[paramFromUsia]), List);
rentangNormal.Caption:=List[0]+' s/d '+List[1] +' cm';
finally
List.Free;
end;
end
else
begin
try
ExtractStrings(['-'], [], PChar(UKP[paramFromUsia]), List);
rentangNormal.Caption:=List[0]+' s/d '+List[1] +' cm';
finally
List.Free;
end;
end;
List:=TStringList.Create;
   //TidakNormal
if (IBulan.Text='3') and (ITahun.Text='0') 
thenbeginlastParam:=0; end;
if (IBulan.Text='6') and (ITahun.Text='0') 
thenbeginlastParam:=1; end;
if (IBulan.Text='12') and (ITahun.Text='0') 
thenbeginlastParam:=2; end;
ifITahun.Text='3' thenbeginlastParam:=3; end;
ifITahun.Text='6' thenbeginlastParam:=4; end;
ifITahun.Text='10' thenbeginlastParam:=5; end;
ifIJK.Text = 'Laki-Laki' then
begin
try
```
end;

```
ExtractStrings(['-'], [], PChar(UKL TN[lastParam]), List);
rentangTidakNormal.Caption:='<'+List[0]+' &&>'+List[1] +' cm';
finally
List.Free;
end;
end
else
begin
try
ExtractStrings(['-'], [], PChar(UKP_TN[lastParam]), List);
rentangTidakNormal.Caption:='<'+List[0]+' &&>'+List[1] +' cm';
finally
List.Free;
end;
end;
end;
```
end.

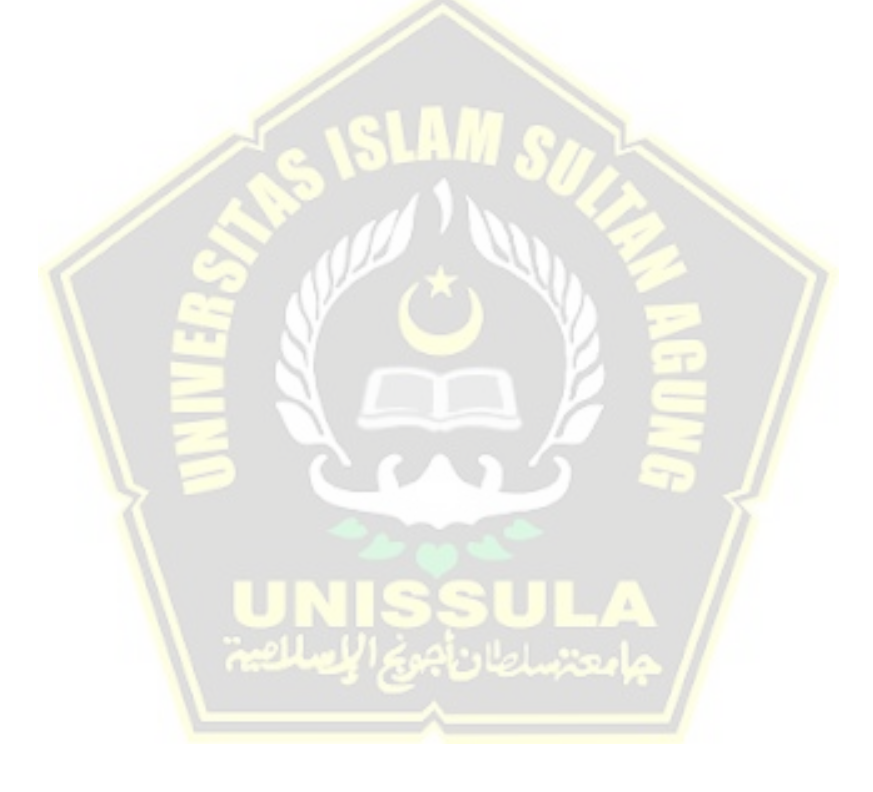